# PC

GLA-1016/1032/1132

### USER MANUAL

GW INSTEK PART NO. 82LAJ-1000M01.

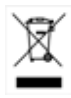

ISO-9001 CERTIFIED MANUFACTURER

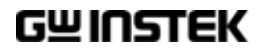

## $GLA-1000$  PC **GWInsturument**

# GLA-1000  $2$ 1.火災、天災、異常電圧等による故障、損傷。  $2 \left( \frac{1}{2} \right)$

 $3 \overline{\phantom{a}}$  $4\overline{\phantom{a}}$  $5.$ 

This warranty is valid only Japan.

Microsoft, Microsoft® Excel Windows Microsoft Corporation

Good Will Instrument Co.、 Ltd. No. 7-1 Jhongsing Rd. Tucheng City Taipei County 236 Taiwan.

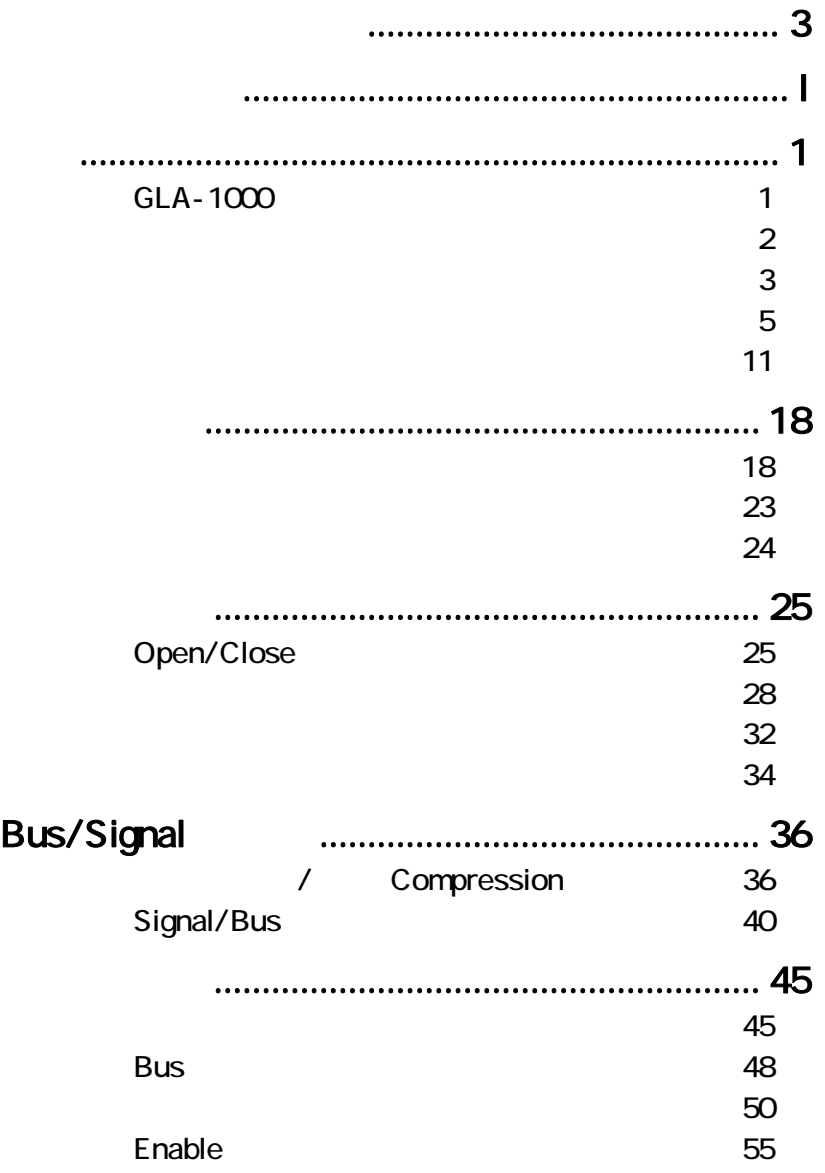

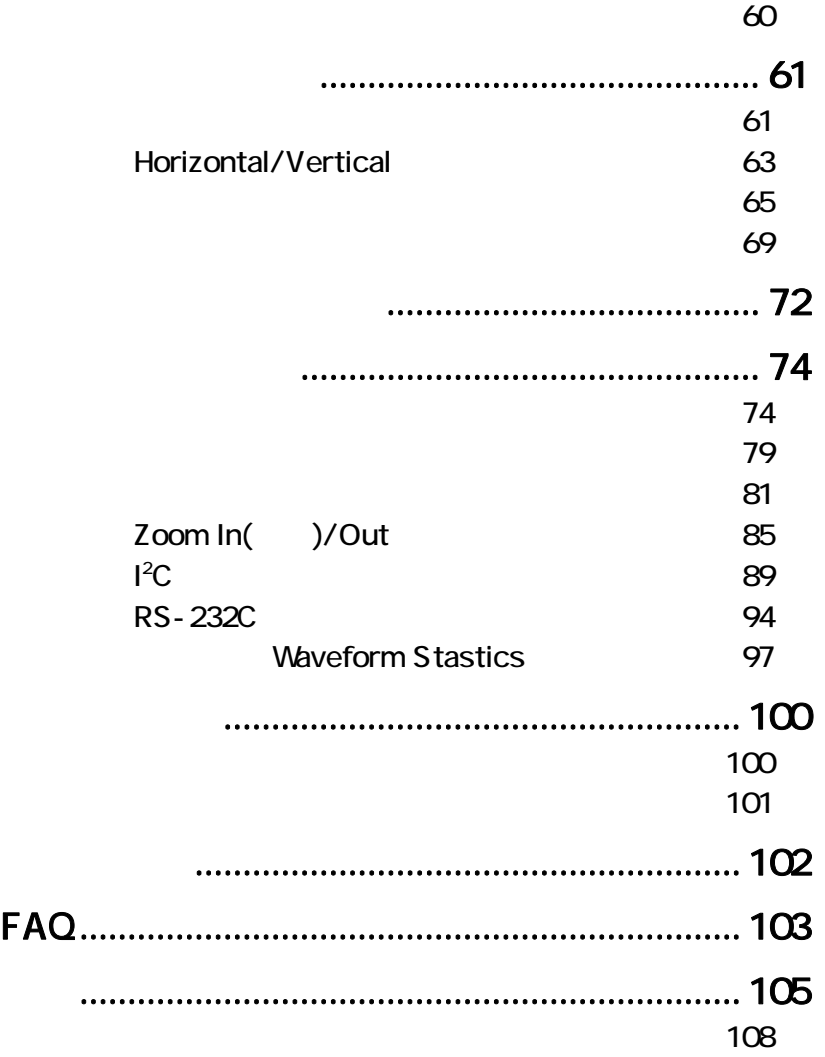

エラー**!** スタイルが定義されていません。

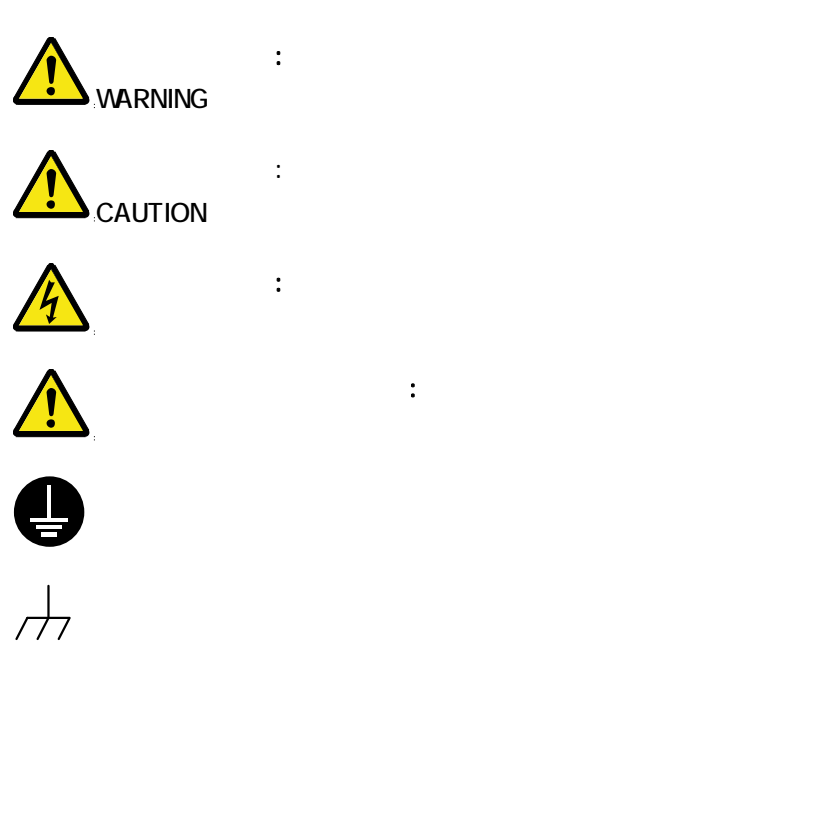

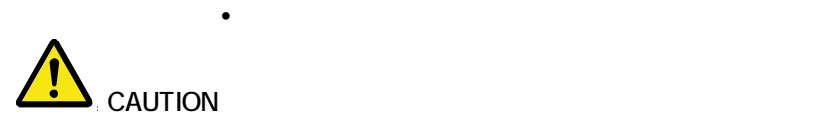

- $\bullet$ 
	- 入力端子には、製品を破損しないために最大入力

- BNC
- $\bullet$
- $\bullet$
- $\bullet$
- $\bullet$
- BNC
- $\bullet$
- 濡れた手で電源コードのプラグに触らないでくださ

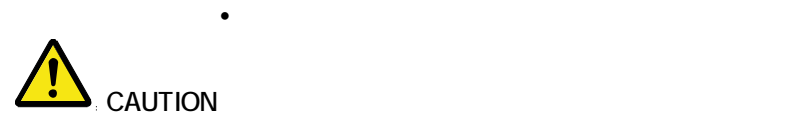

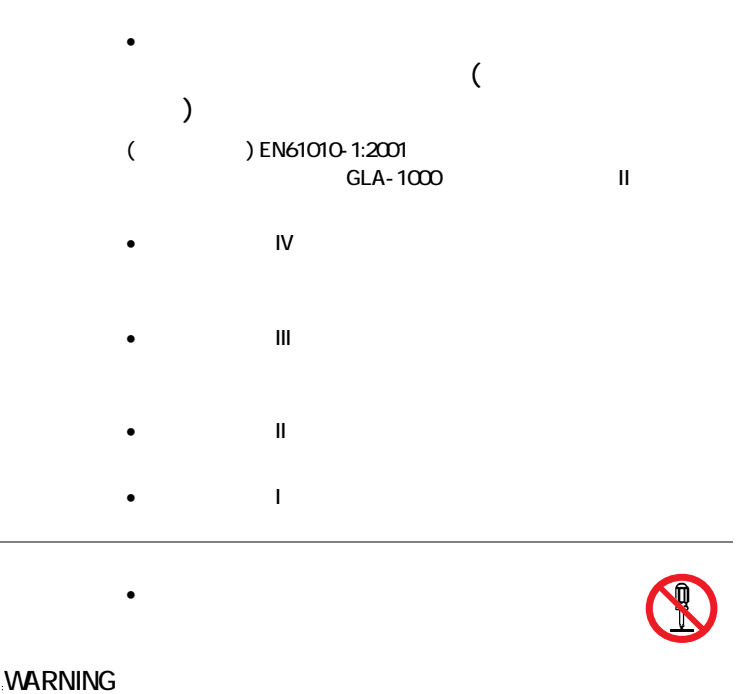

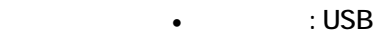

- $10\%$
- WARNING ě.  $\bullet$  -  $\bullet$  -  $\bullet$

 $\sim$  2

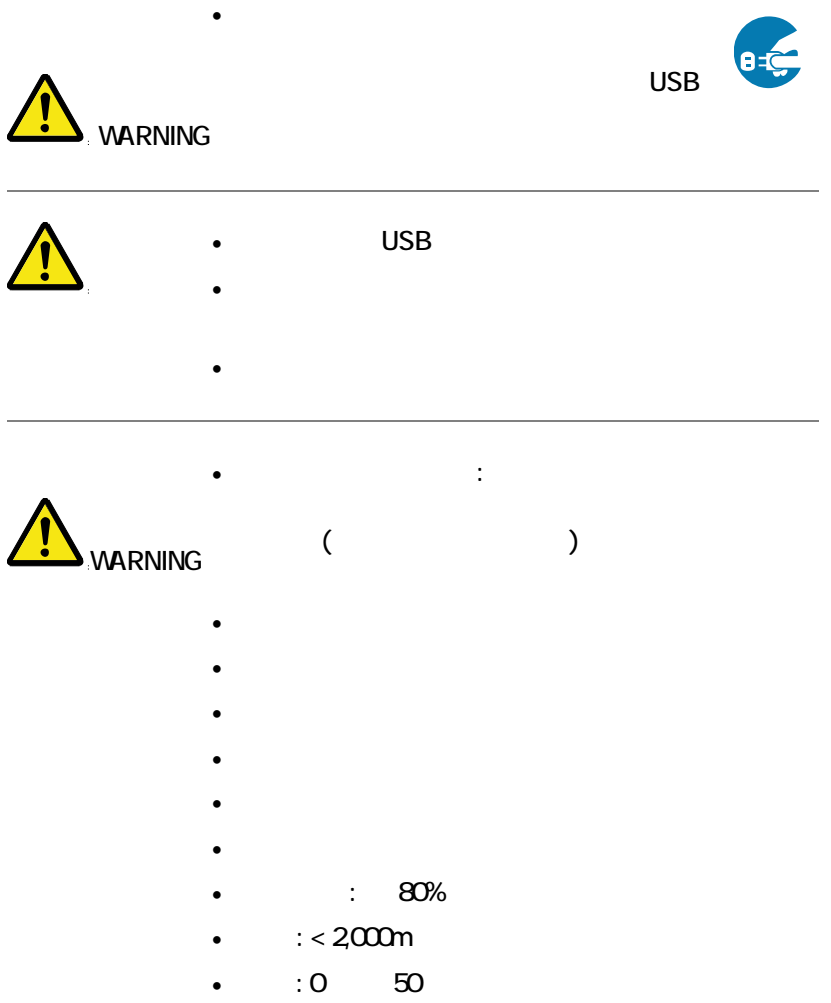

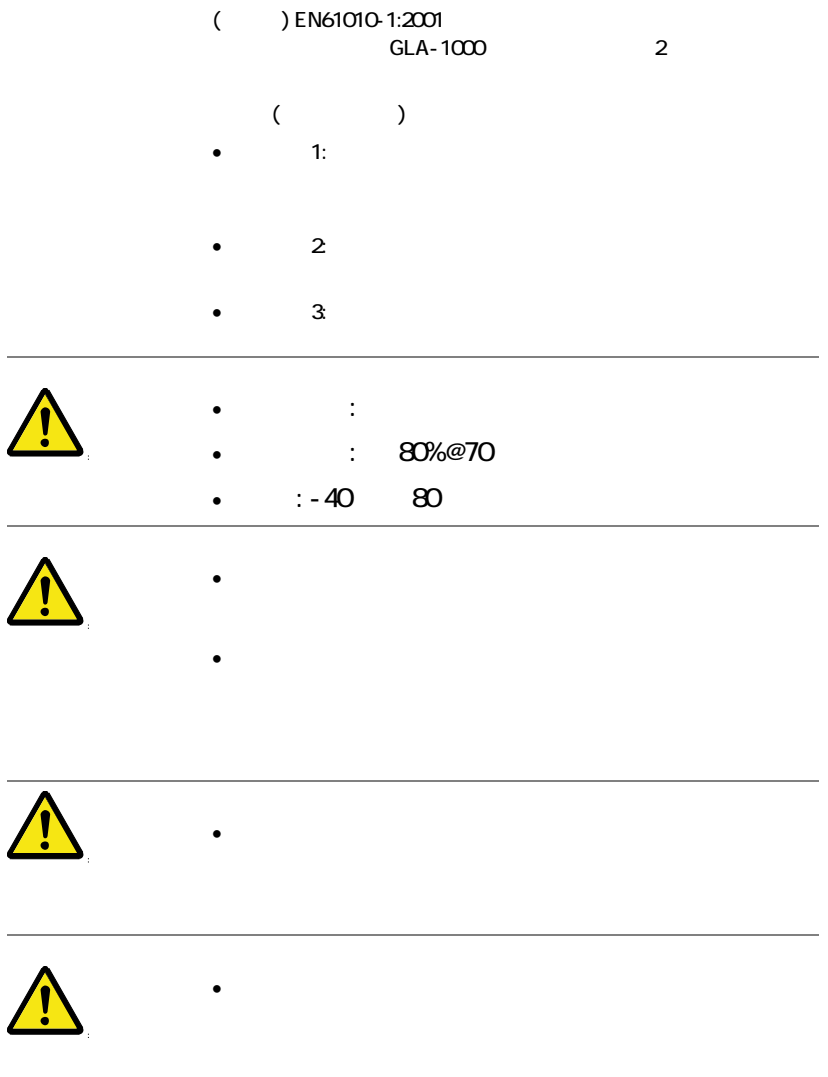

**GWINSTEK** GLA-1000A

 $\bullet$  and  $\bullet$  and  $\bullet$  and  $\bullet$  and  $\bullet$  and  $\bullet$  and  $\bullet$  and  $\bullet$  and  $\bullet$  and  $\bullet$ 

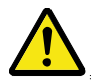

 $\frac{1}{\sqrt{2\pi}}$ 

# GLA-1000

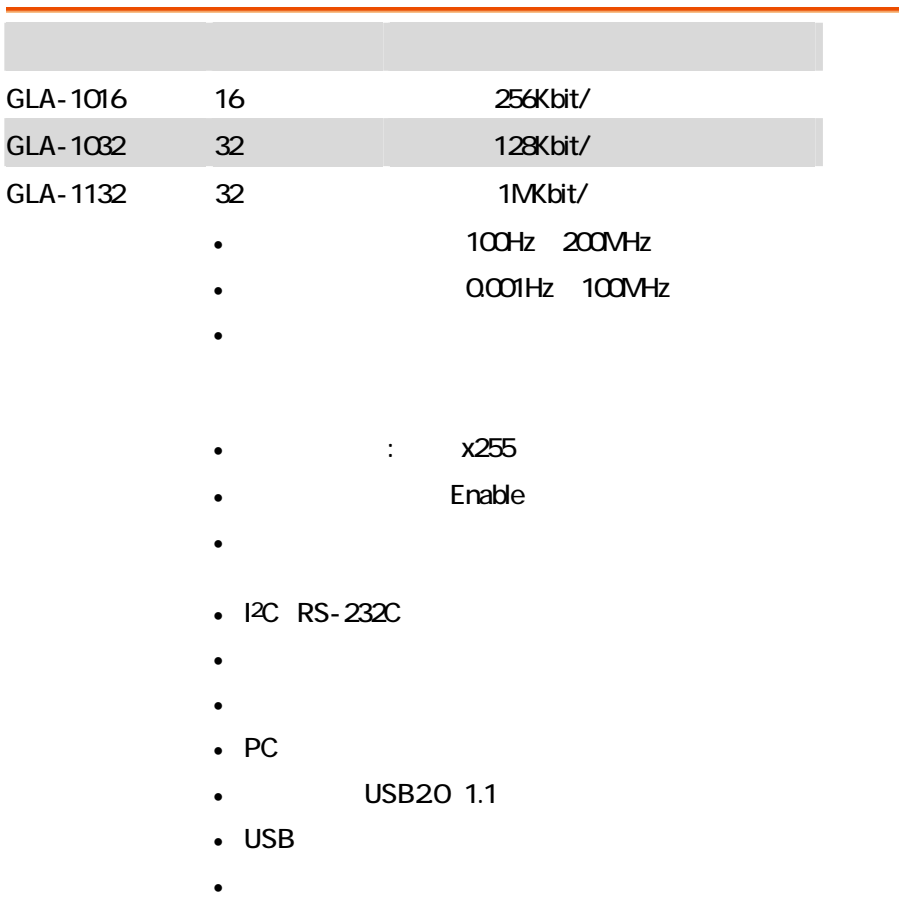

## **GWINSTEK** GLA-1000A

 $GLA$ 

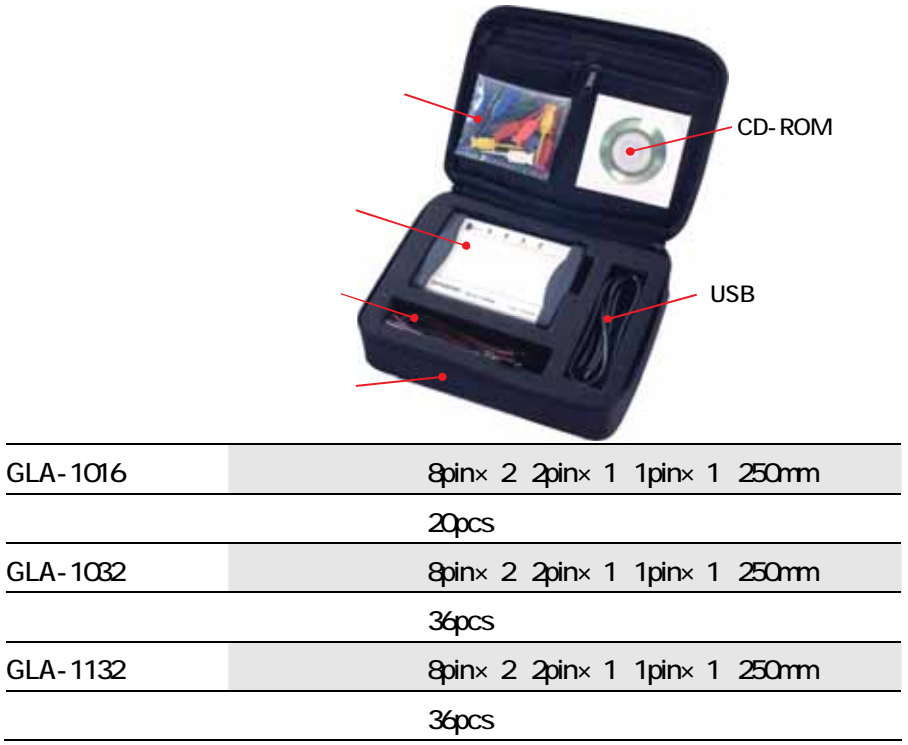

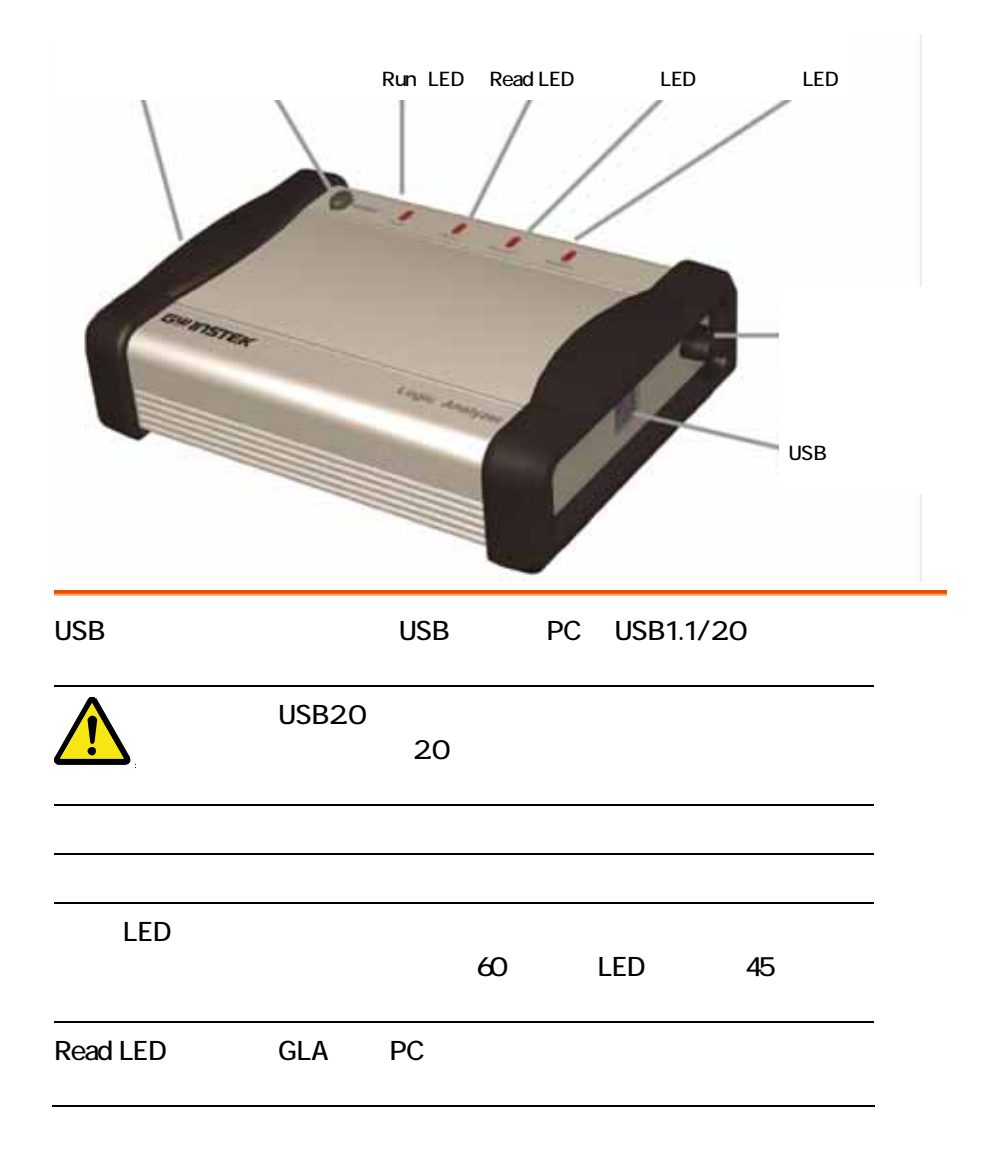

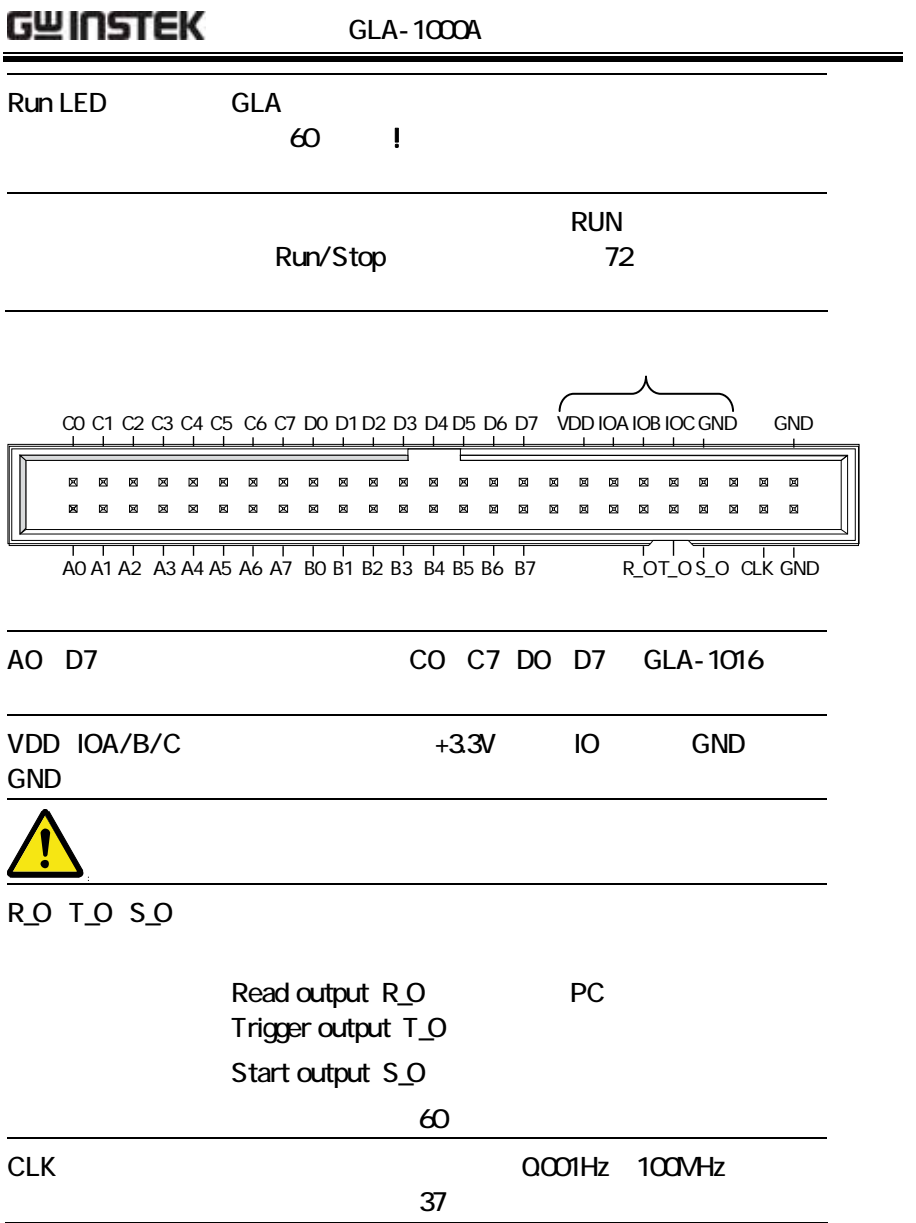

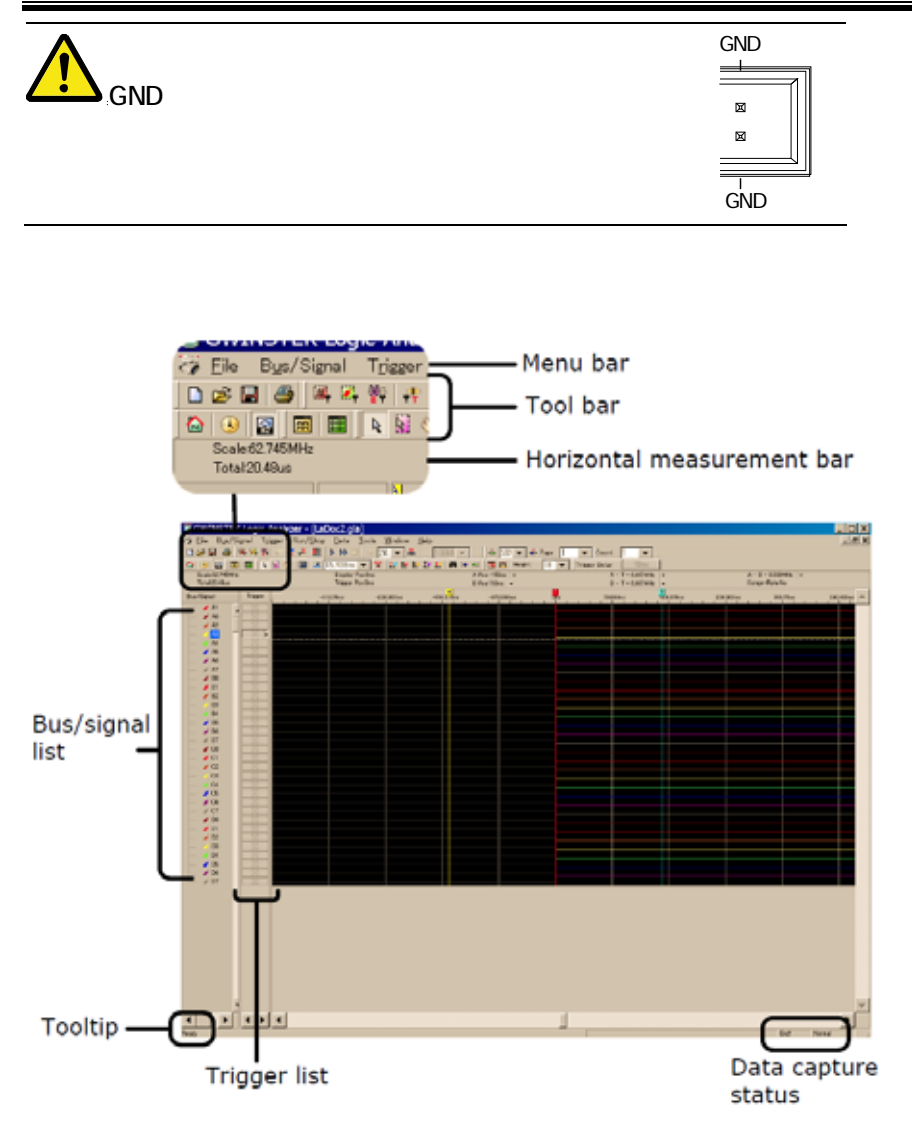

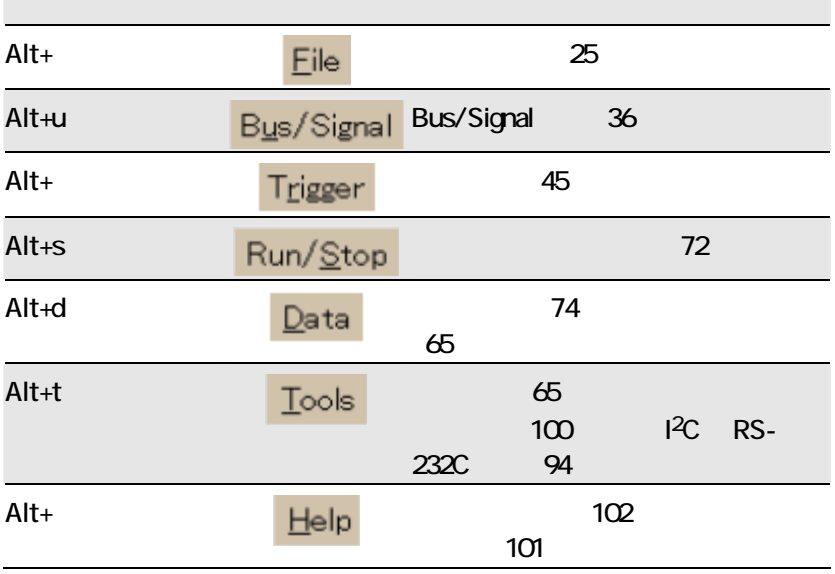

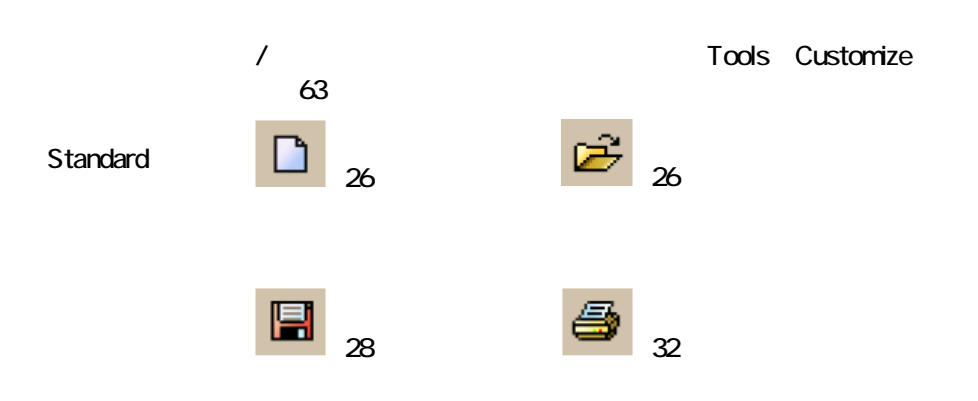

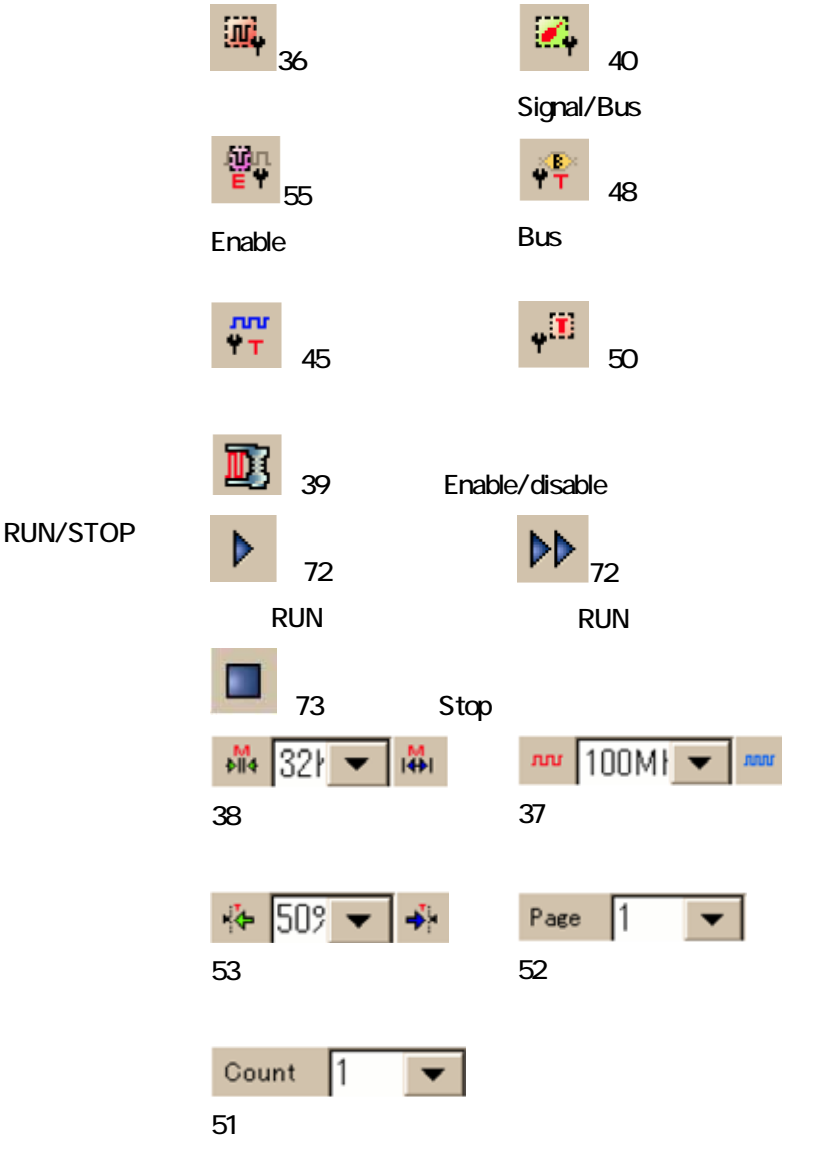

 $\overline{\phantom{a}}$ 

-

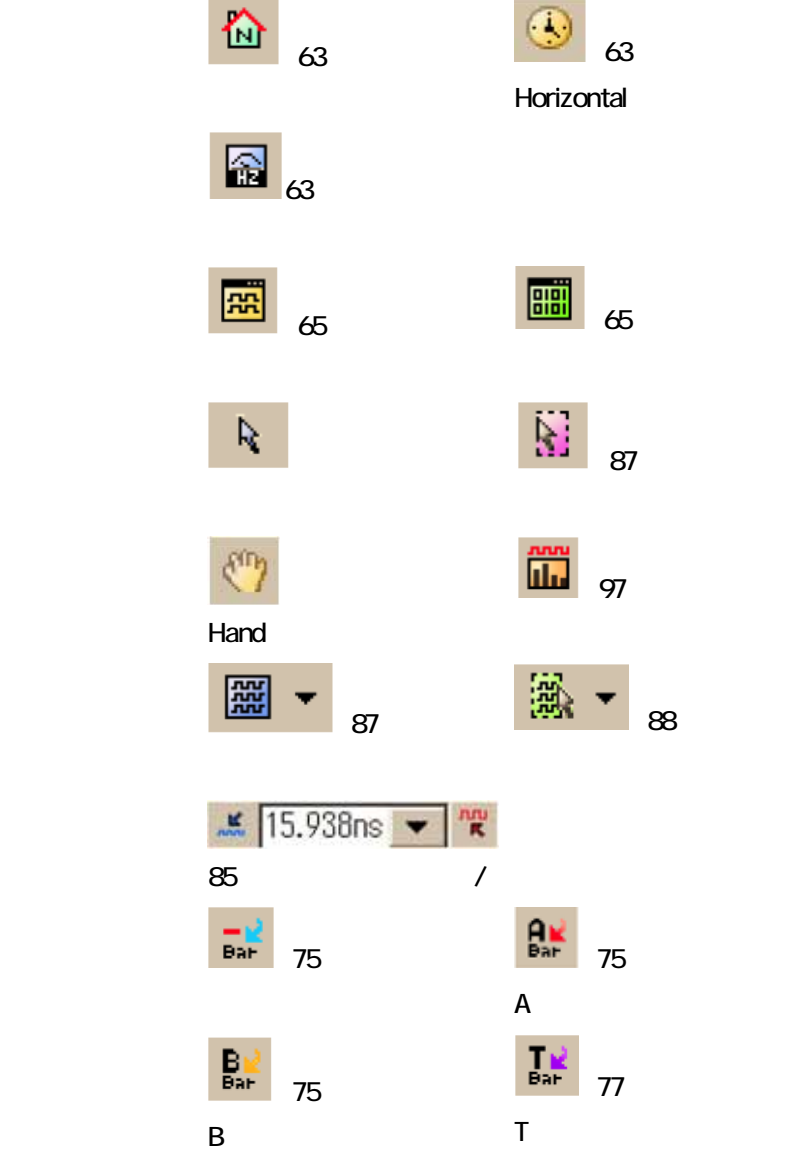

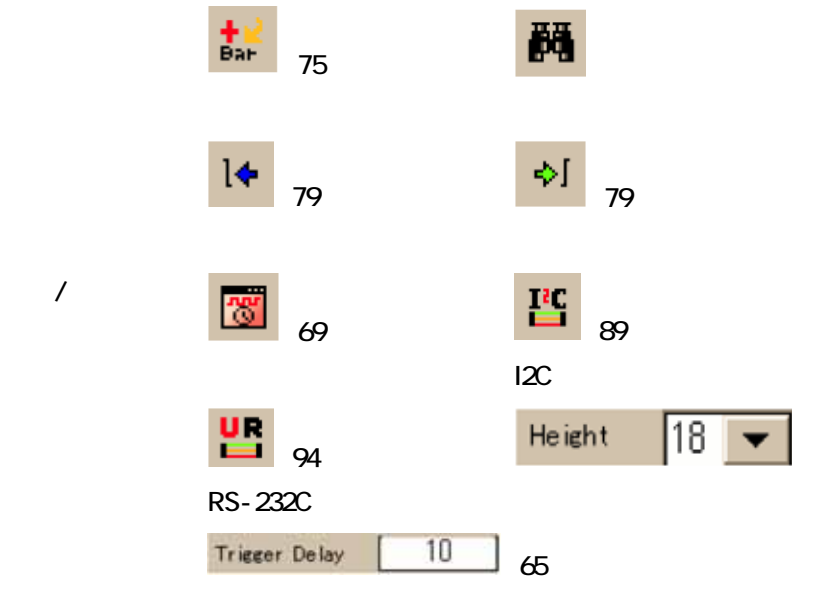

### Horizontal

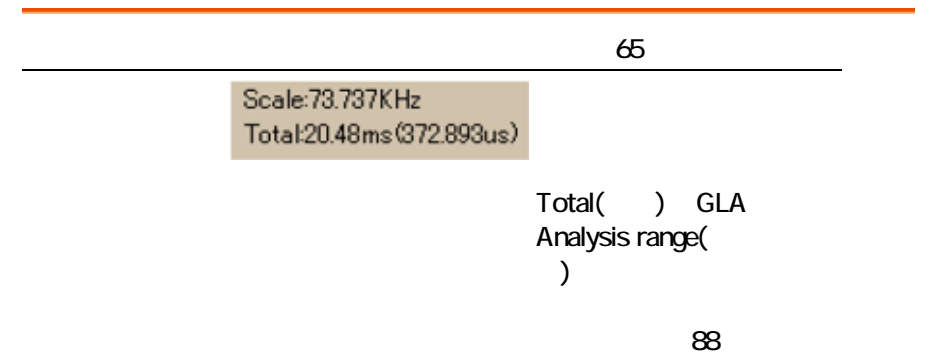

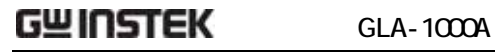

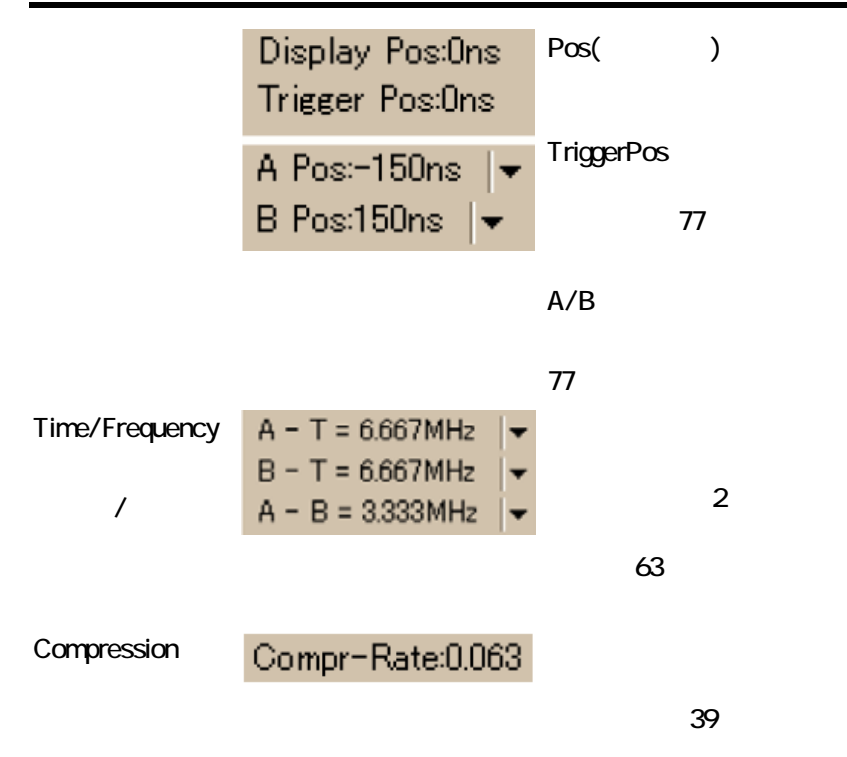

### Bus/Signal Trigger

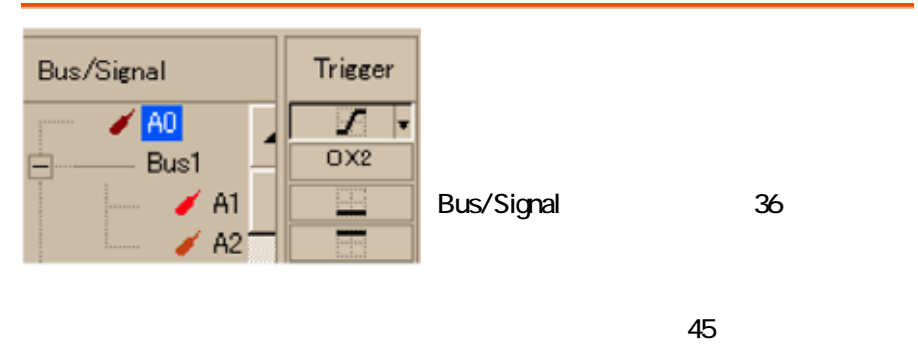

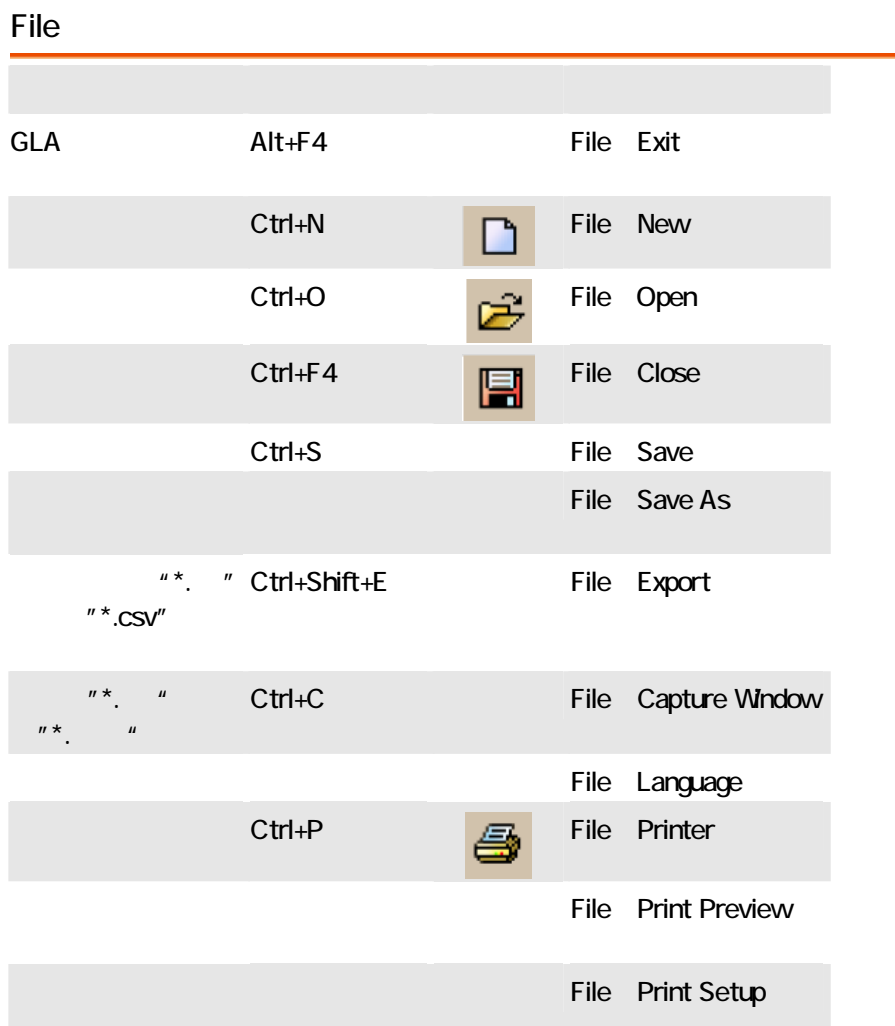

 $\overline{R}$ 

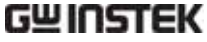

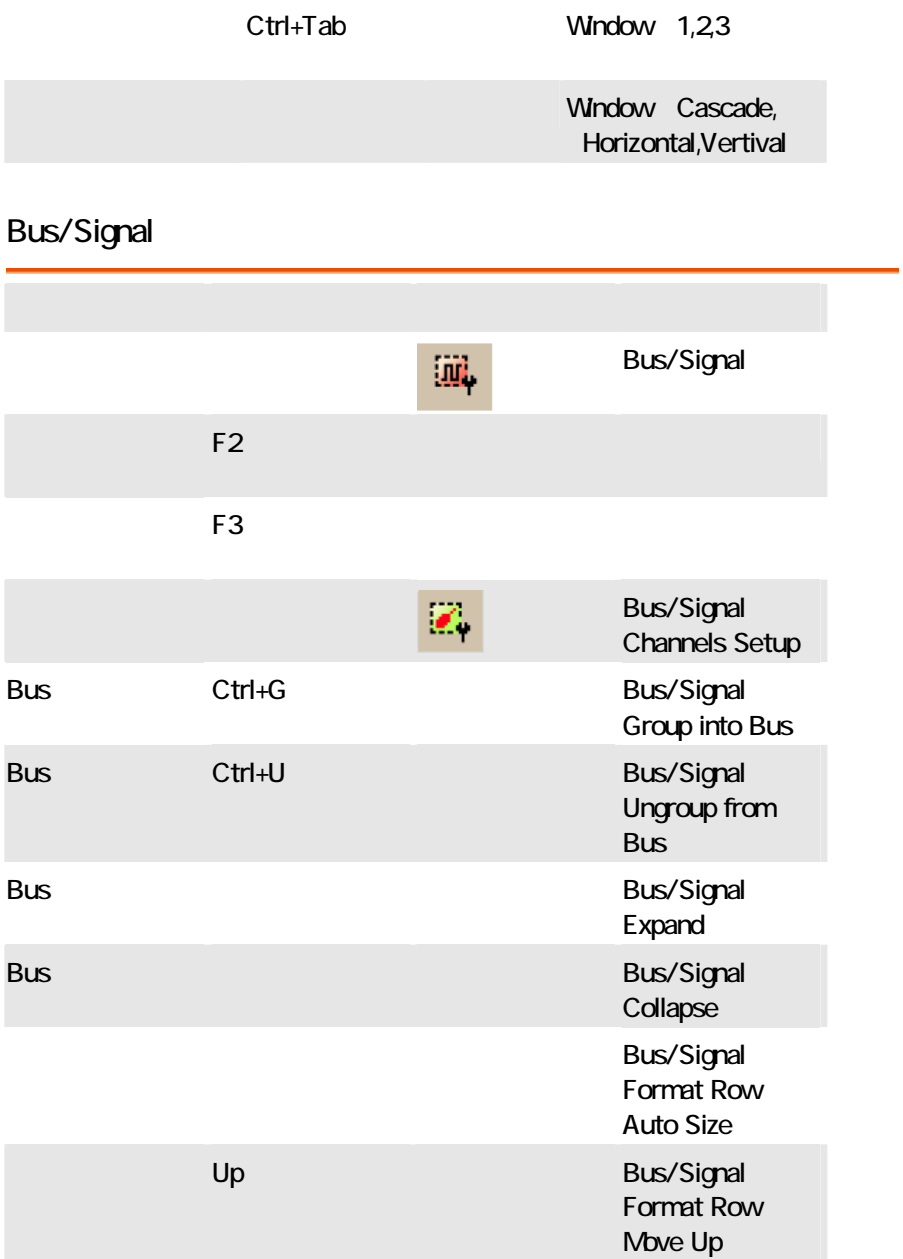

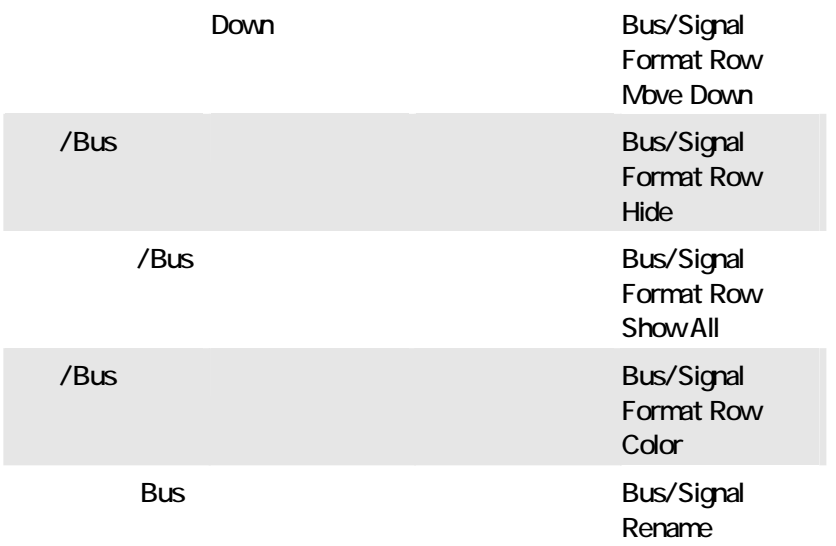

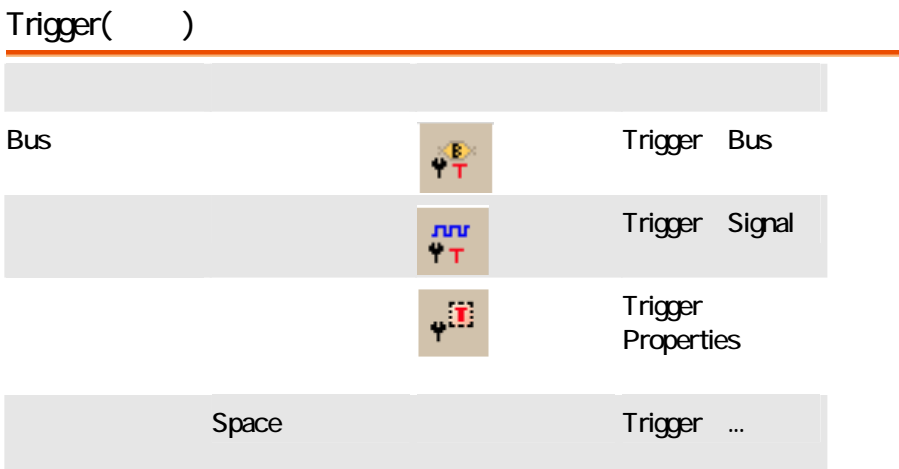

## Run/Stop

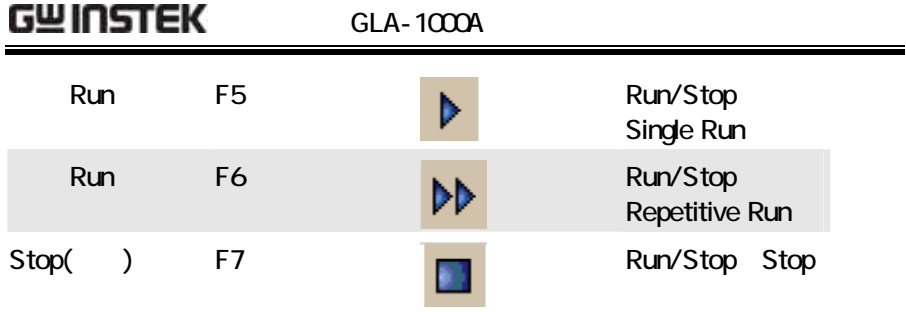

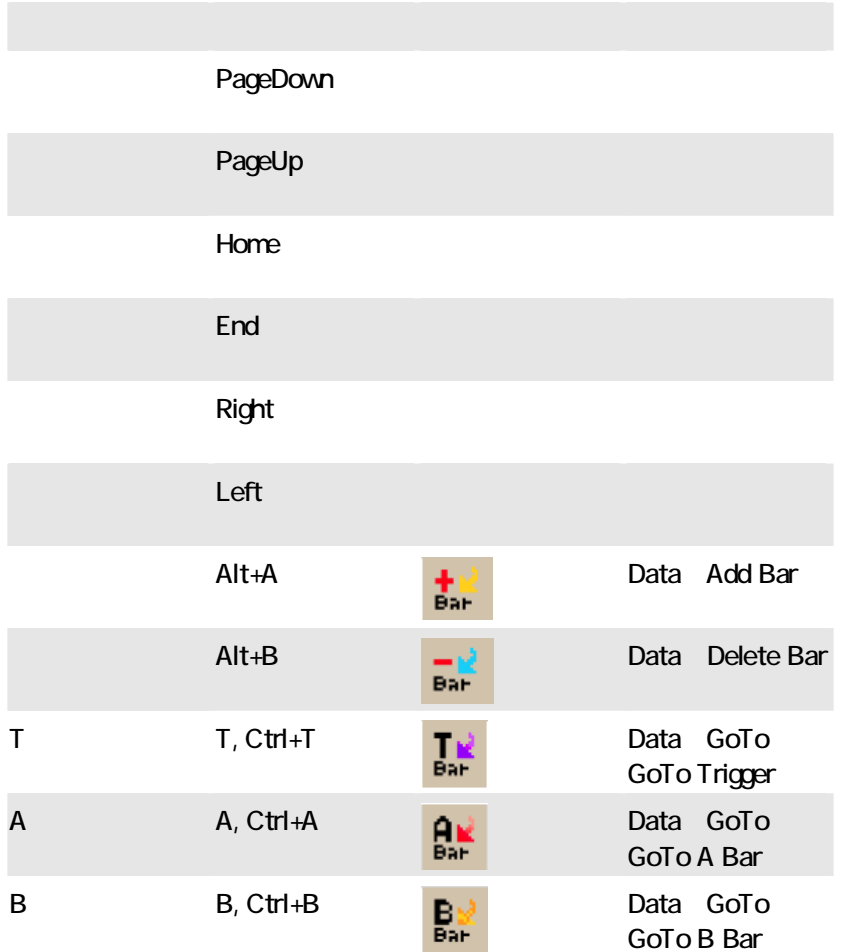

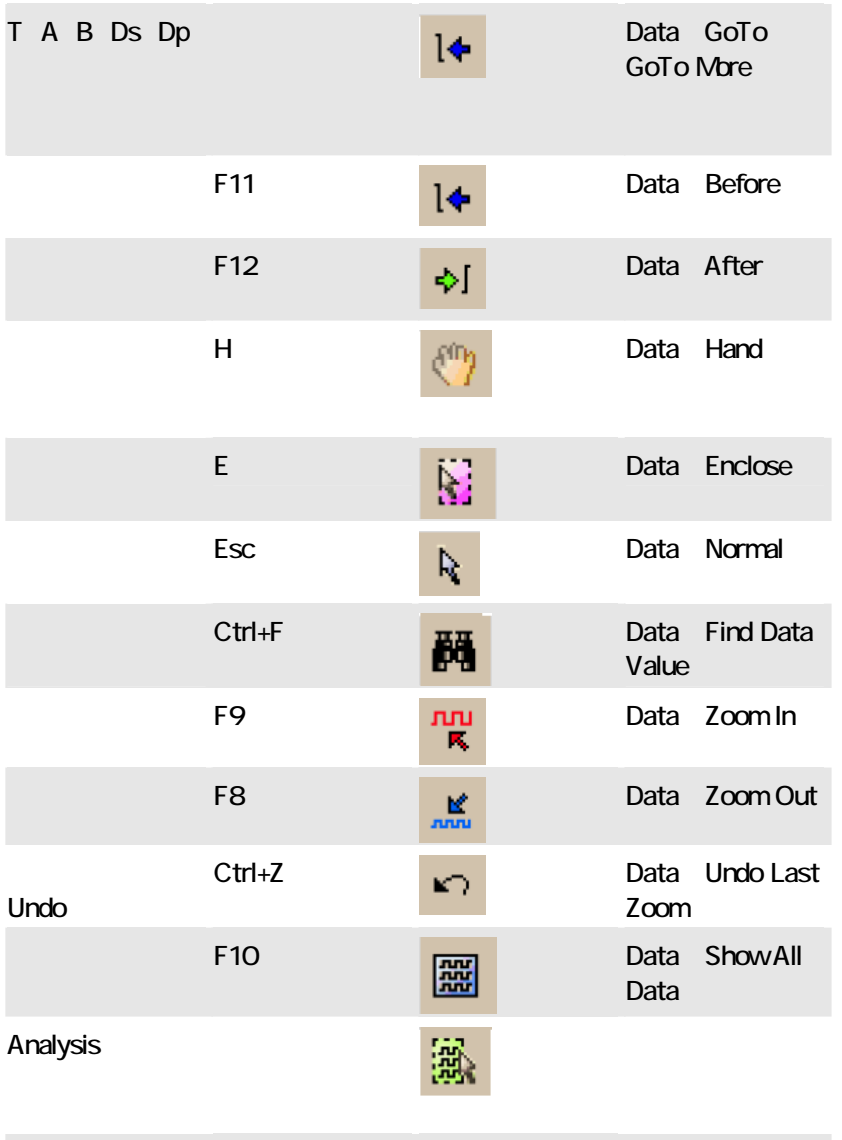

Data Select Analytic Range

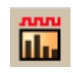

## **GWINSTEK** GLA-1000A

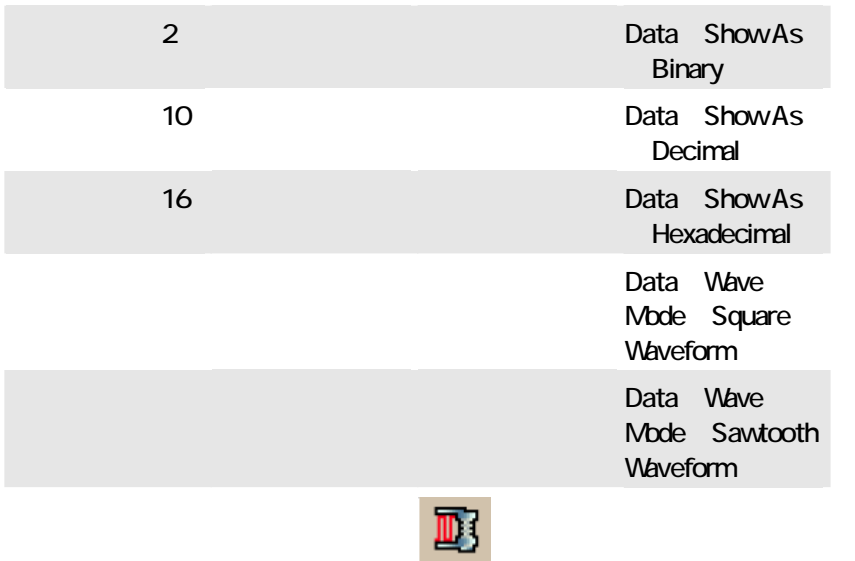

## 19

## Tool

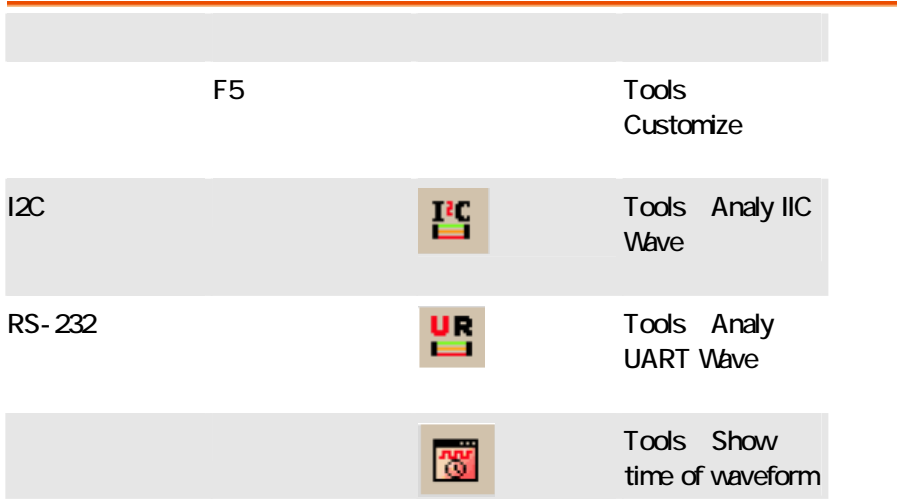

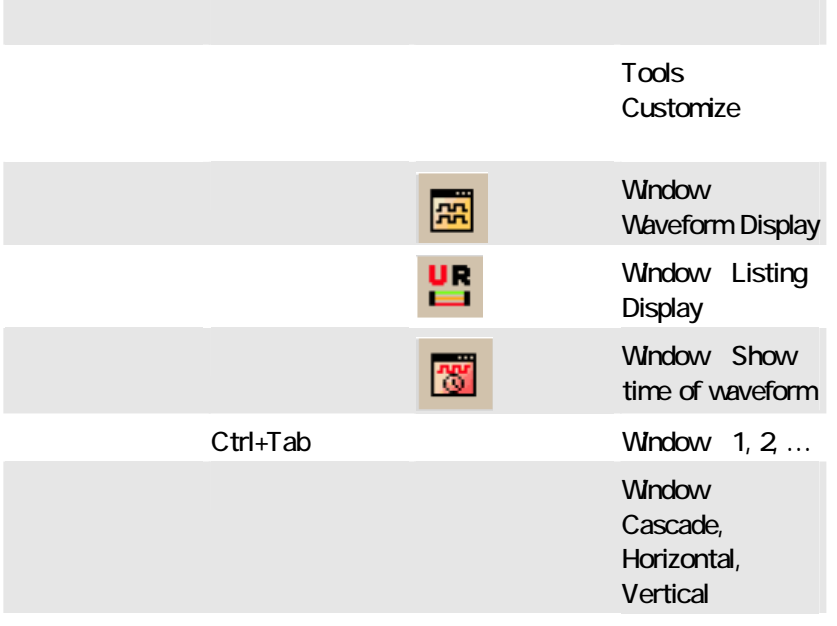

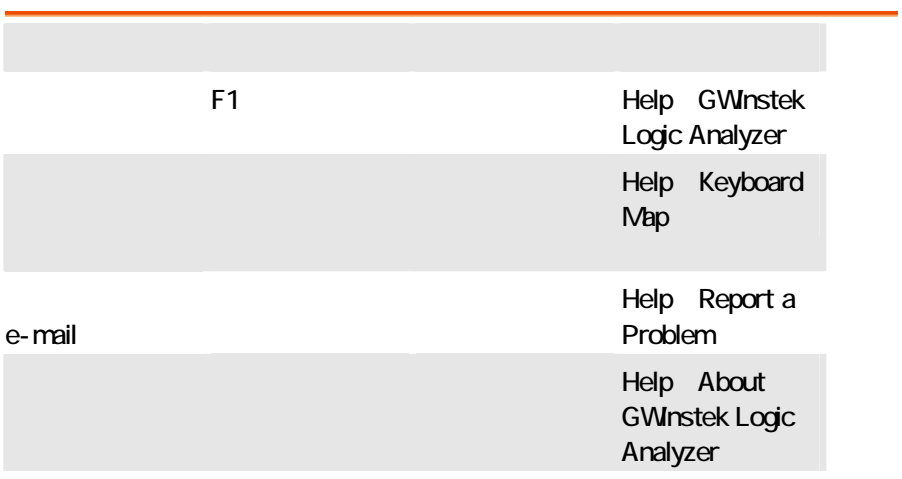

### $GLA$

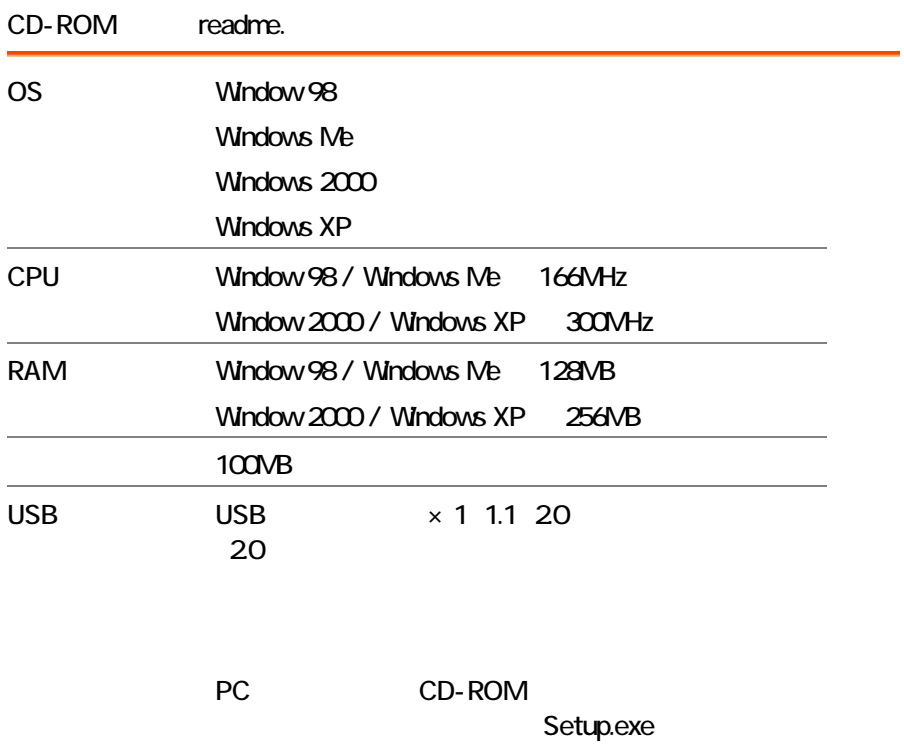

**INSTALL** 

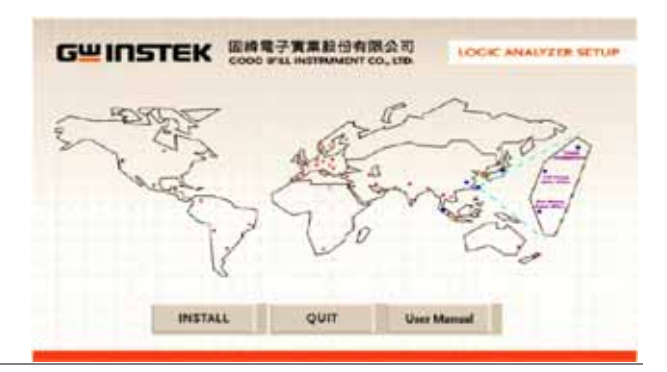

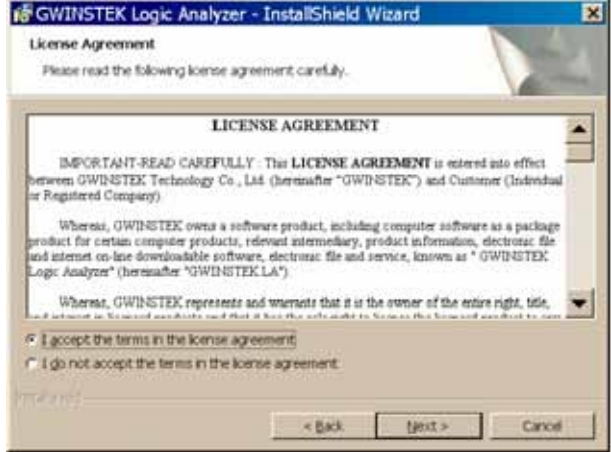

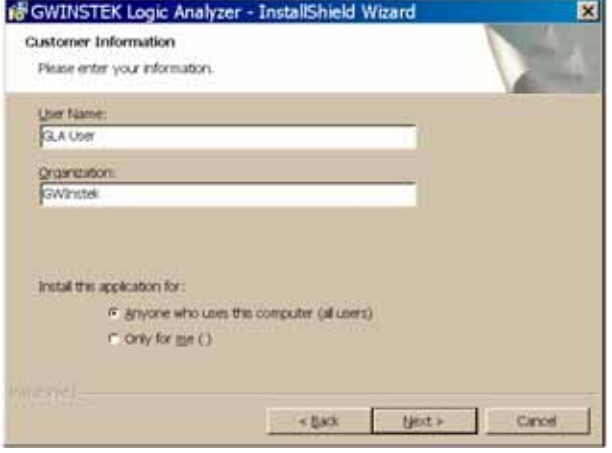

Complete setup

### Custom setup

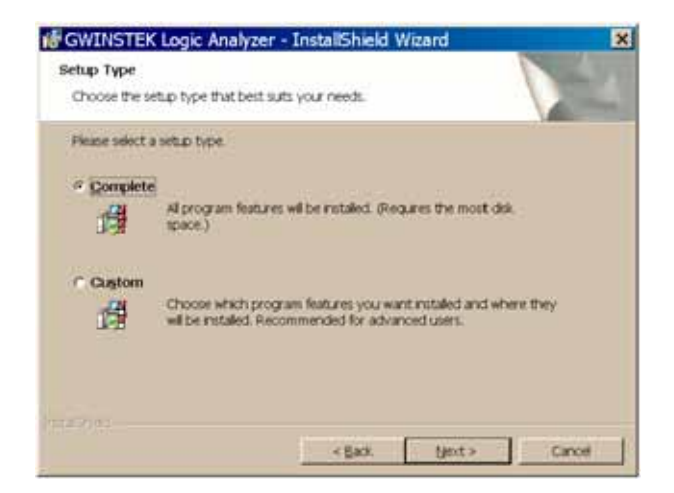

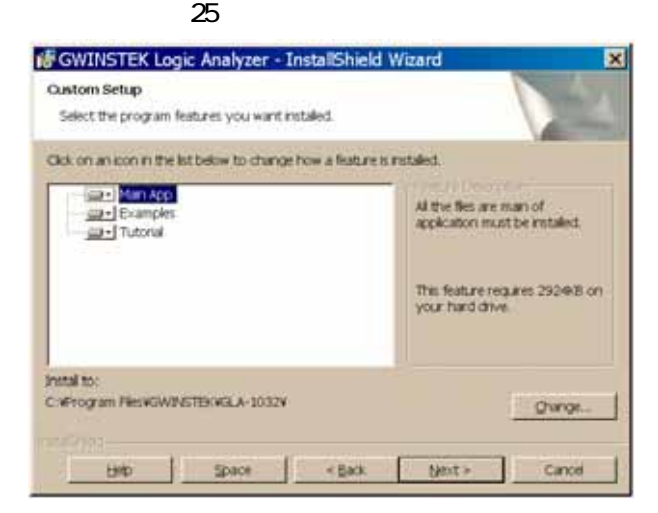

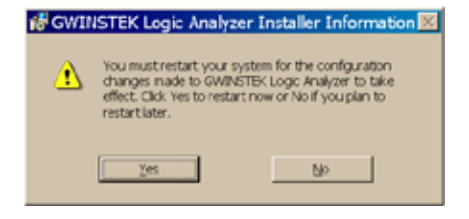

USB LA.inf

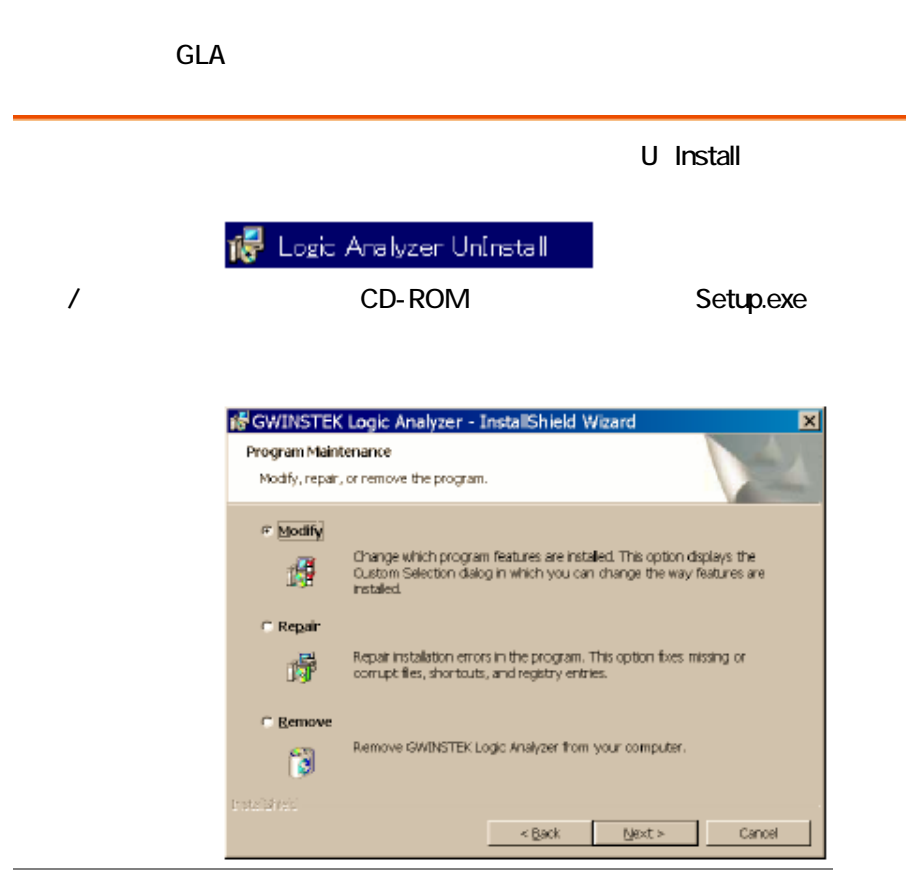

Modify

Repair

Remove

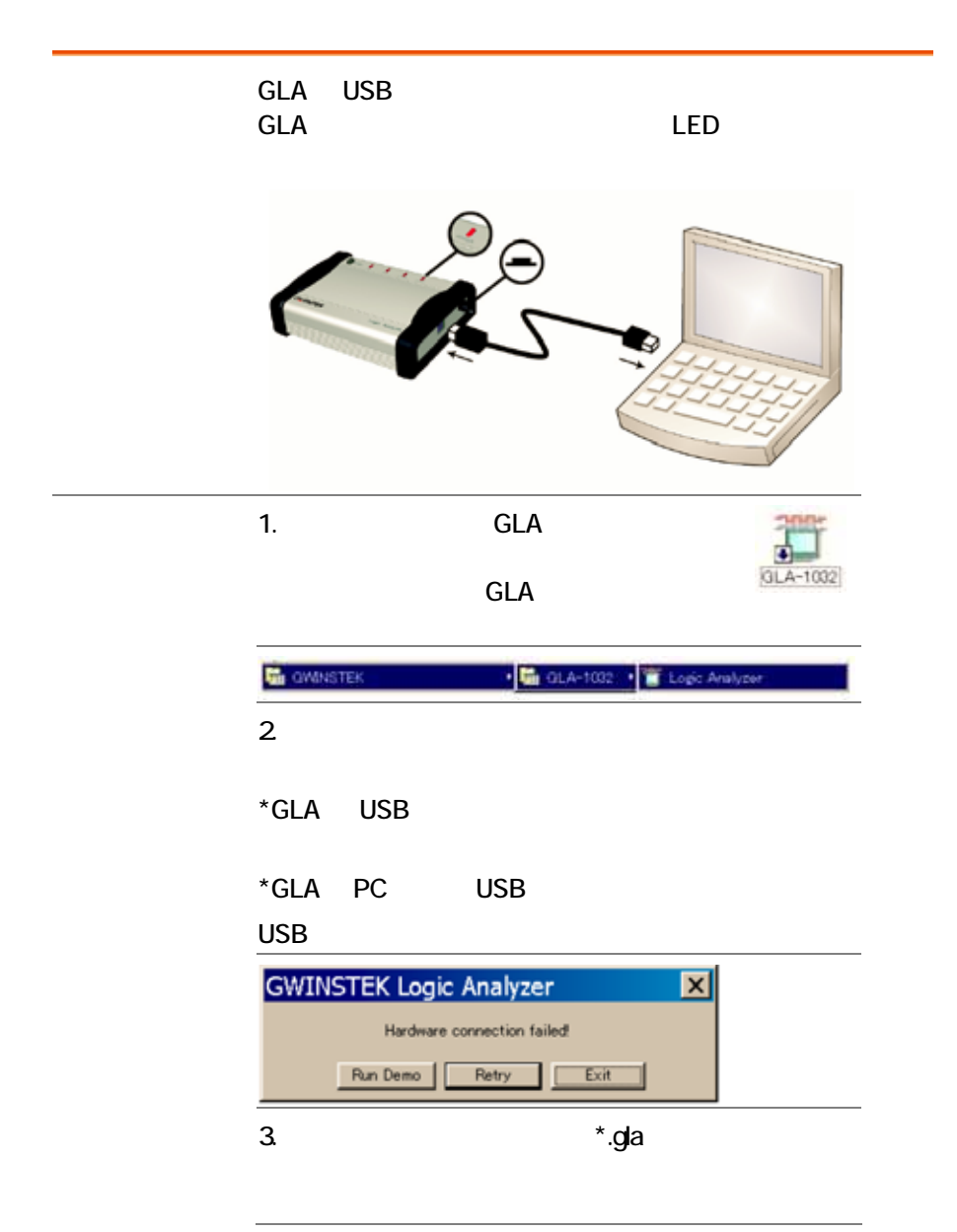

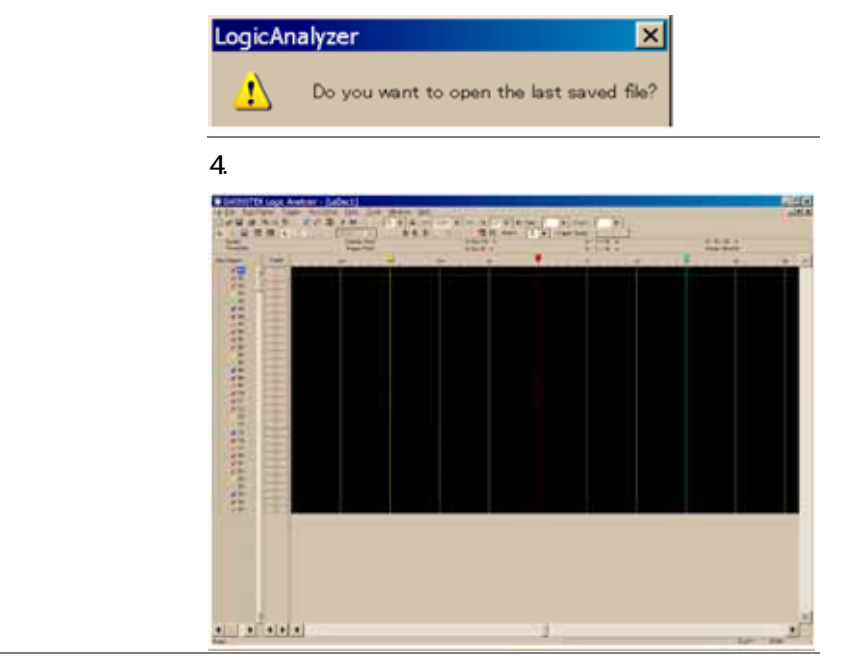

GLA **GLA** 

### **Run Demo**

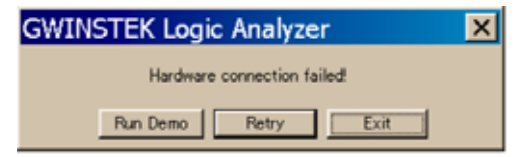

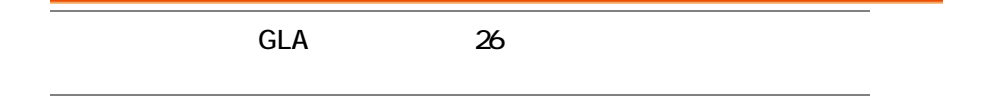
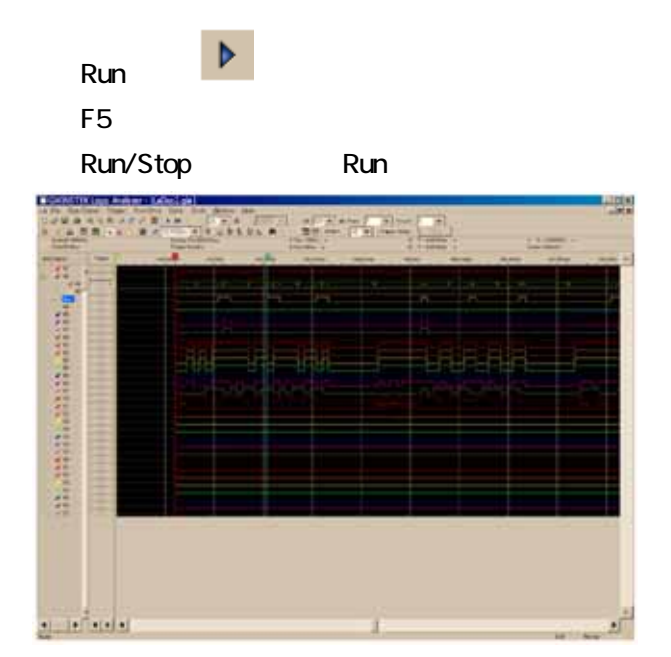

# Open/Close

**GLA** 

GLA

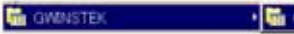

GLA-1032 . Logic Analyzer

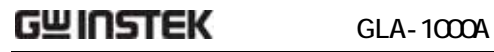

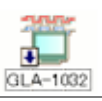

### $\star$ .gla $\star$

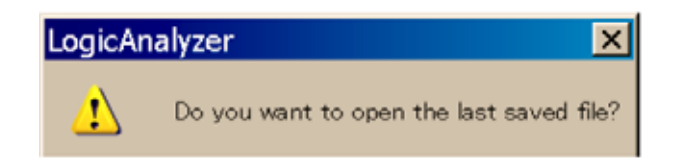

### **GLA**

### GLA

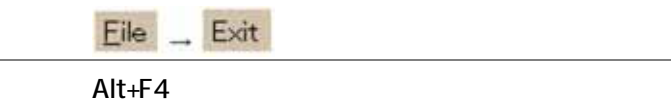

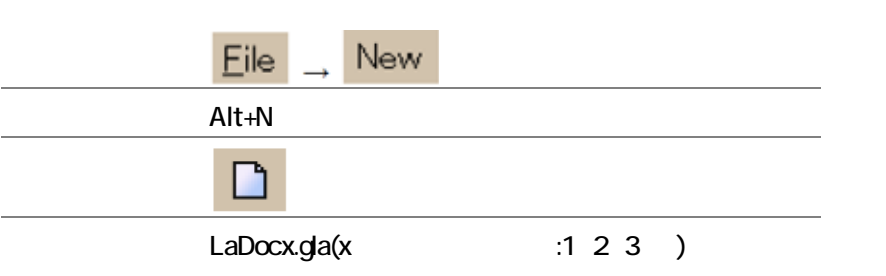

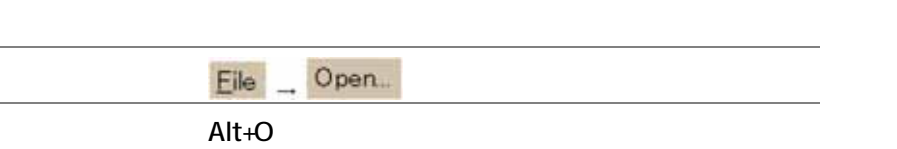

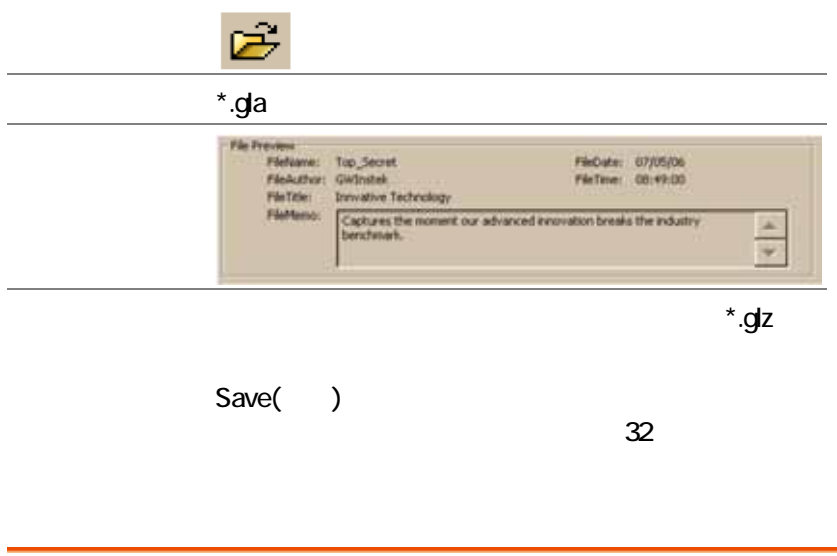

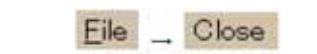

Ctrl+F4

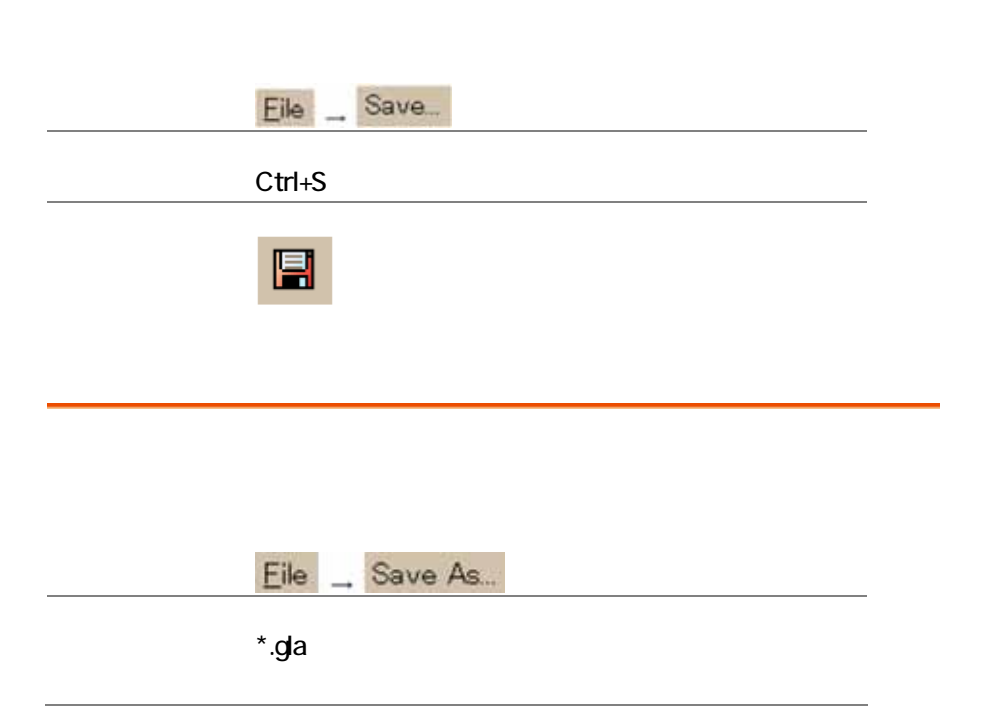

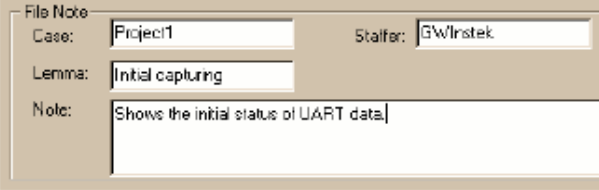

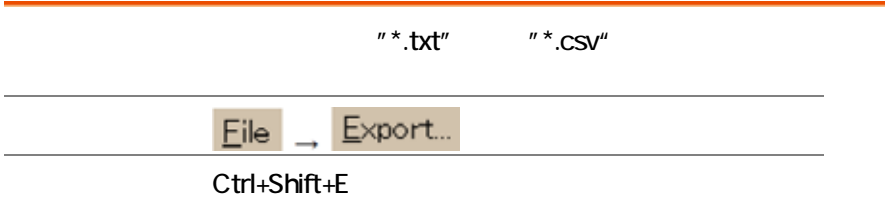

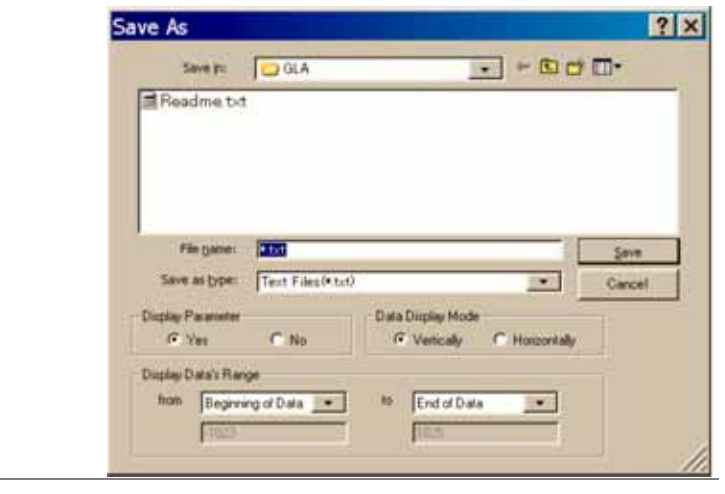

- $*$  txt
	- \*.csv CSV(Comma-Separated Values)

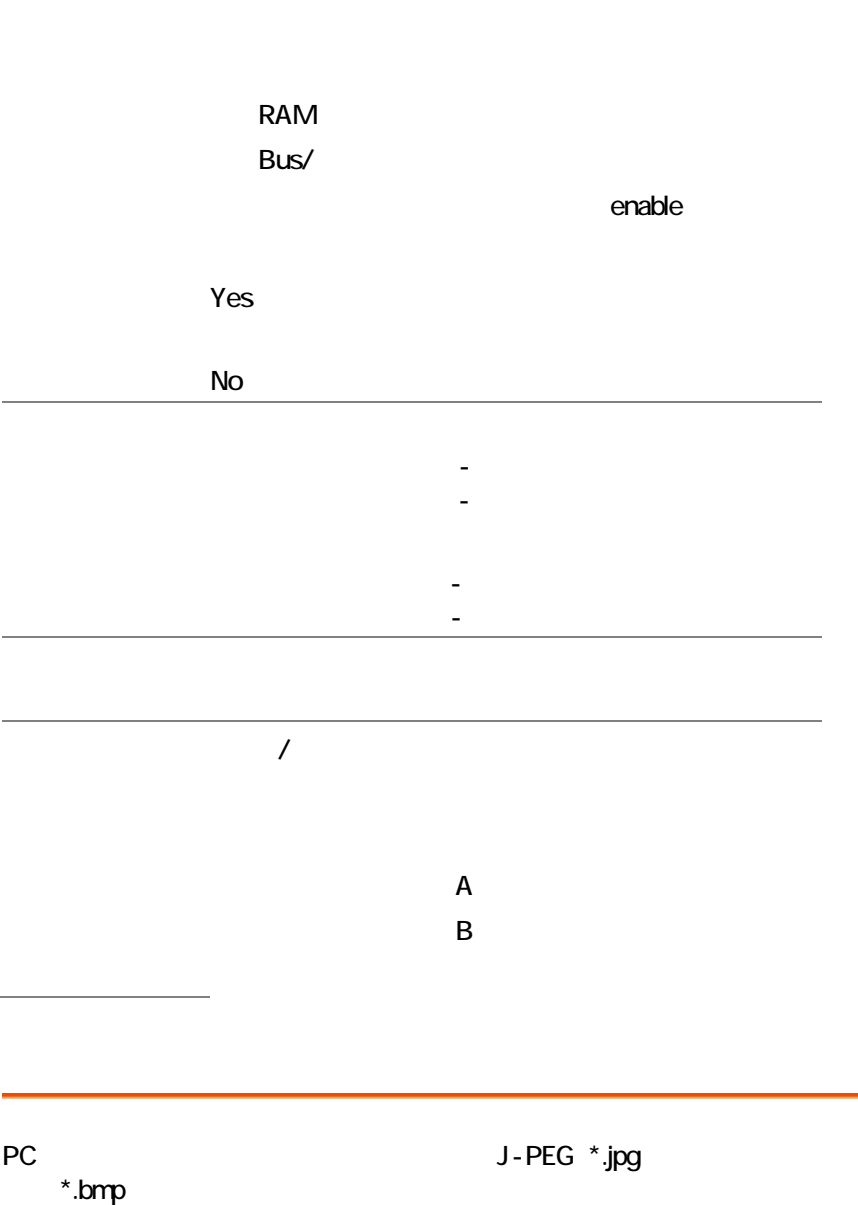

 $Eile$ <sub>→</sub>

Capture Window...

Ctrl+C

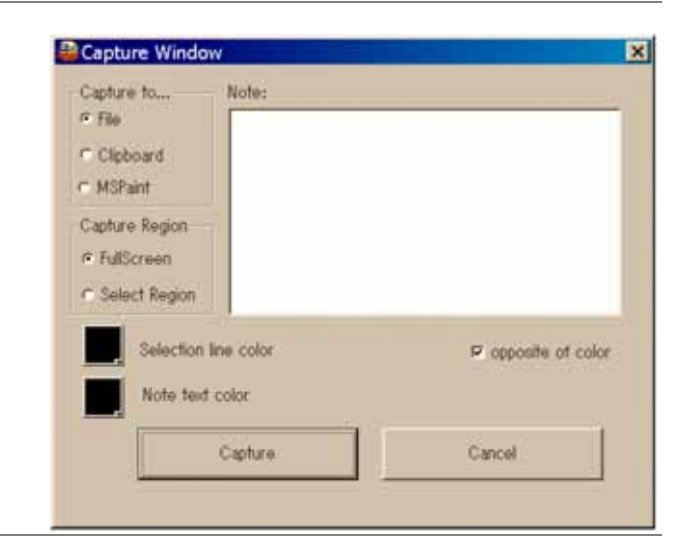

Note  $\blacksquare$ 

Note text color

\*.jpg \*.bmp

Windows

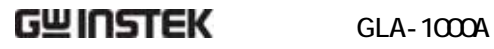

MSPaint  $*$ .bmp

Mcrosoft Paint

PrtSc

**FullScreen** 

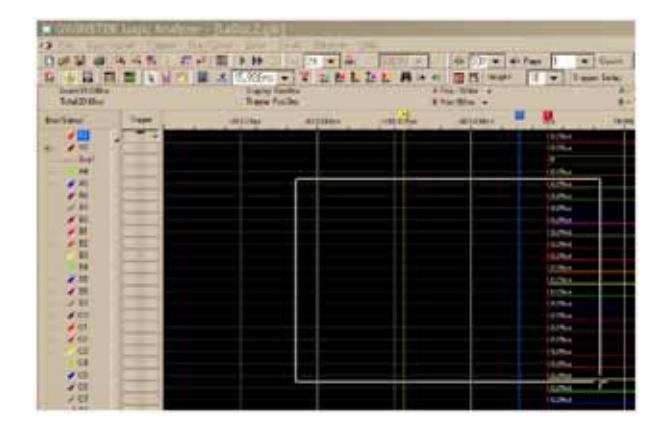

Line color

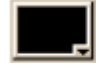

opposite of color

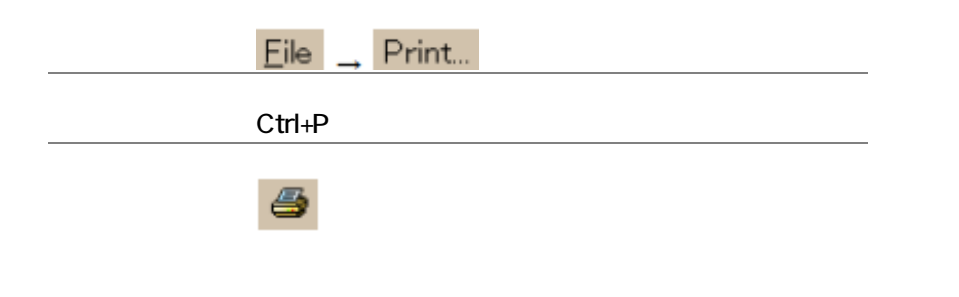

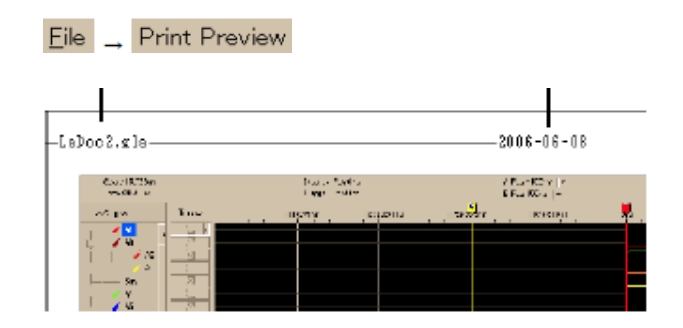

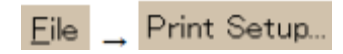

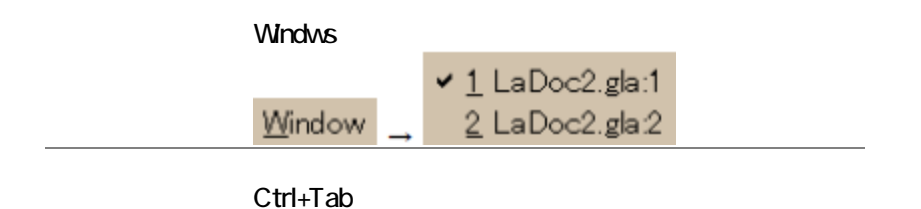

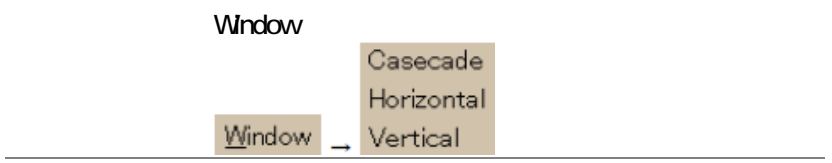

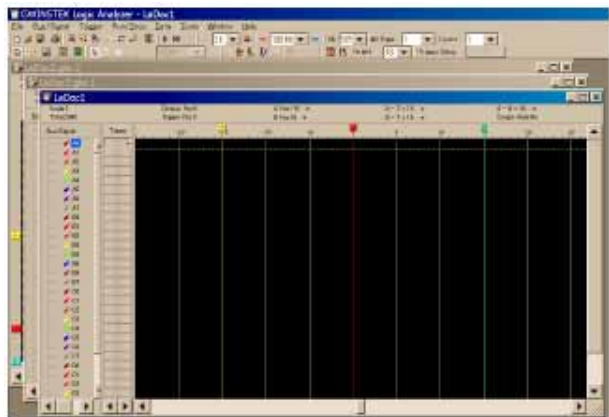

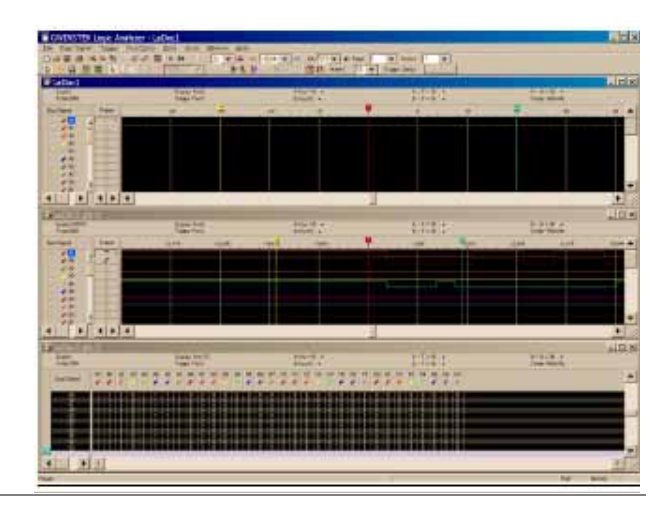

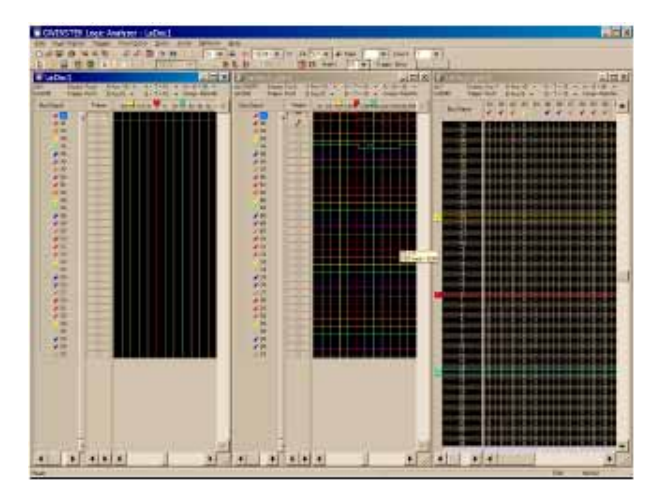

# Bus/Signal

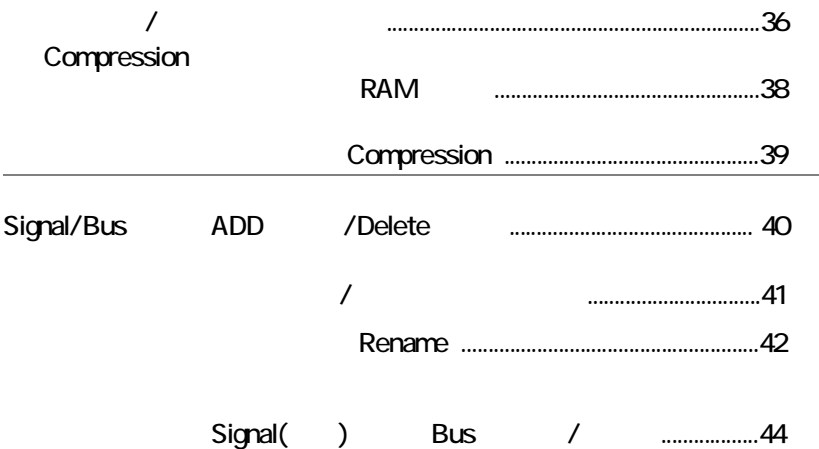

# / Compression

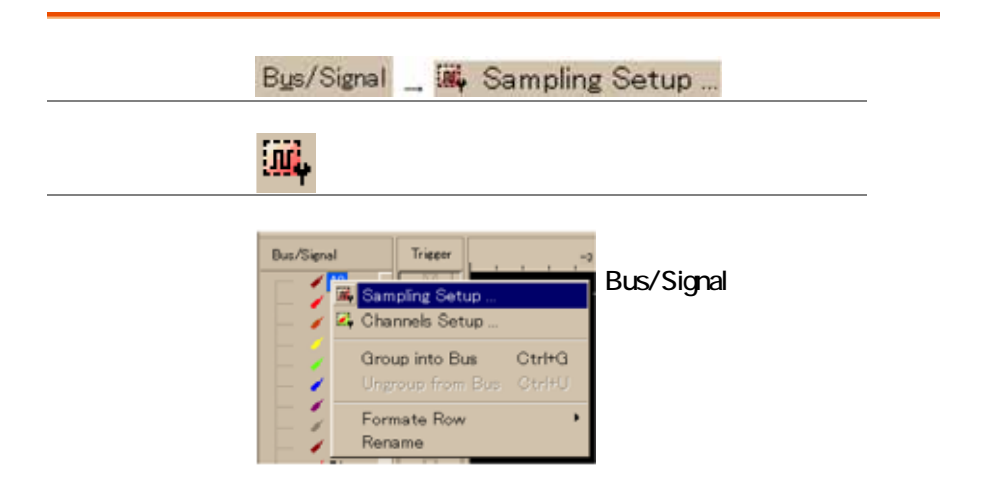

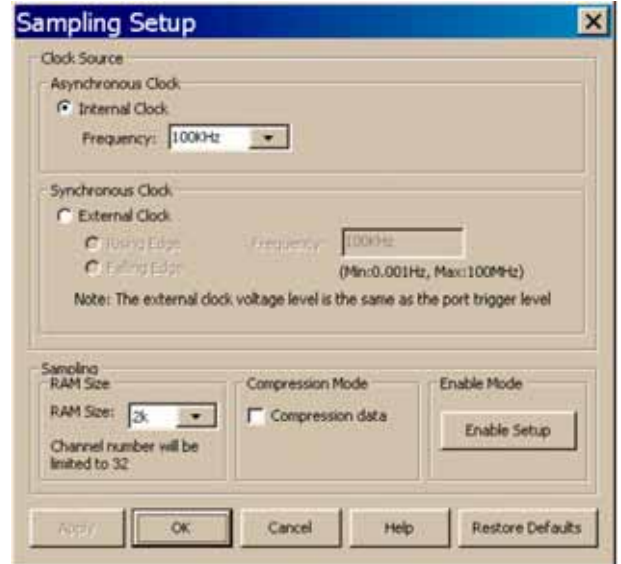

asynchronous)

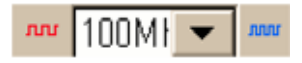

 $18$ レンジ:100Hz~200MHz

**CLK** 

synchronous

レンジ:0.001Hz~100MHz

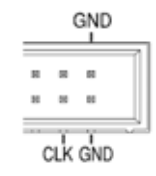

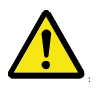

$$
\frac{M}{6000} \left[ \frac{321}{321} \right] = \frac{M}{1400}
$$

RAM サイズ

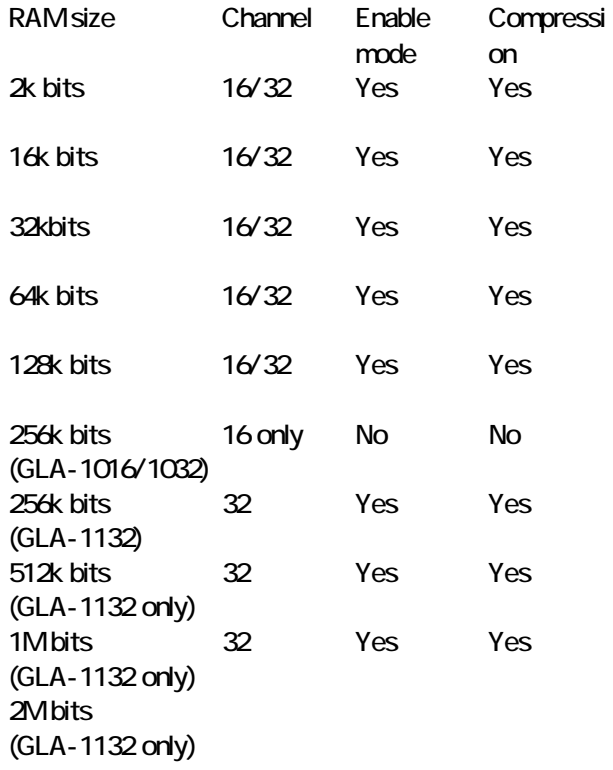

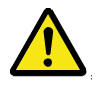

GLA-1016/1032 256k bits GLA-1132 2M bits 16 A0 B7 Compression Enable

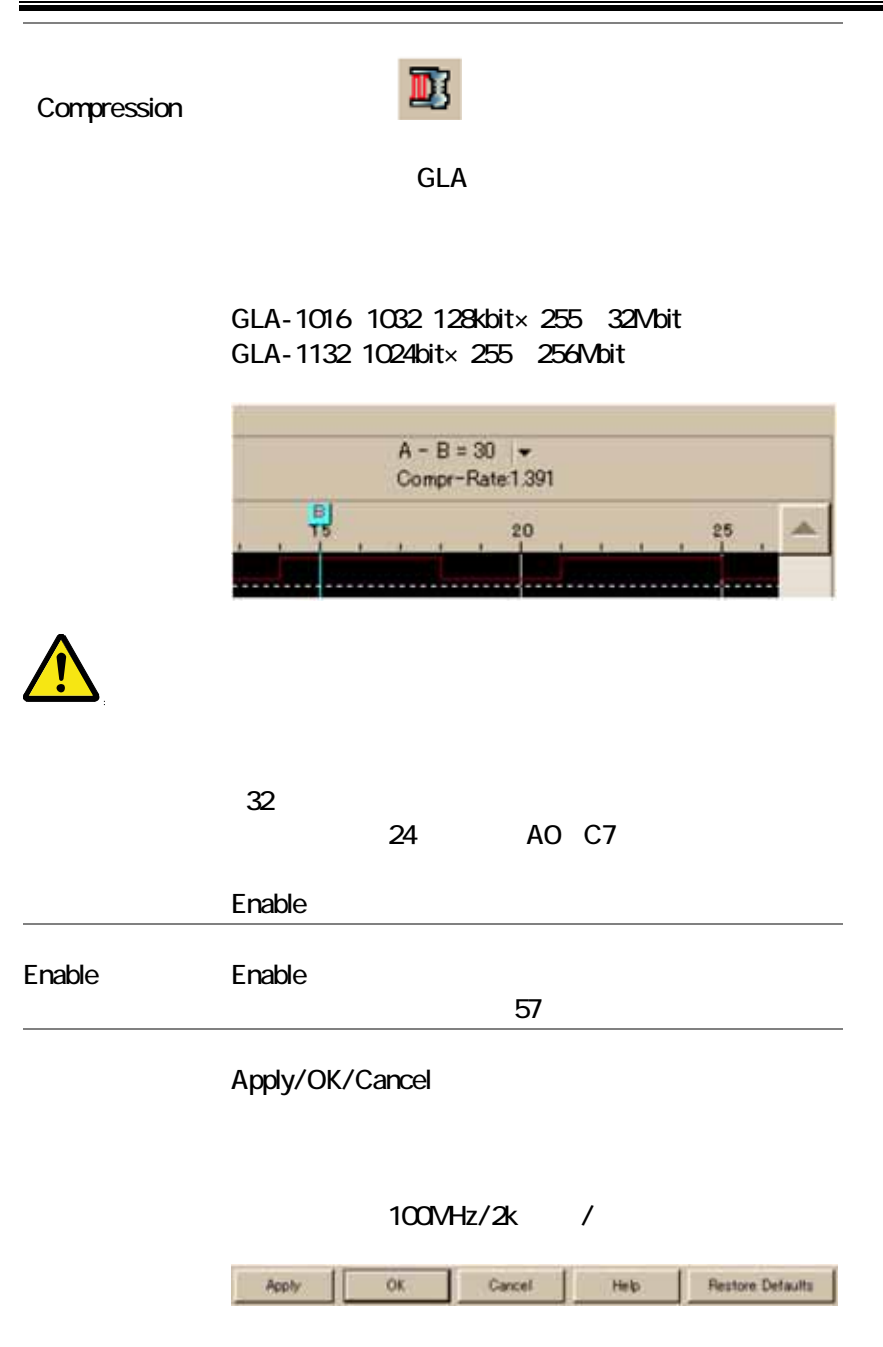

# Signal/Bus

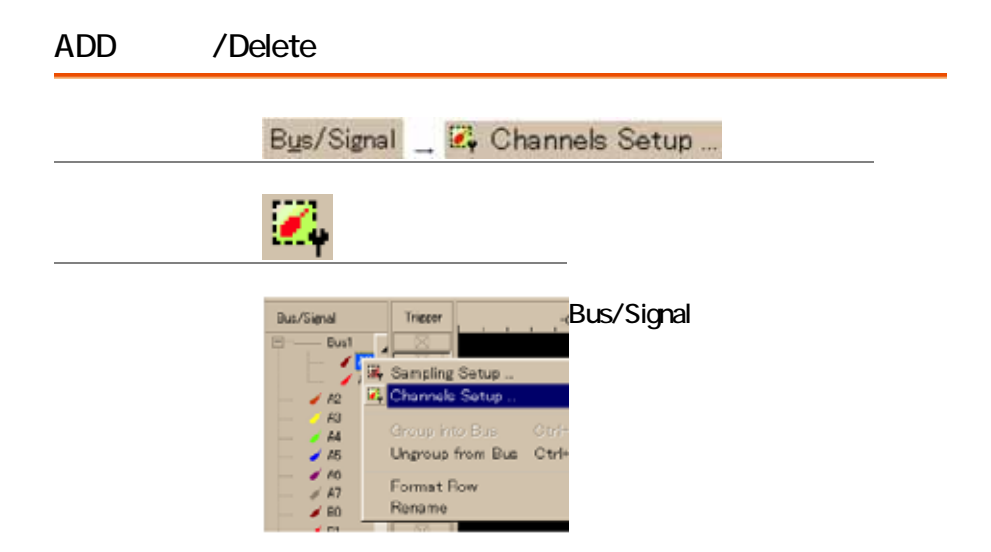

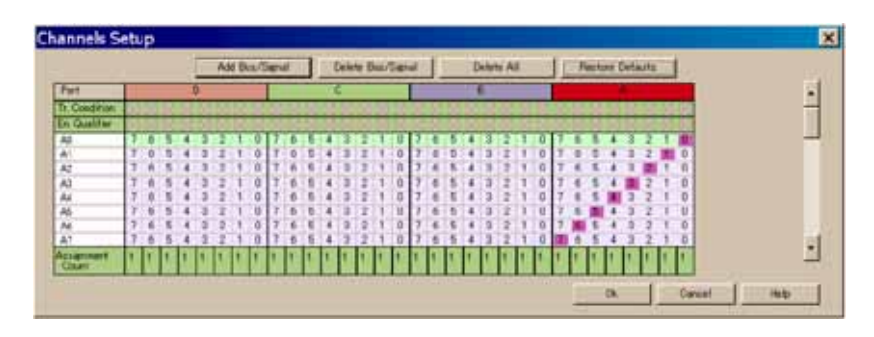

GLA-1016 CD

# **GWINSTEK** Bus/Signal

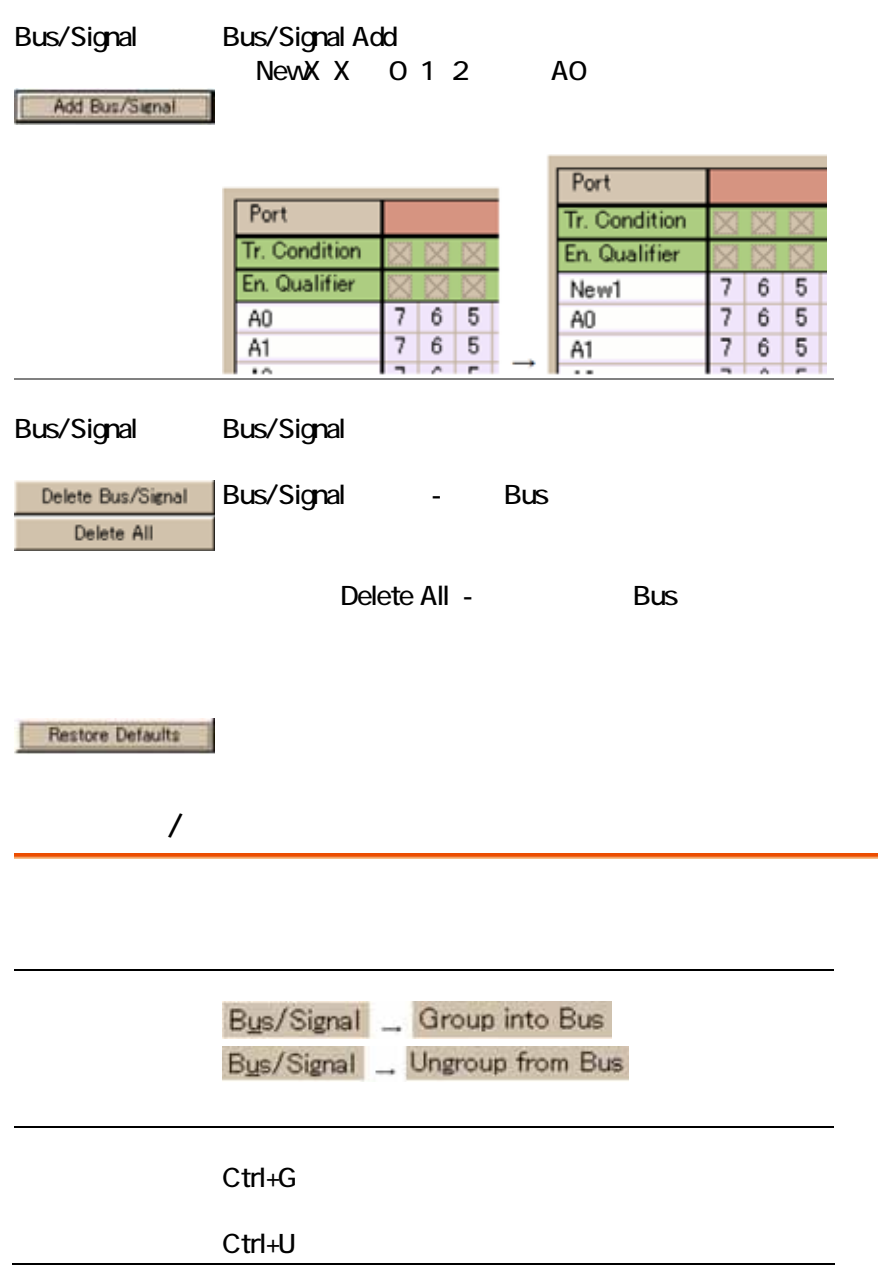

 $\mathbf 1$ 

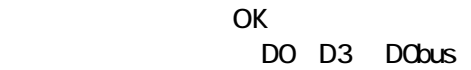

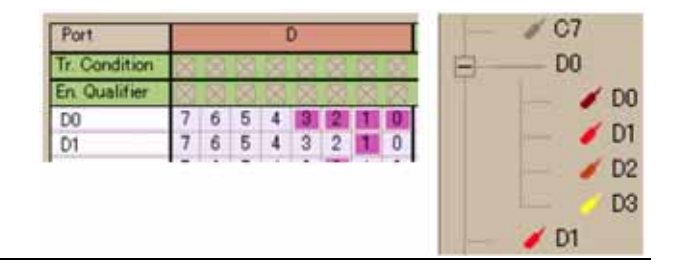

2 Shift 5 Shift 5  $\frac{1}{2}$  Shift 5  $\frac{1}{2}$  5  $\frac{1}{2}$  5  $\frac{1}{2}$  5  $\frac{1}{2}$  5  $\frac{1}{2}$  5  $\frac{1}{2}$  5  $\frac{1}{2}$  5  $\frac{1}{2}$  5  $\frac{1}{2}$  5  $\frac{1}{2}$  5  $\frac{1}{2}$  5  $\frac{1}{2}$  5  $\frac{1}{2}$  5  $\frac{1}{2}$  5  $\frac{1}{2}$  5  $\frac{1}{$ Bus/Signal Group BusX(X 1 2 3 Bus  $\mathsf{B}$ us  $\mathsf{B}$ us  $\mathsf{B}$ us  $\mathsf{B}$ Ungroup

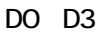

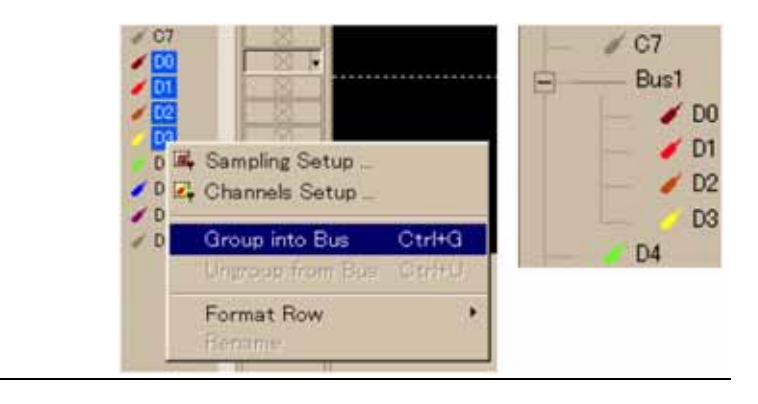

corresponds to the customer's

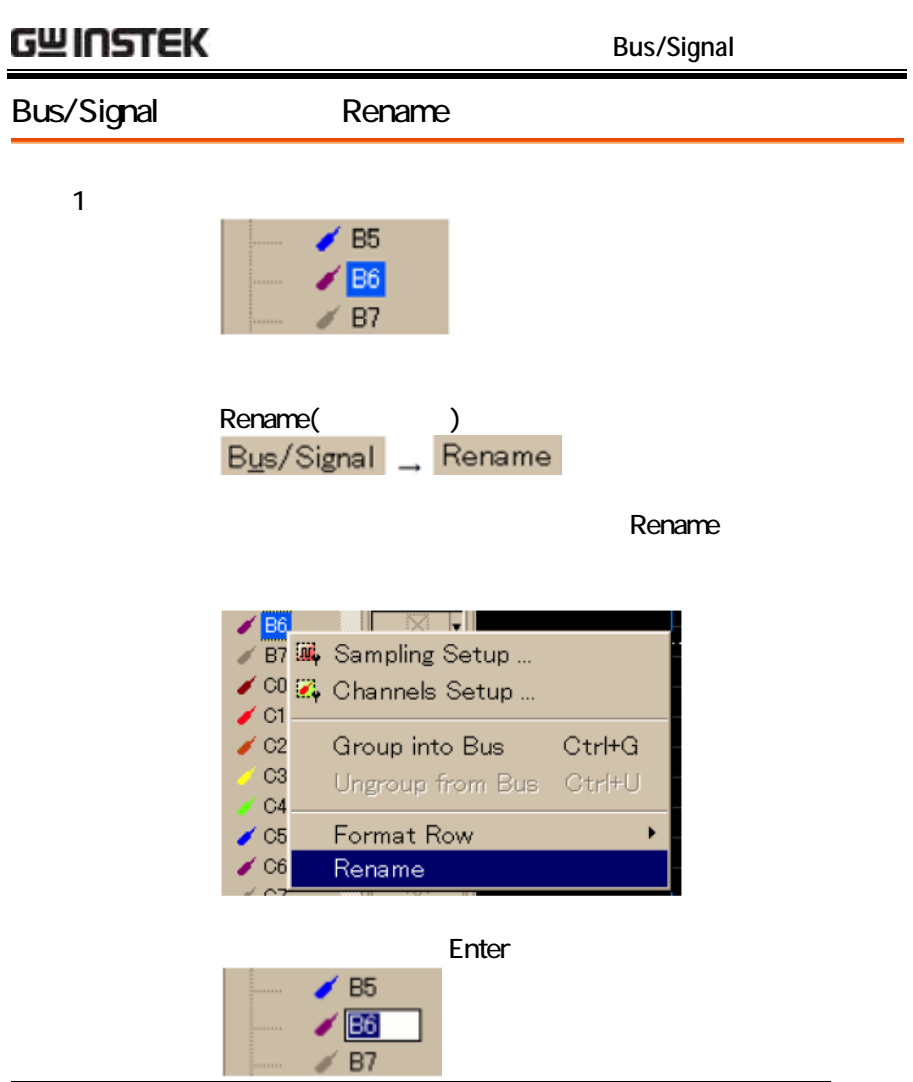

 $2$  43

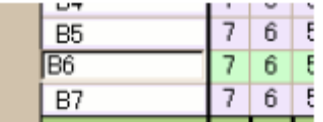

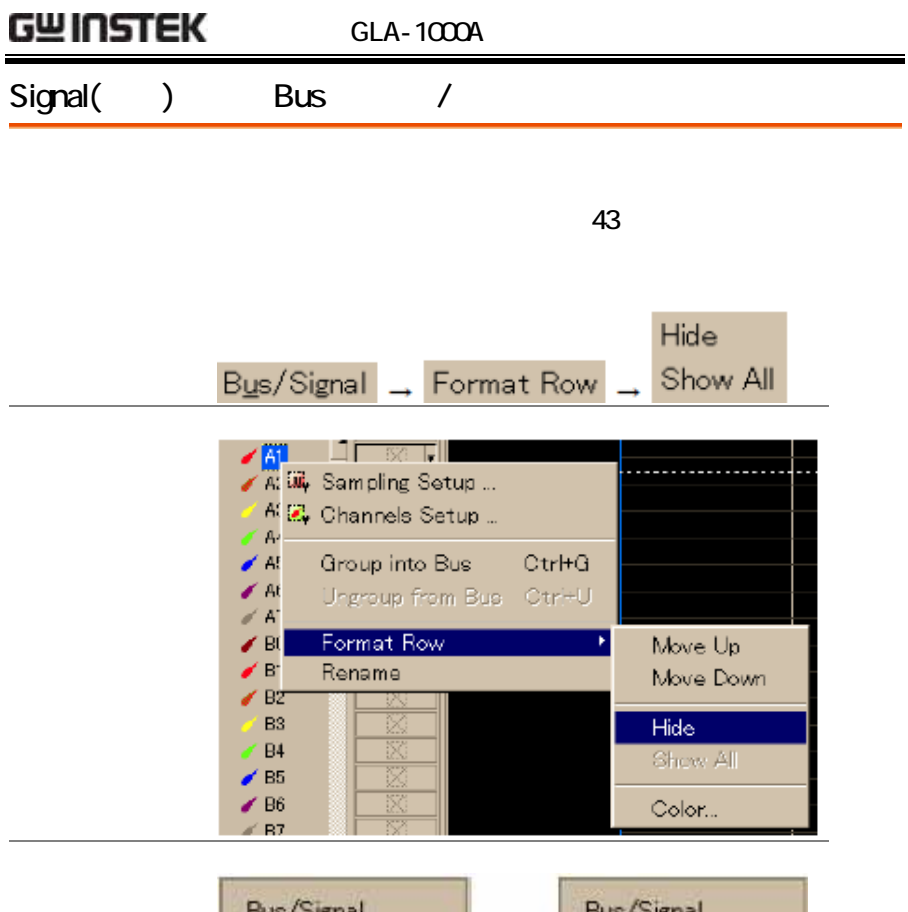

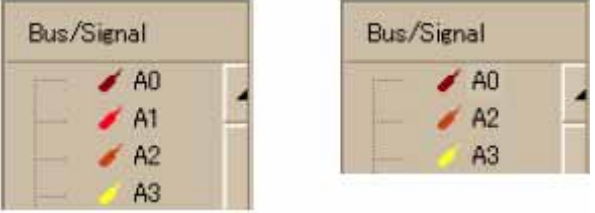

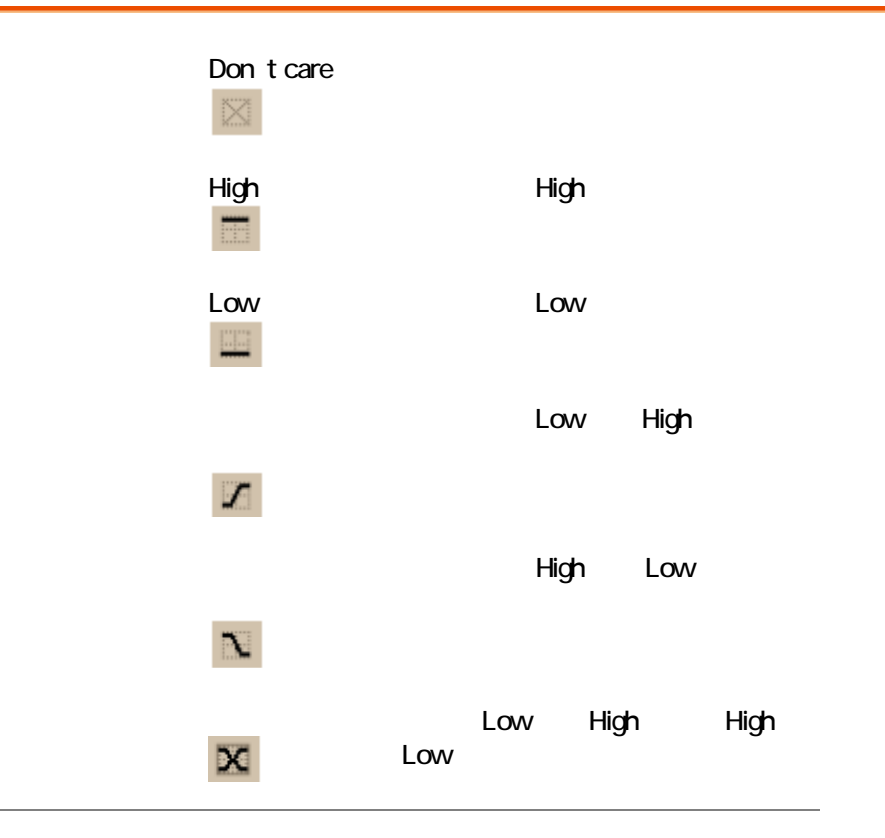

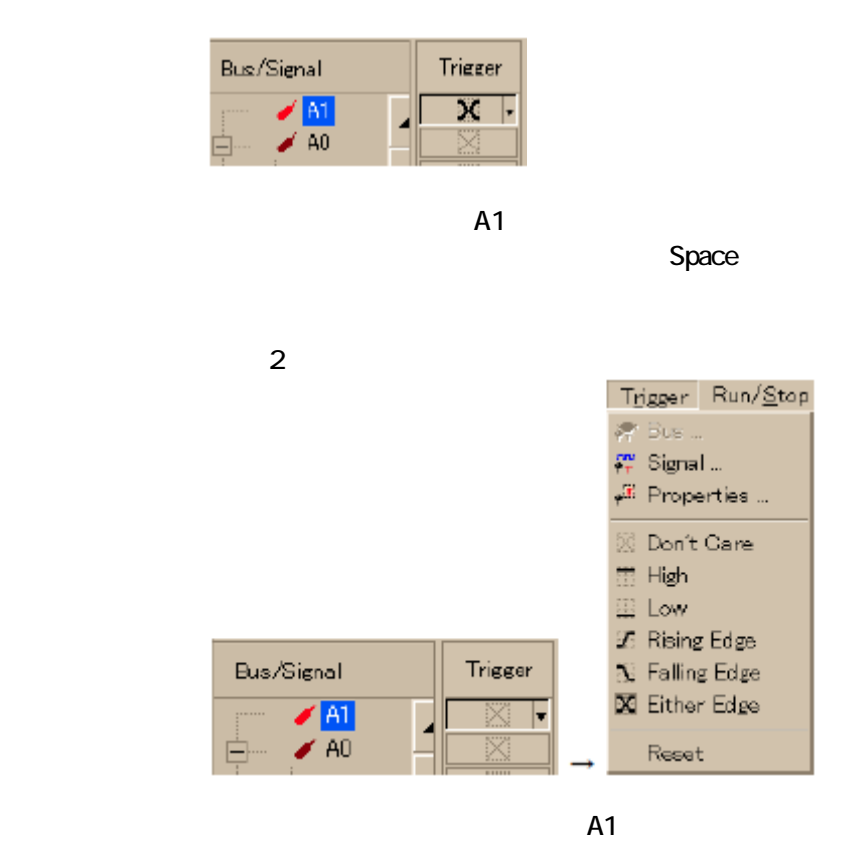

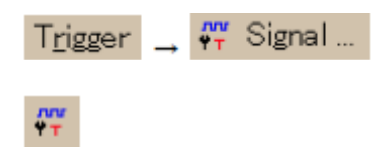

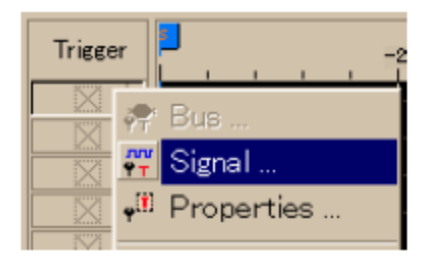

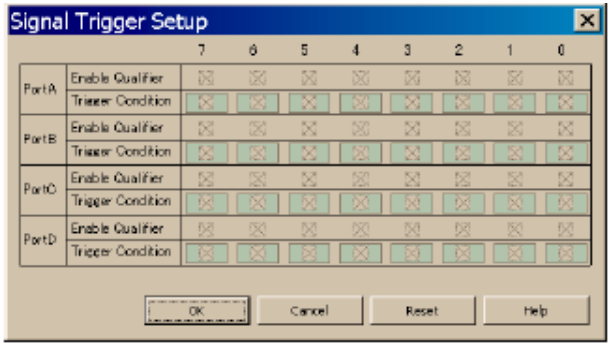

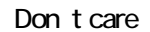

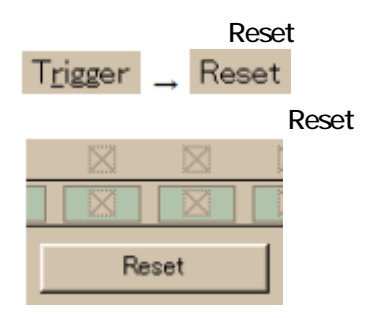

### **Bus**

Trigger  $\rightarrow$   $\stackrel{\circ}{\leftrightarrow}$  Bus ...

### 啤

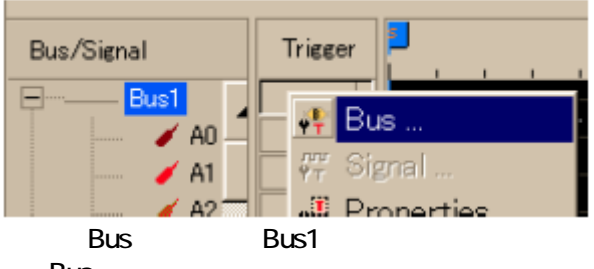

**Bus** 

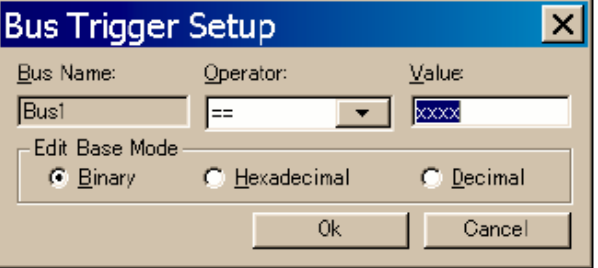

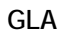

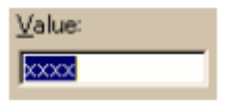

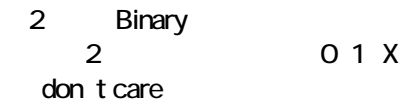

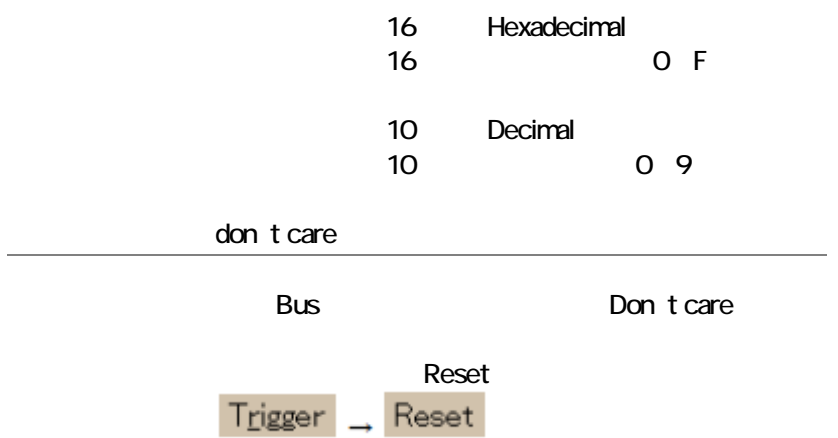

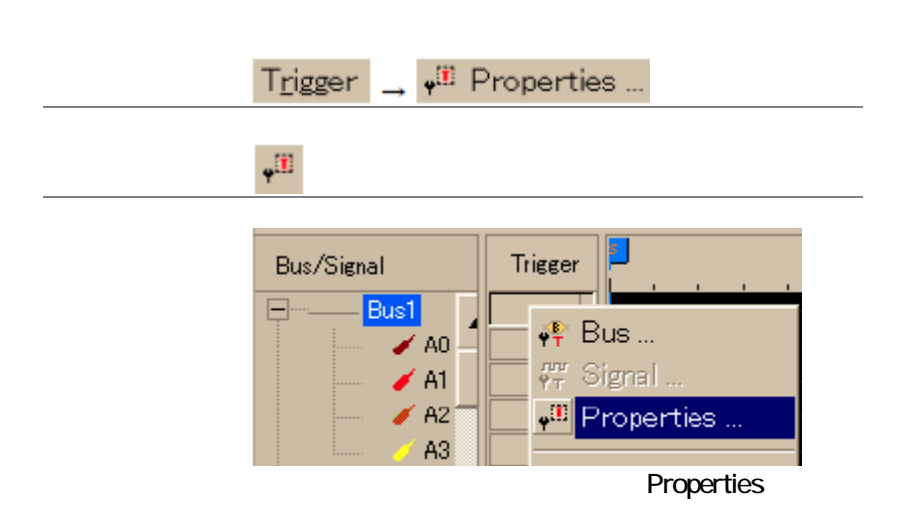

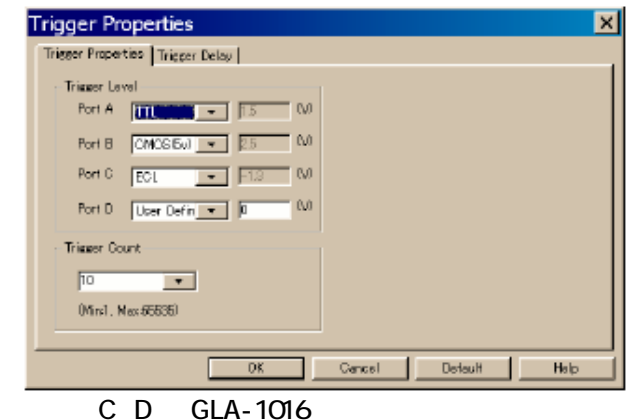

A D

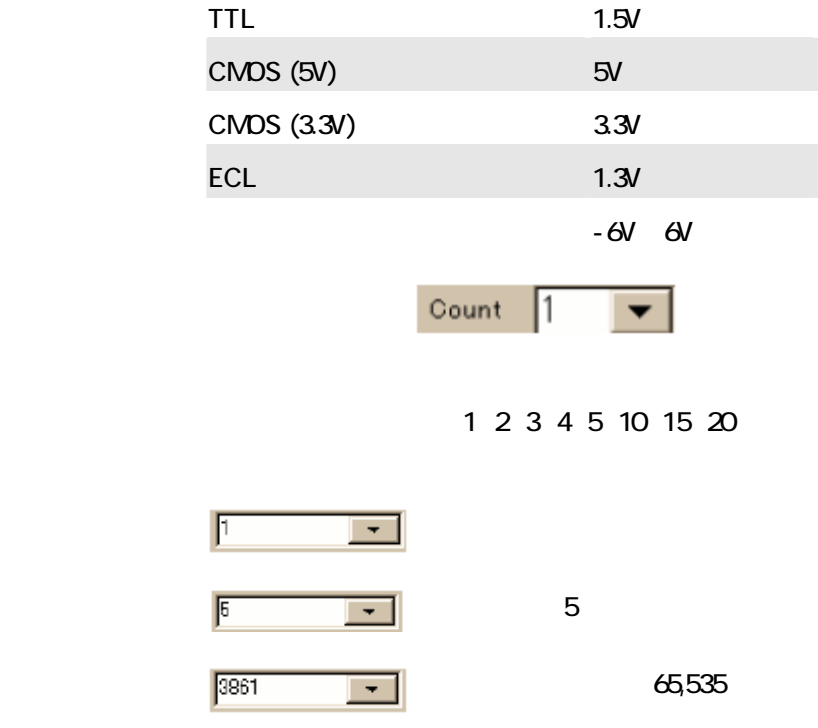

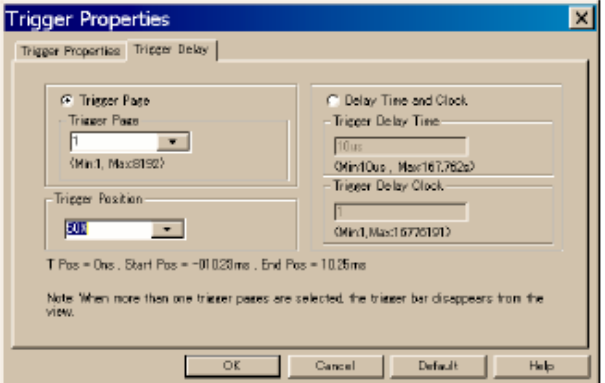

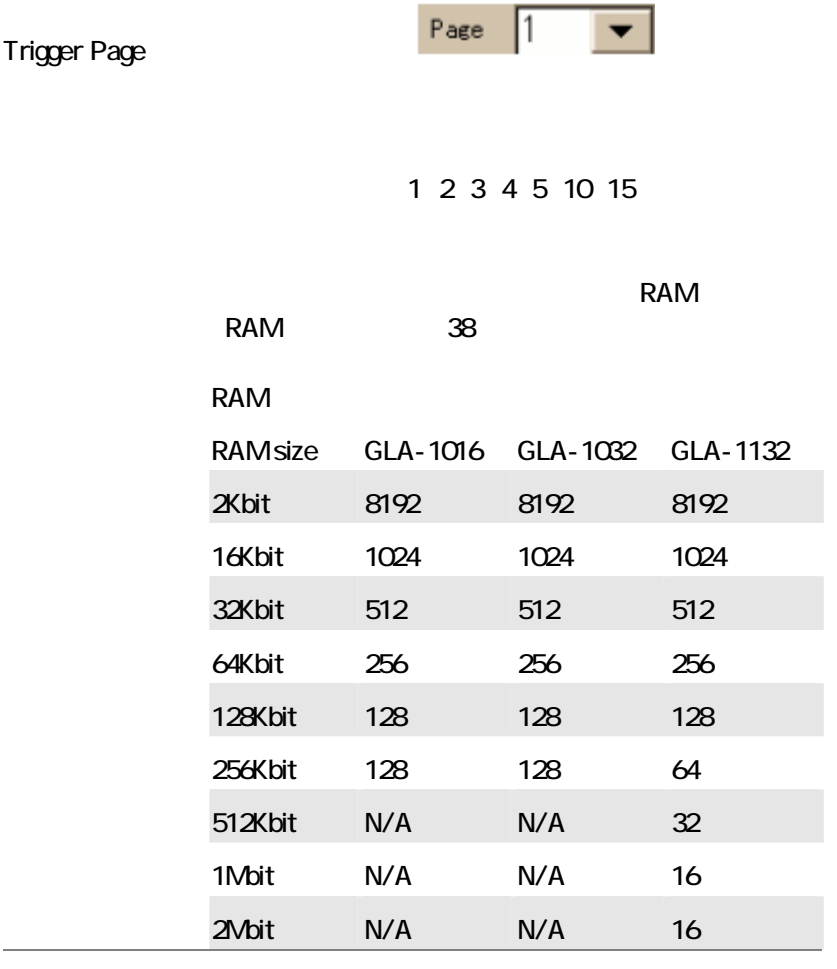

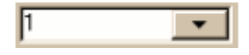

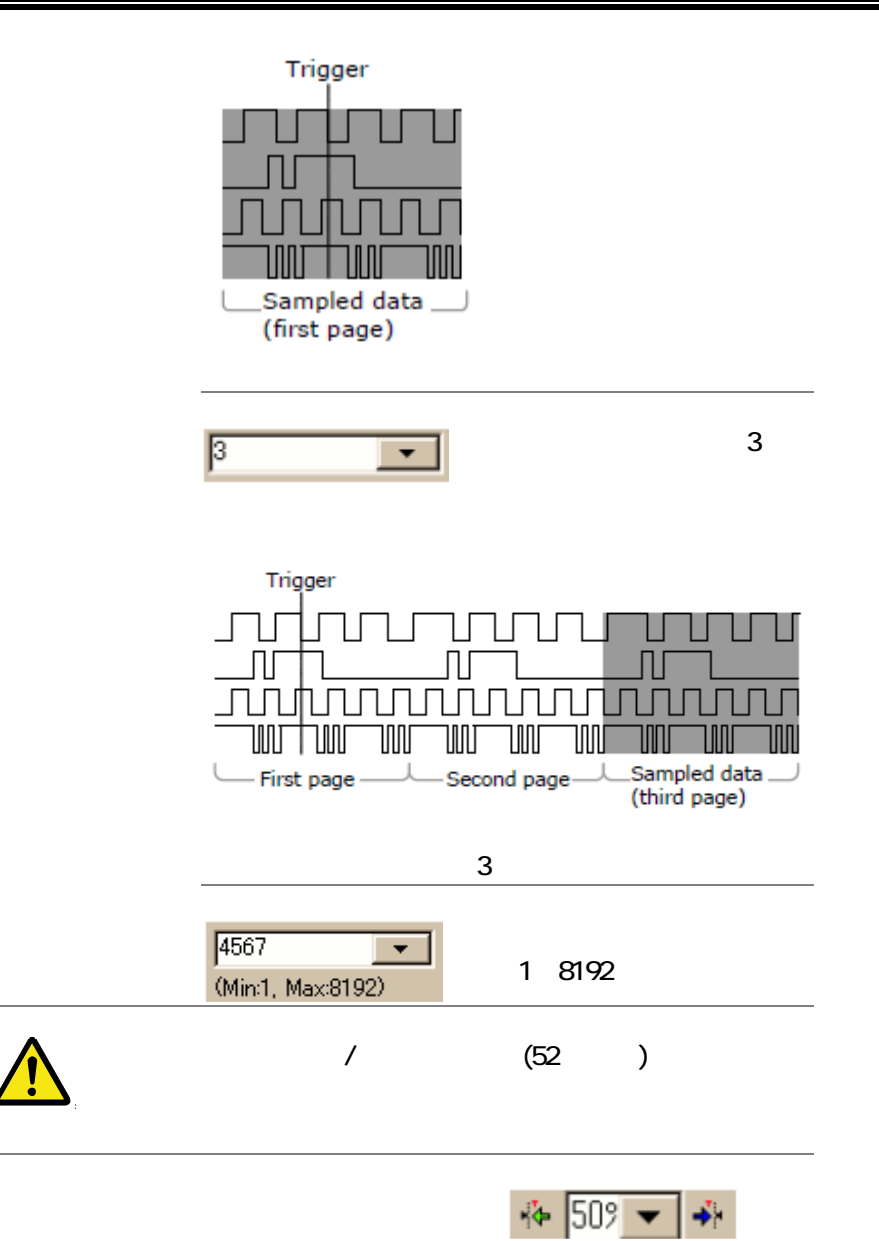

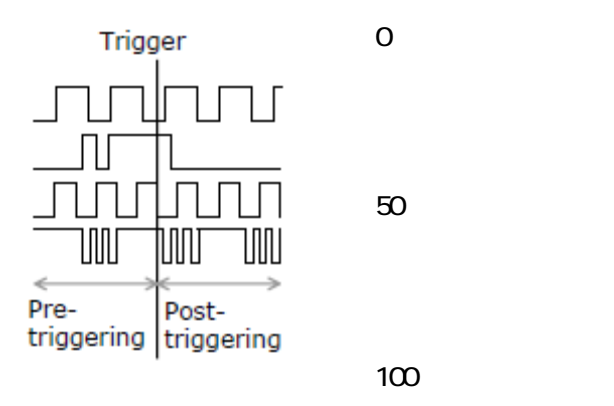

Trigger Delay

 $10$ 

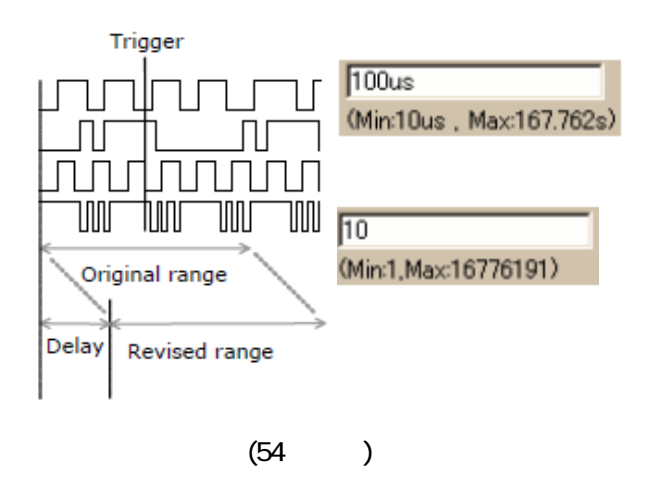

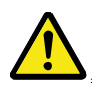

## Enable

Enable 機能は、特定の波形条件に適合したデータをキャプチャします。言

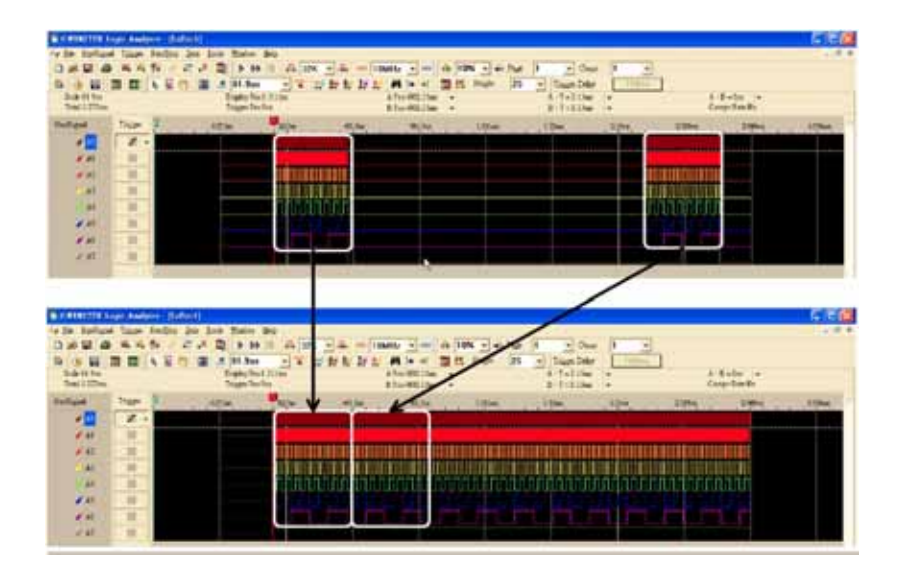

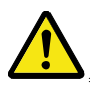

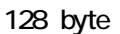

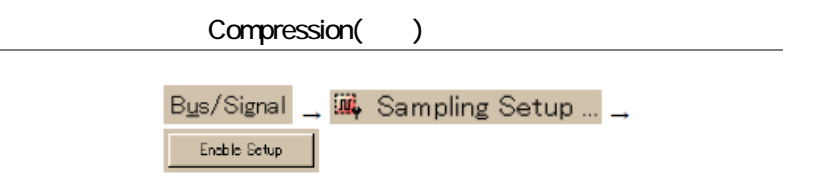

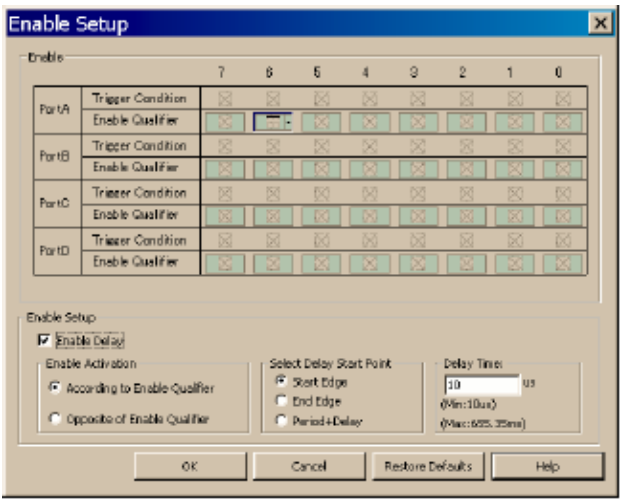

 $\overline{O}$ 

### **Enable Qualifier**

**Contract Contract** 

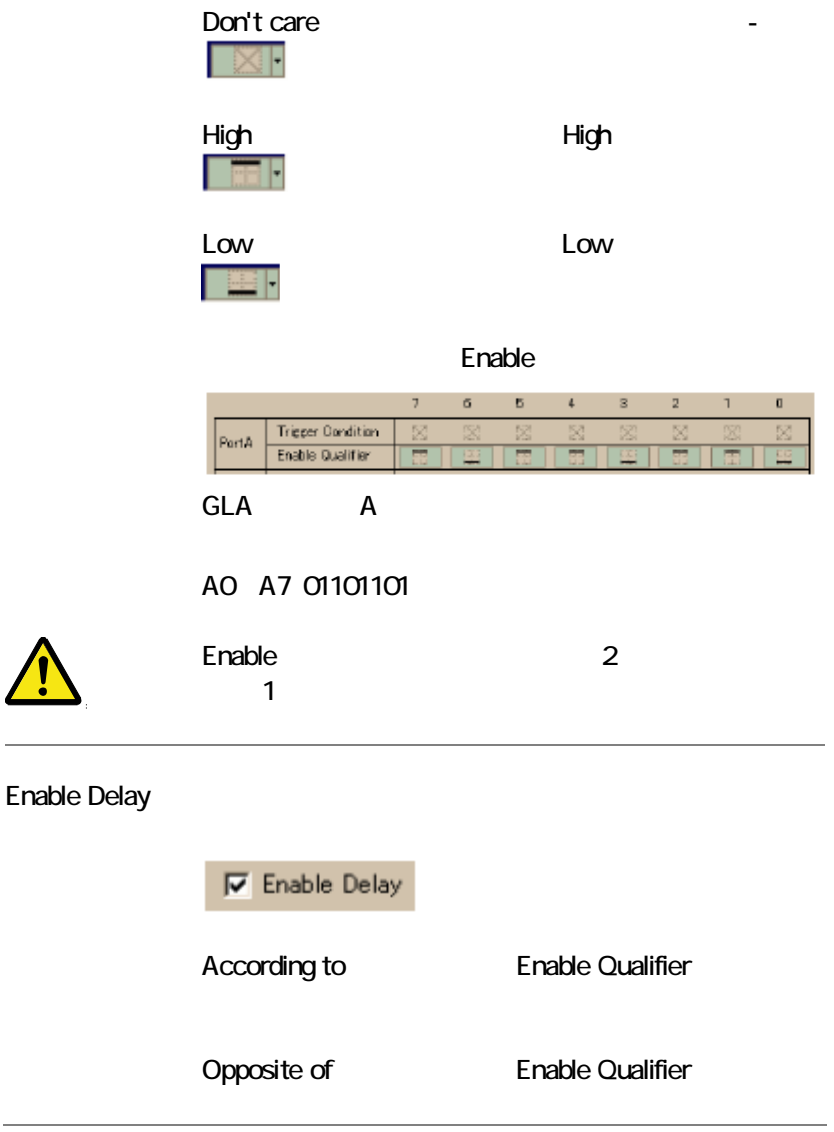

**Enable Qualifier** 

 $3$ Start Edge End Edge and Period+Delay

Enable Qualifier

 $AO$   $A3$ 

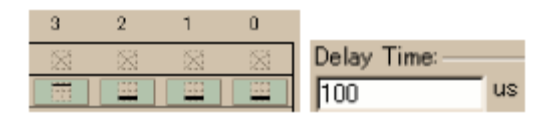

Start Edge **Enable Qualifier** 

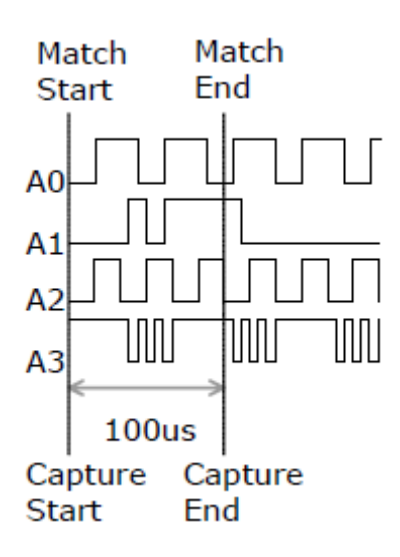

End Edge **Enable Qualifier** 

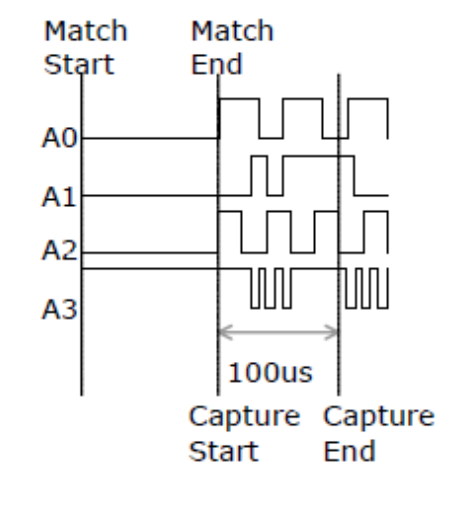

Period + Delay Enable Qualifier

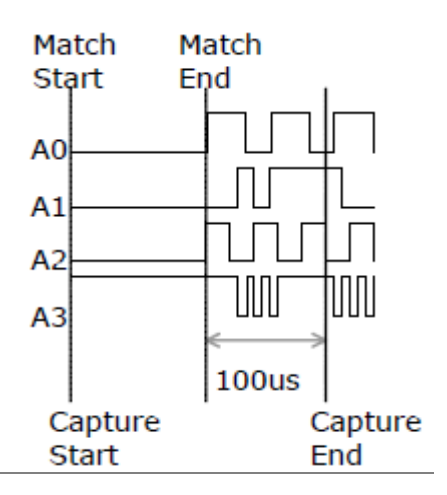

**59** 

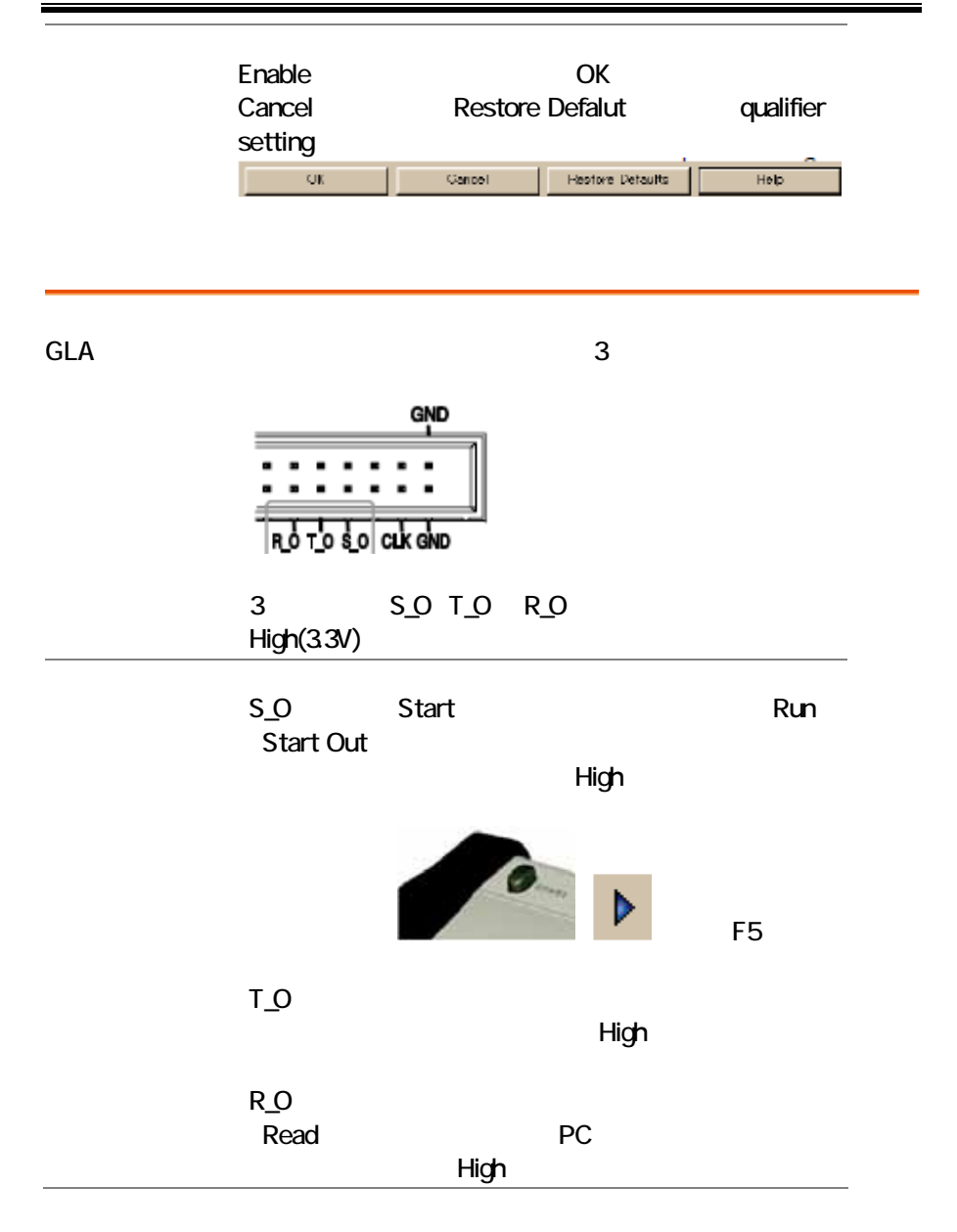
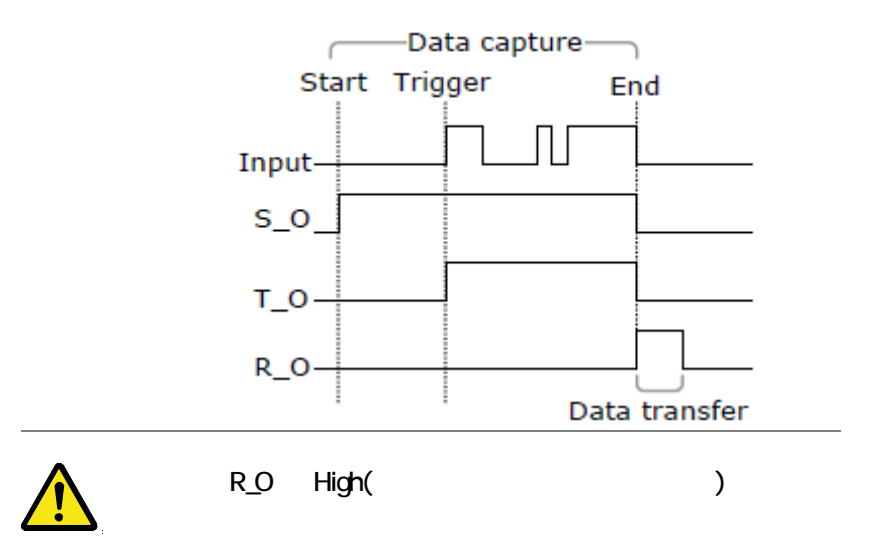

### Customize

ールバータブをクリックしています。

 $\overline{\text{Tools}}$   $\rightarrow$  Customize ...  $\overline{\mathbf{x}}$ Customize Customize ToolBers Shortcut Key Toobars v Standard  $\blacktriangle$ **V** Triccer **ZRun/Stop** Sampline Trisser Content Set Display Mode Windows Mouse Pattern Zoom **ZData** ShowTime/Height **VITriceer Delay** 

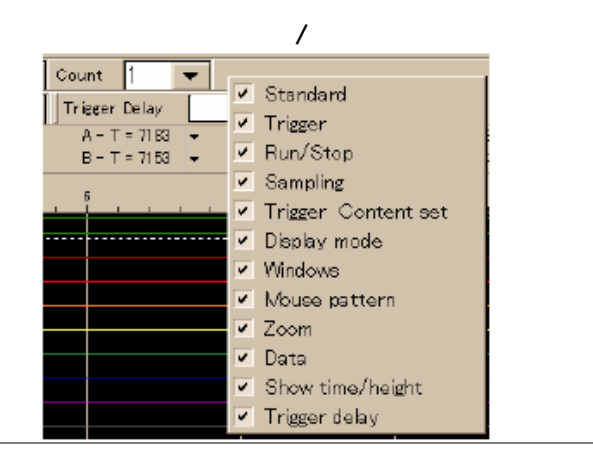

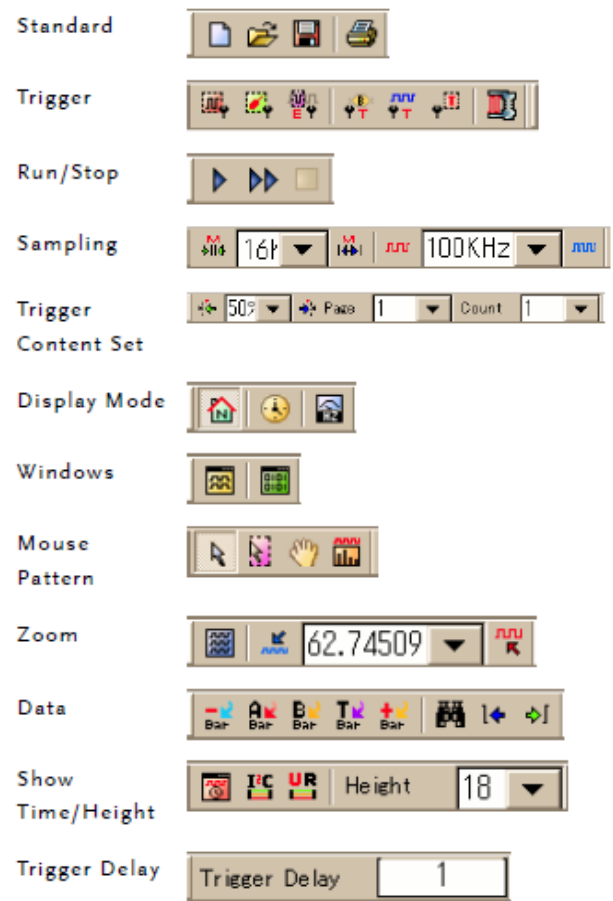

# Horizontal/Vertical

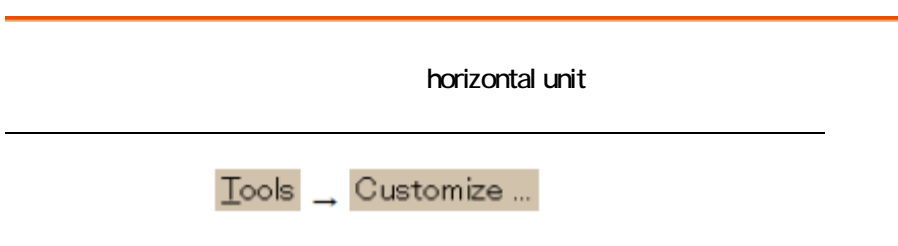

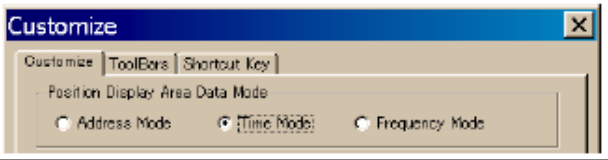

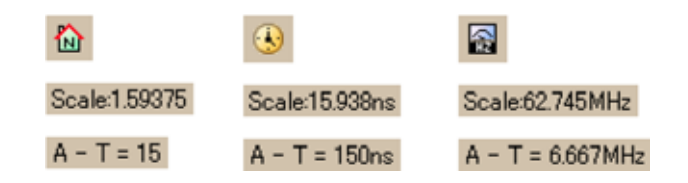

# Horizontal ruler

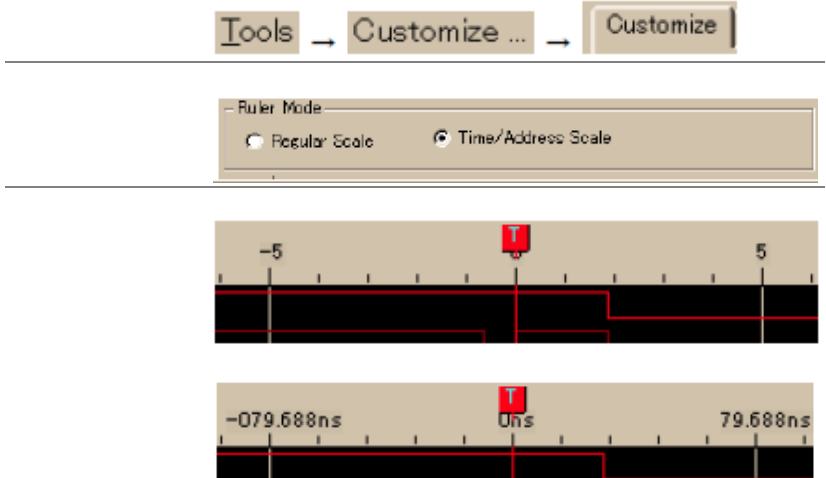

--

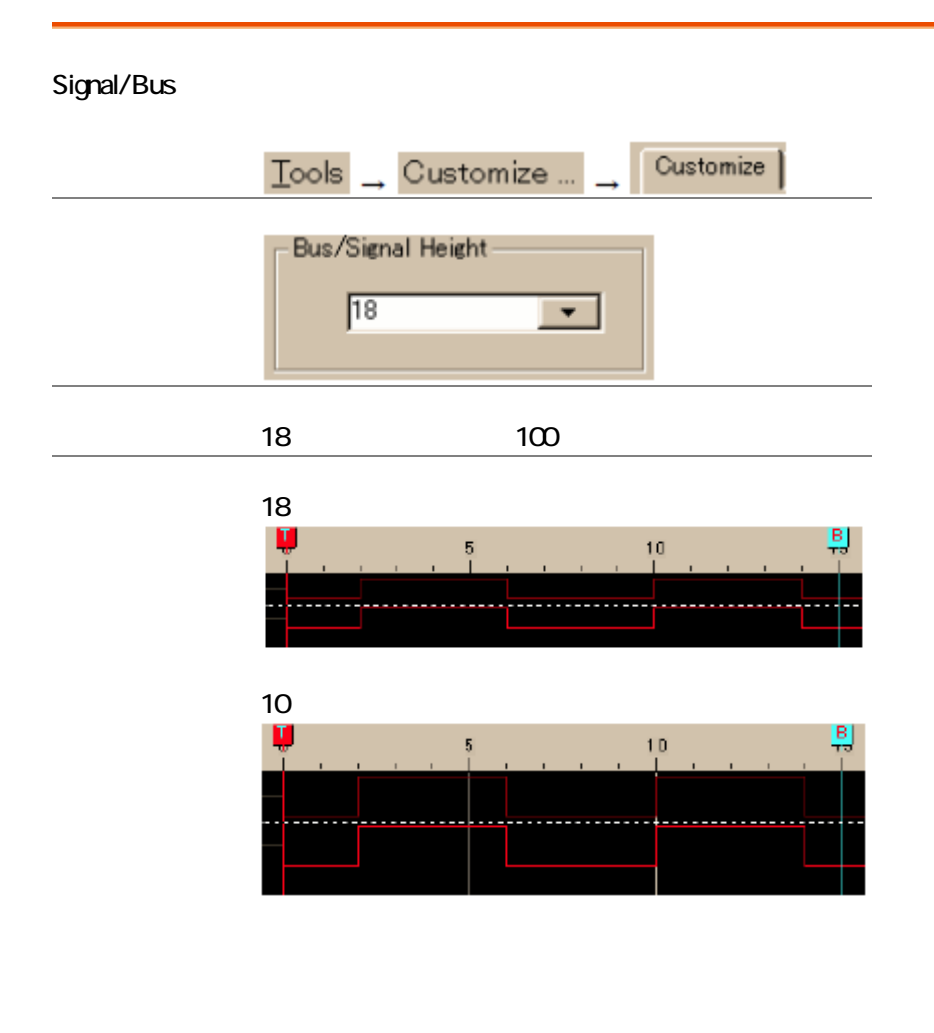

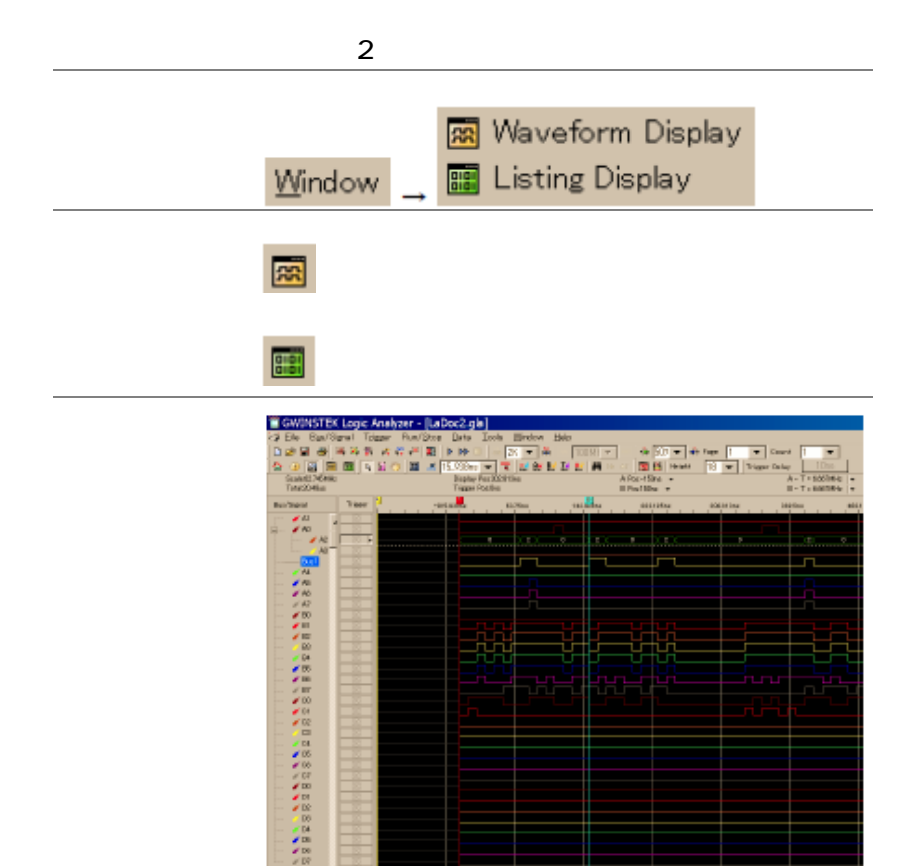

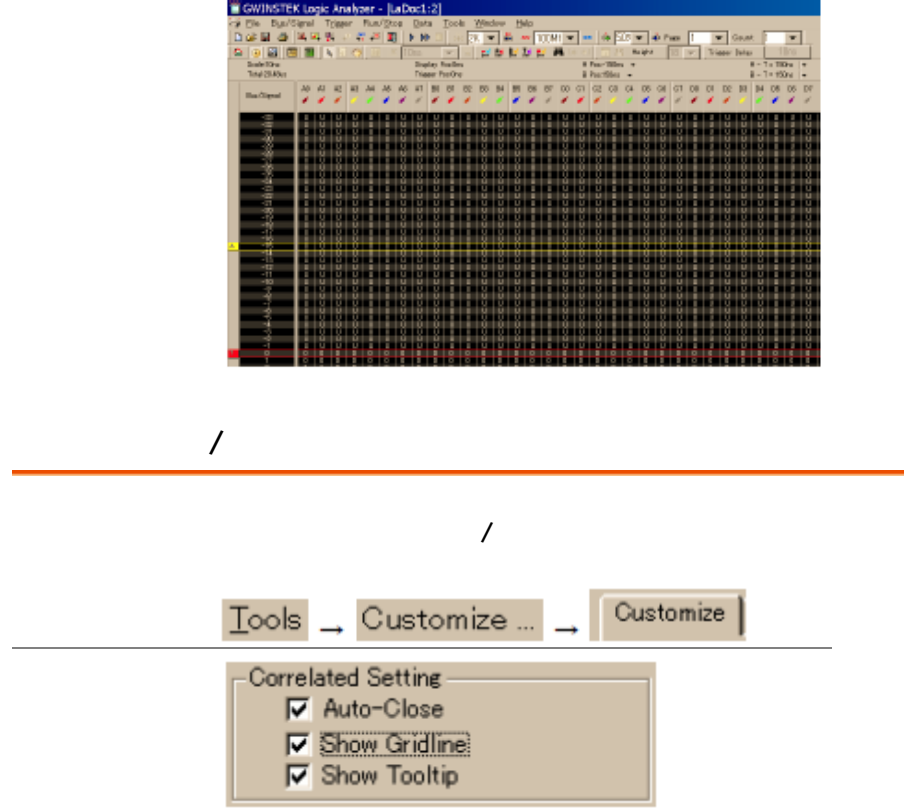

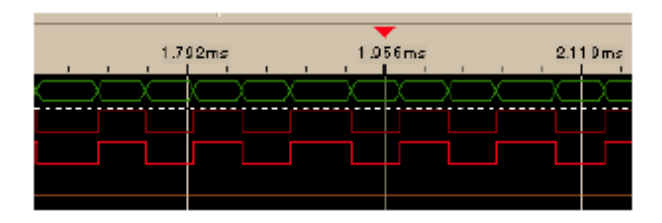

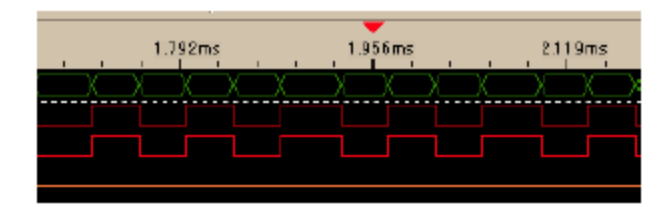

Square  $\sqrt{S}$ awtooth

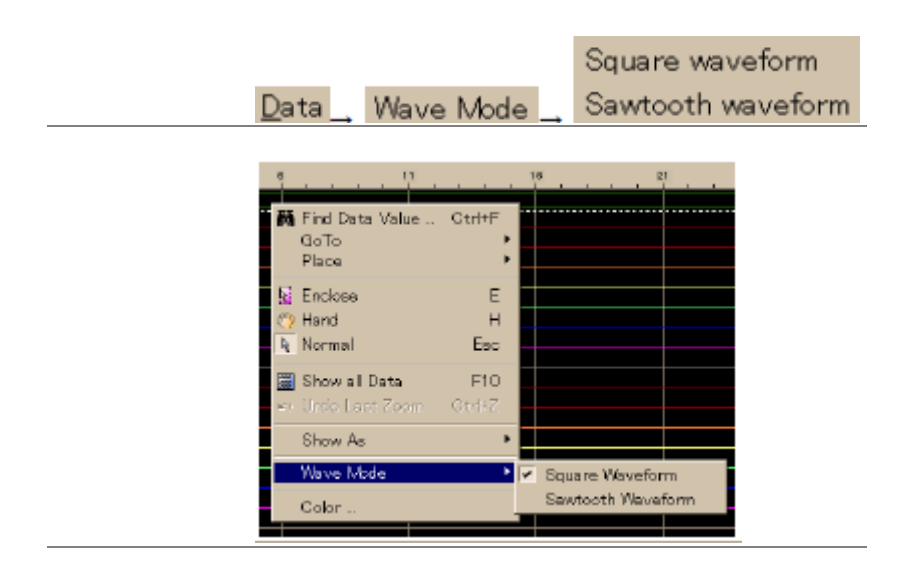

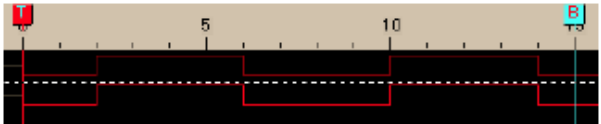

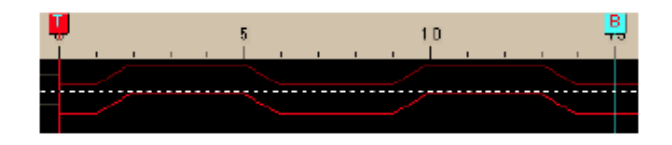

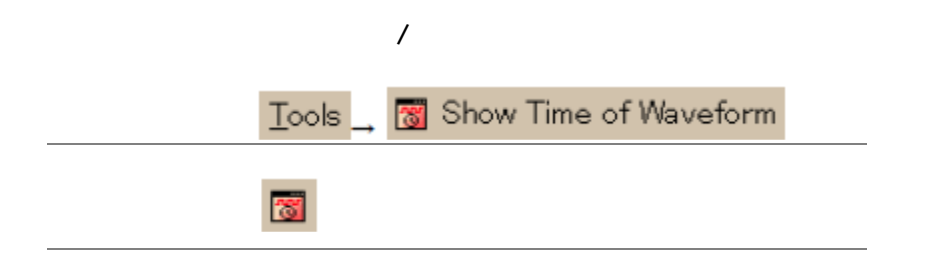

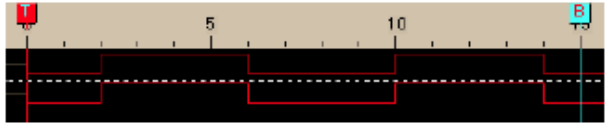

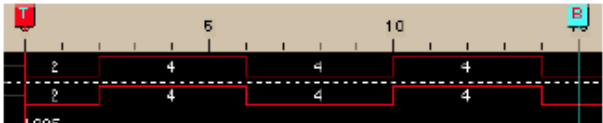

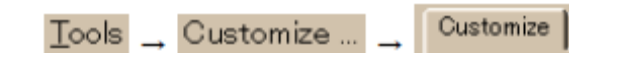

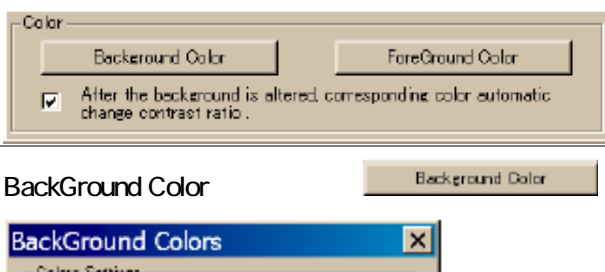

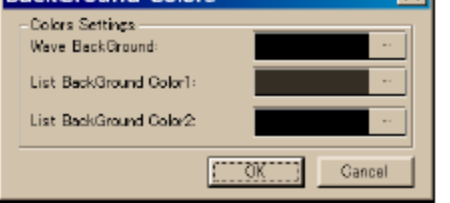

After the background is altered, corresponding color  $\overline{\mathbf{v}}$ automatic change contrast ratio.

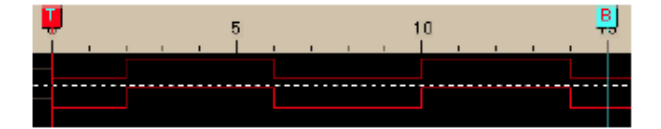

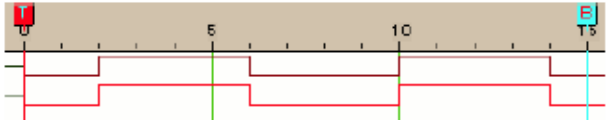

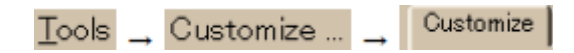

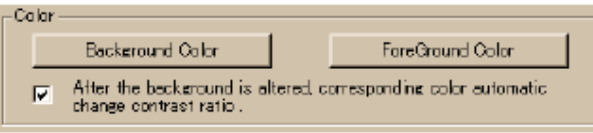

Bus/Signal

# Bus/Signal

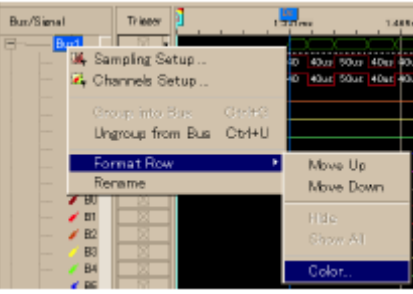

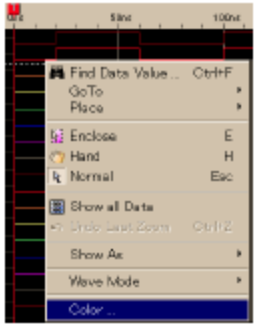

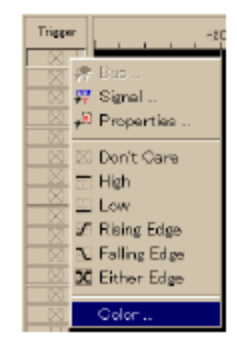

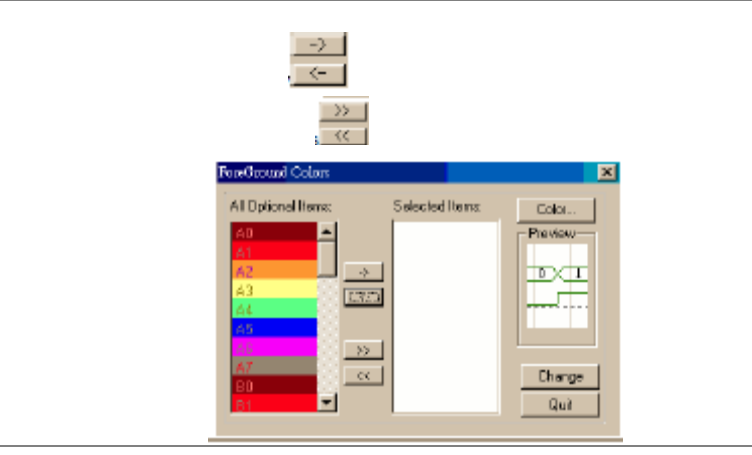

Restore Default

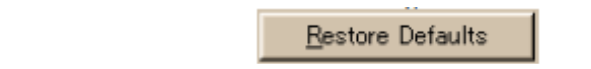

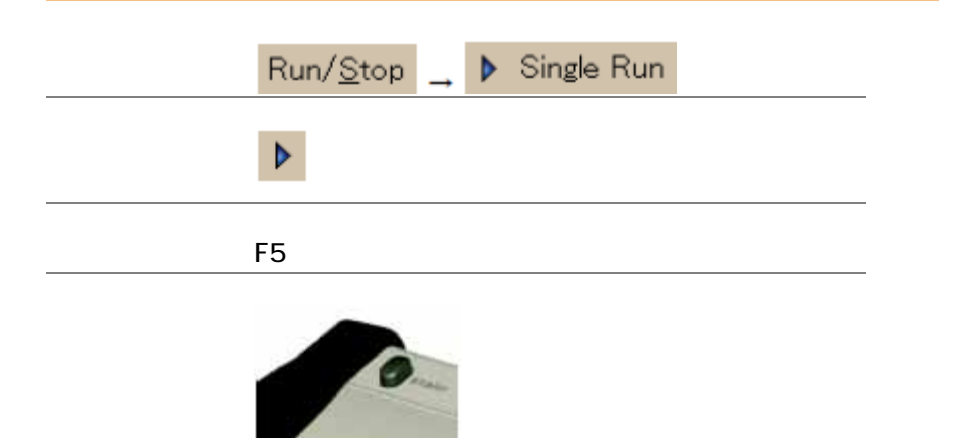

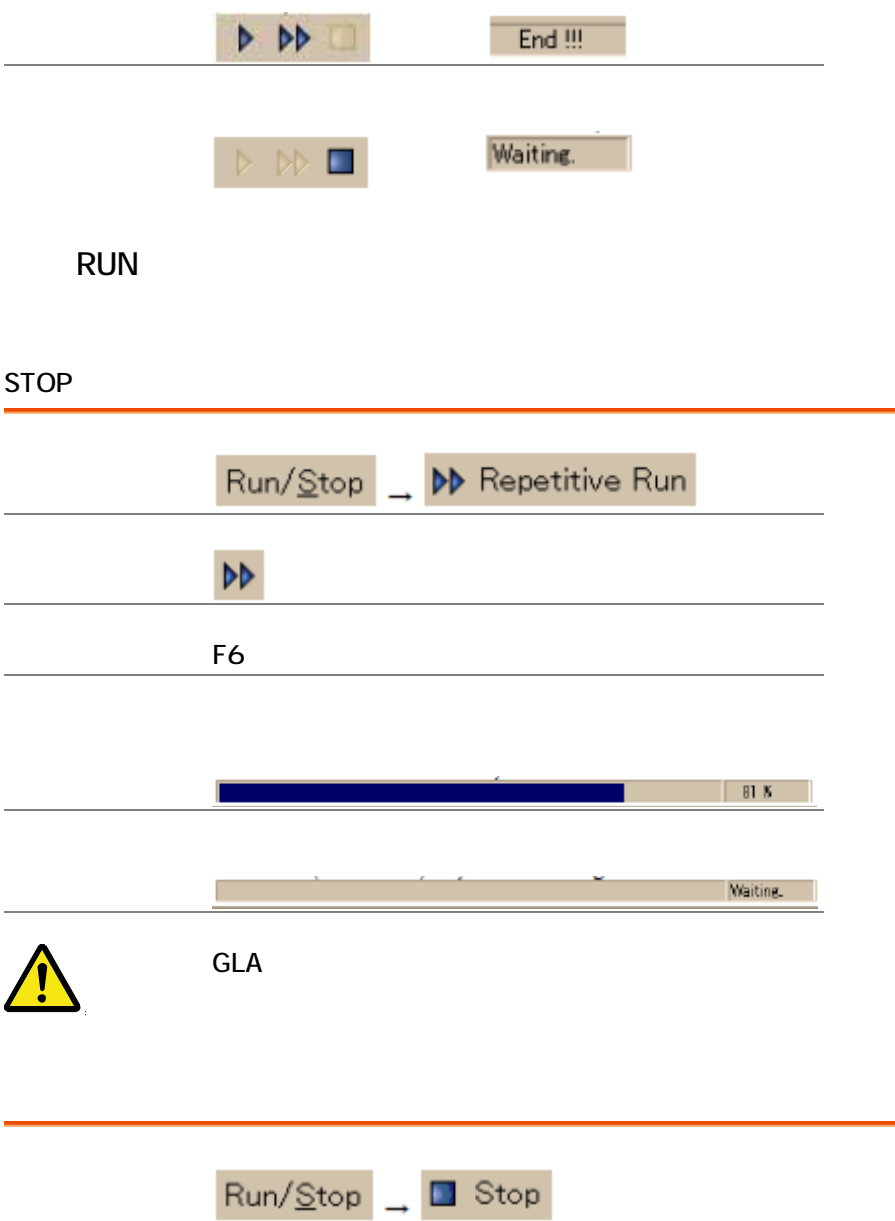

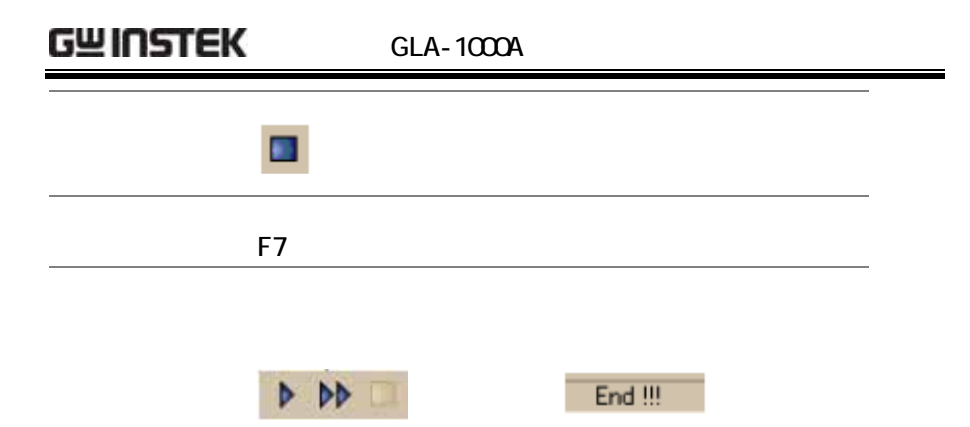

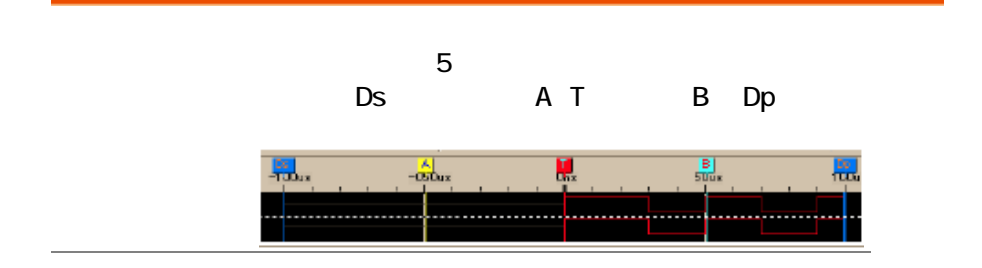

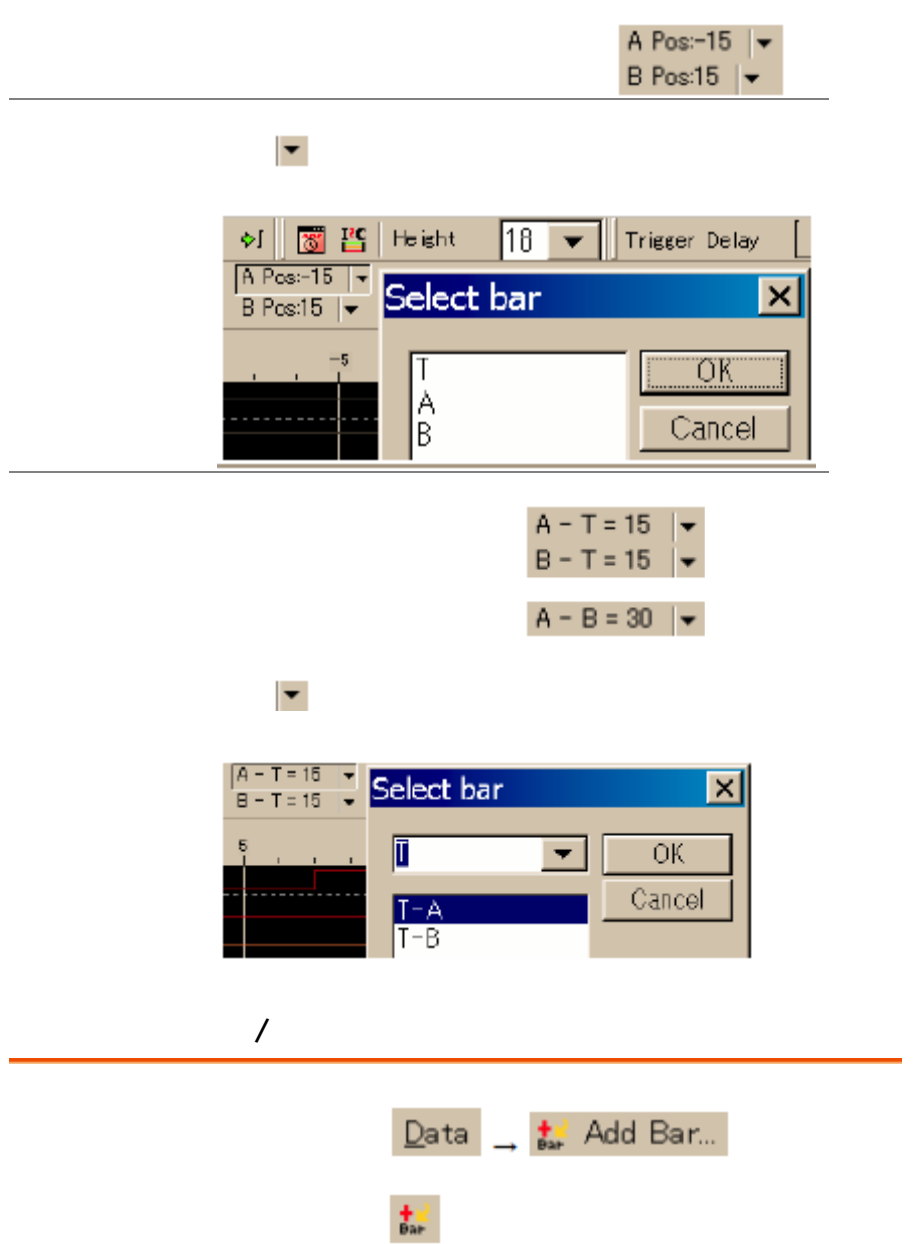

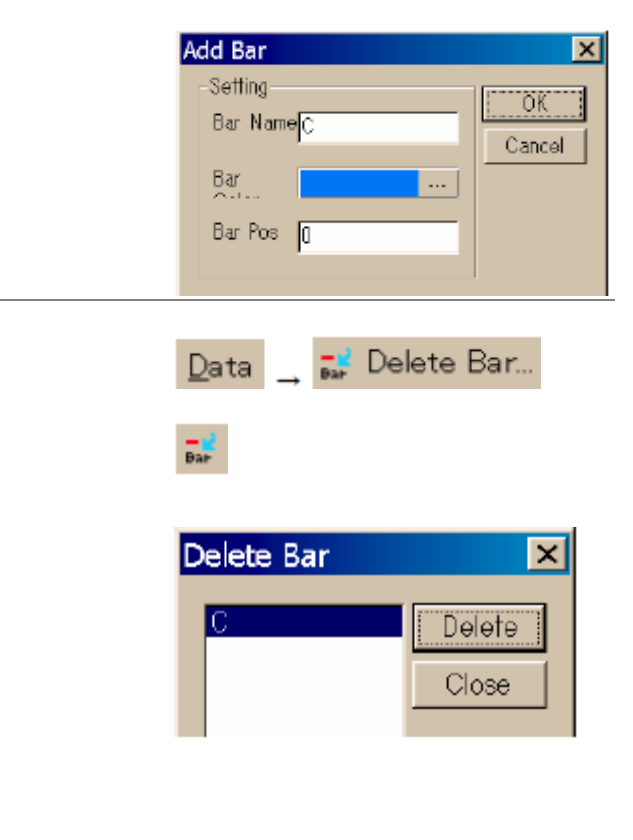

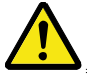

Dp

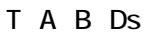

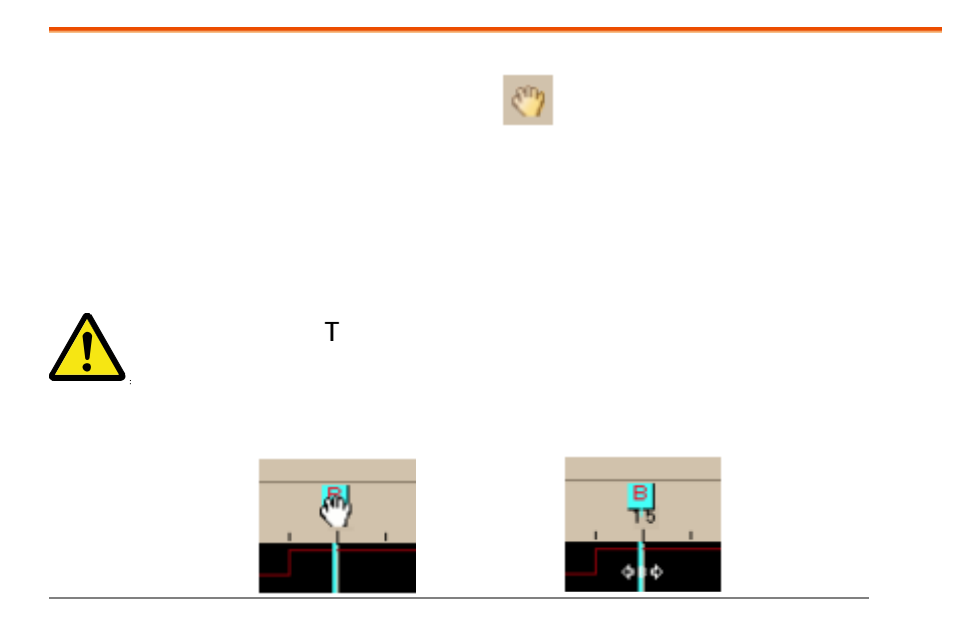

Place

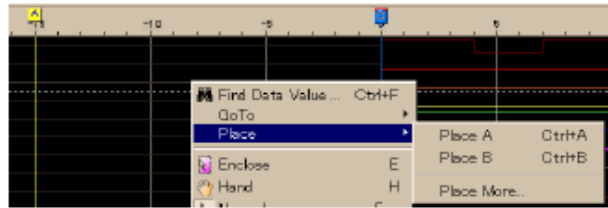

 $\mathsf A$ 

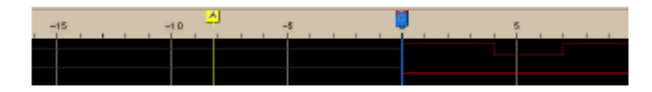

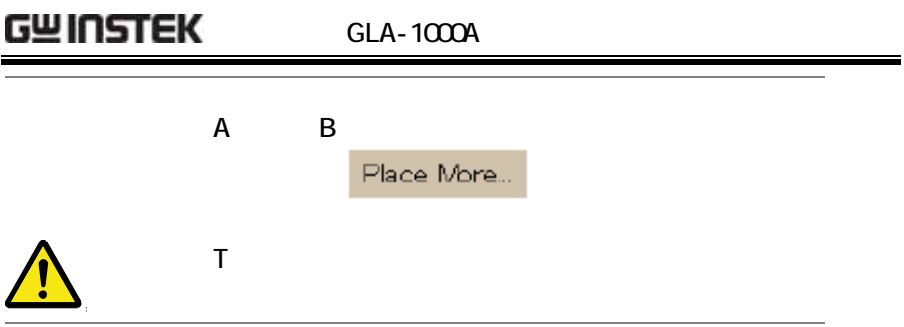

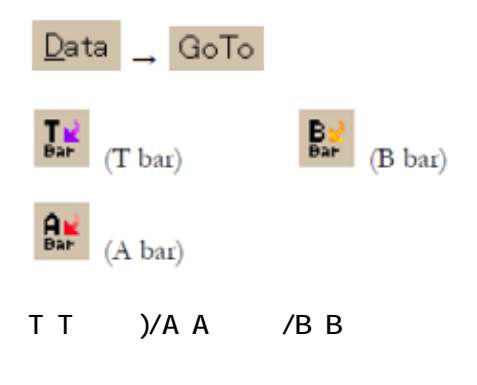

Go To

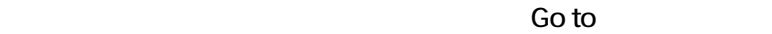

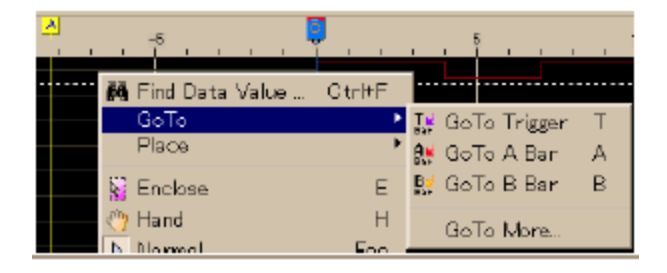

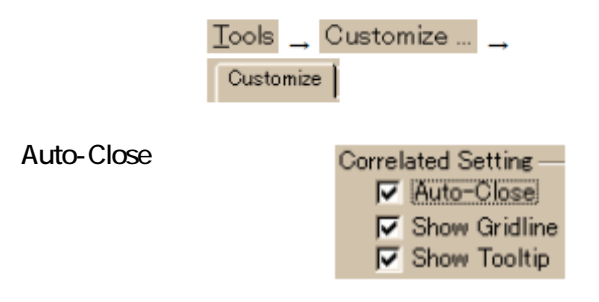

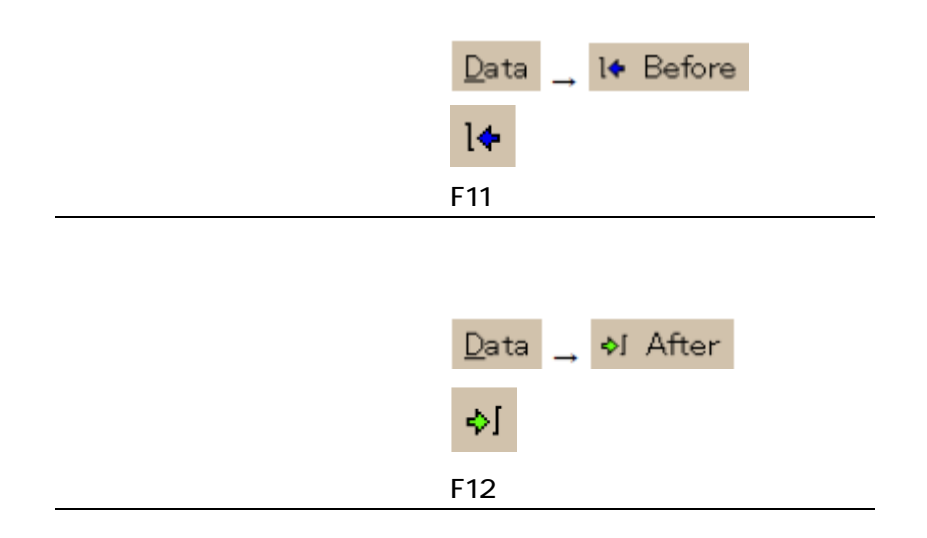

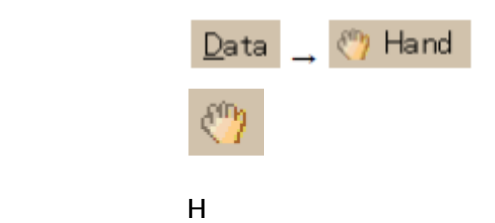

## メニュー ディスプレイエリア内で右クリックし Hand

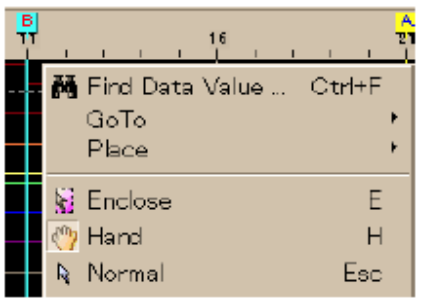

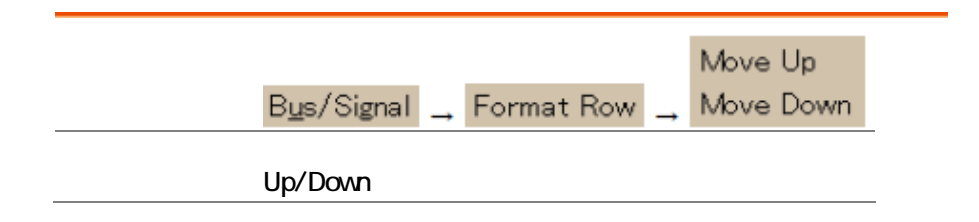

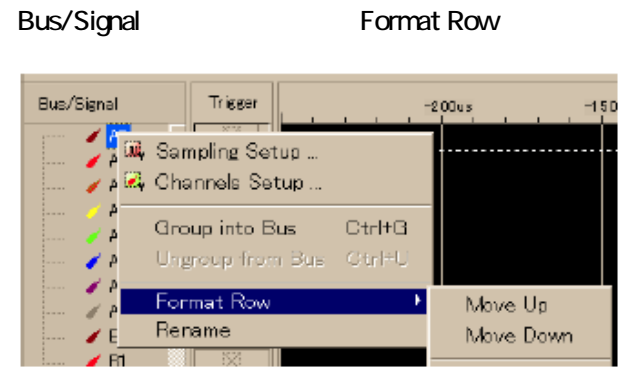

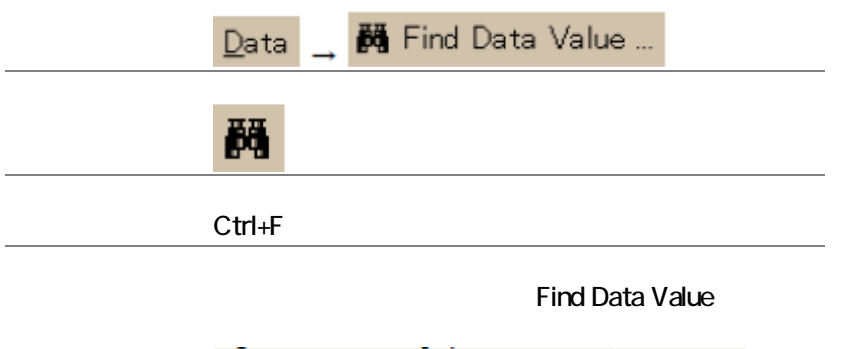

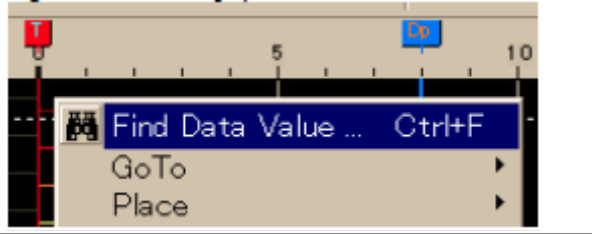

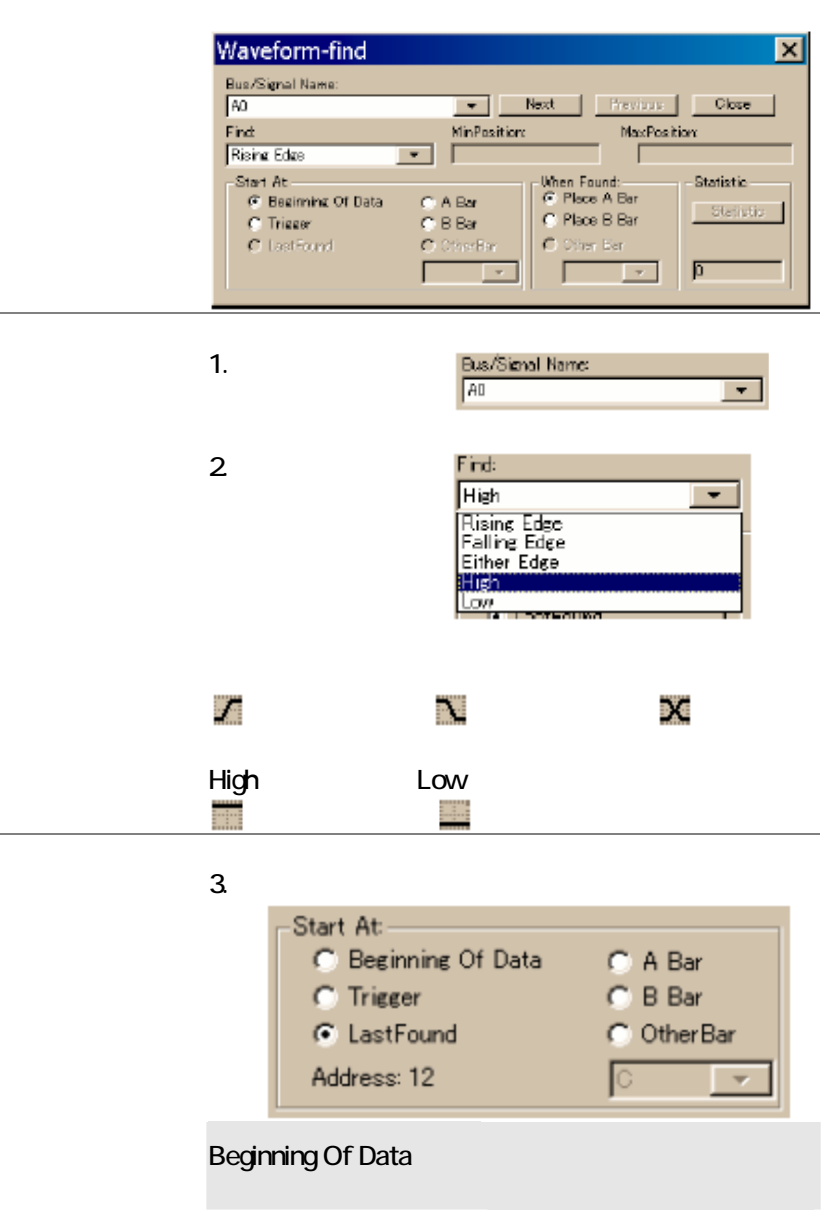

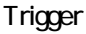

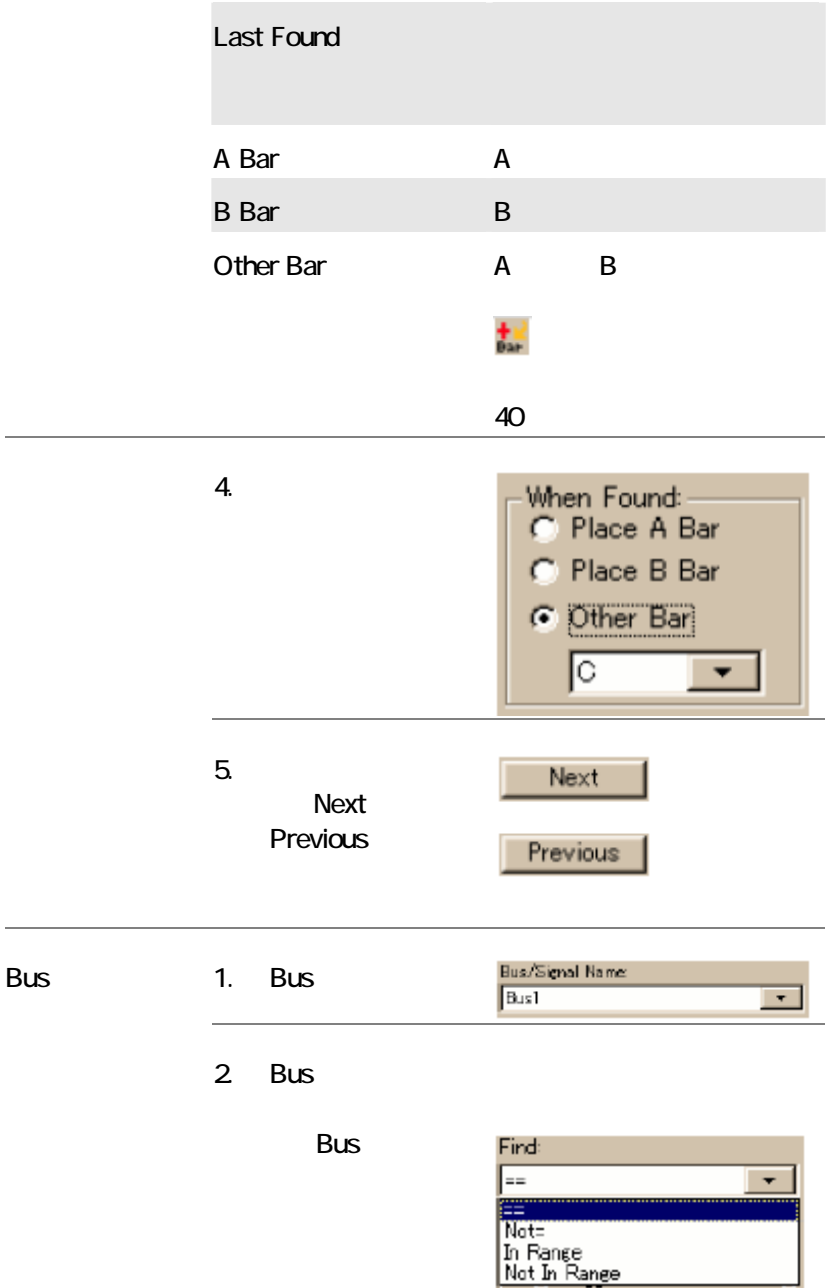

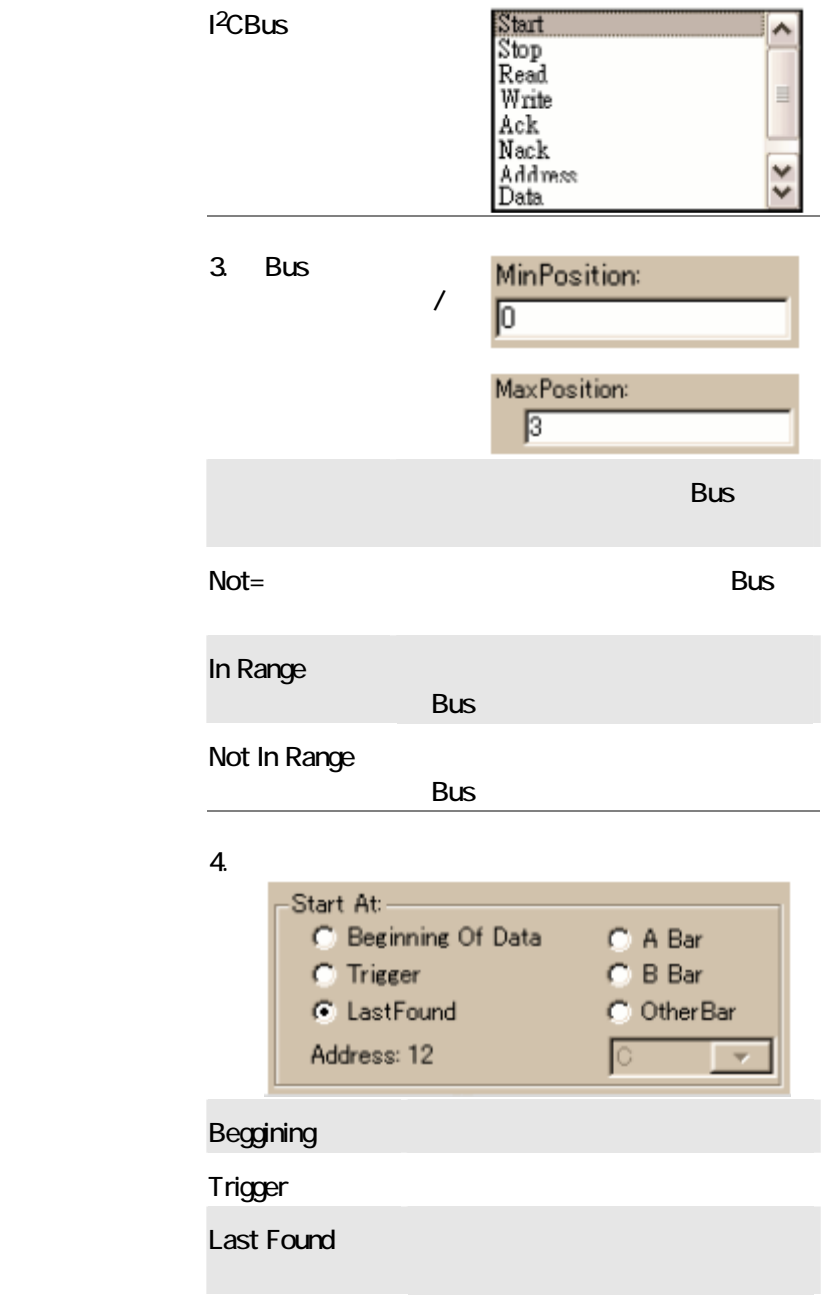

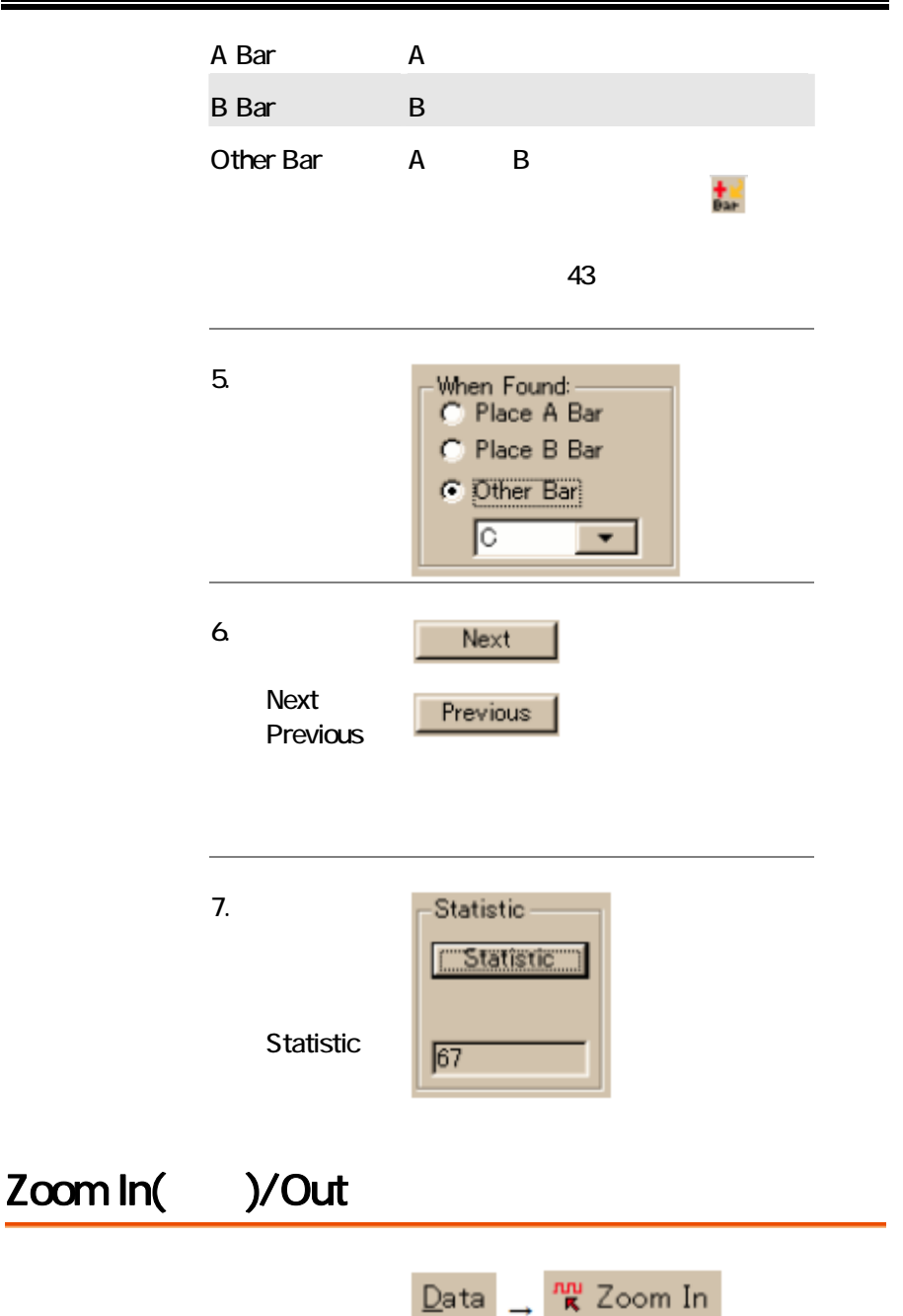

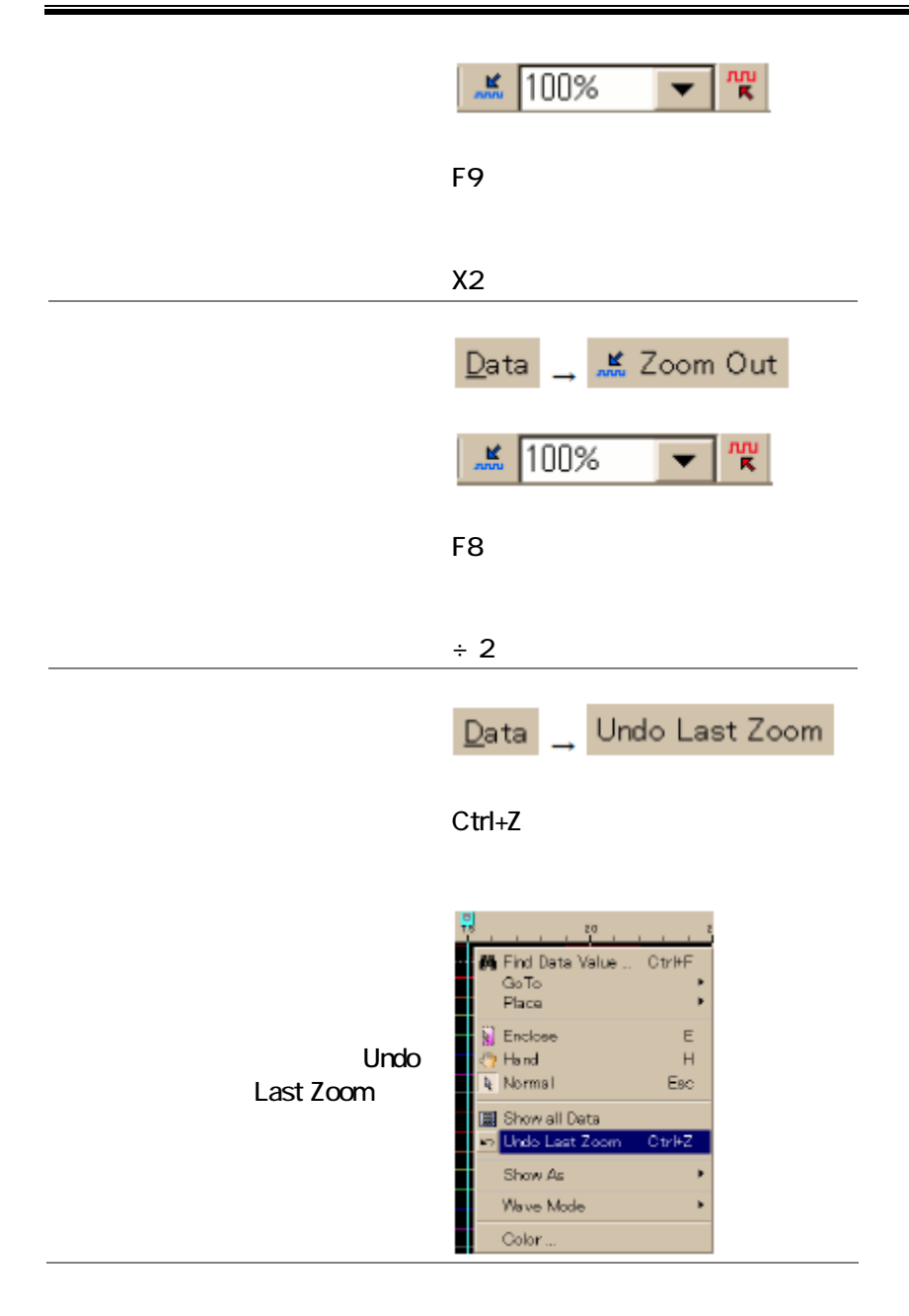

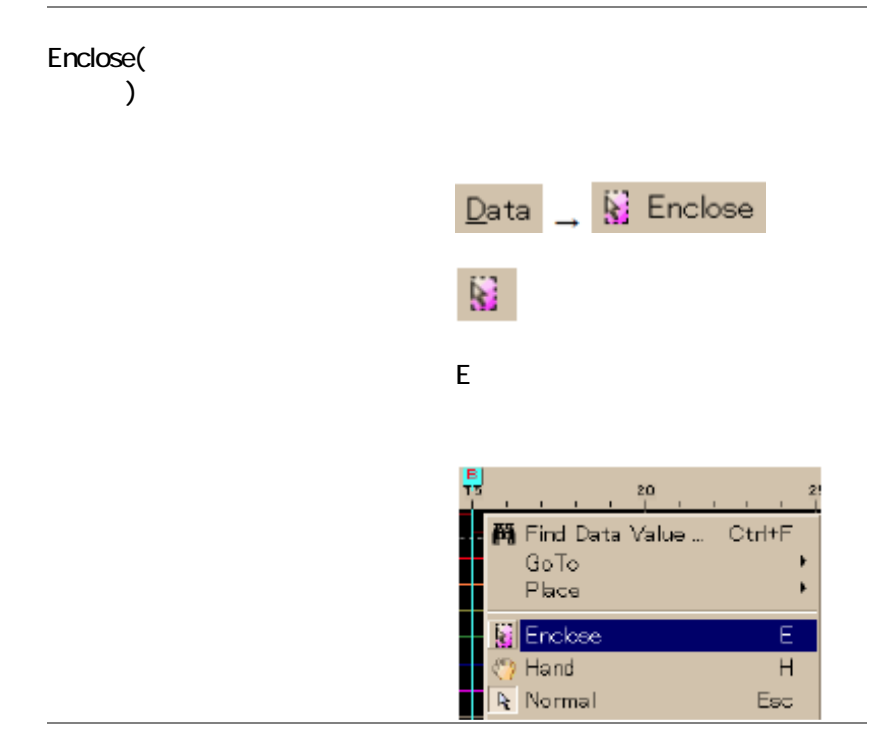

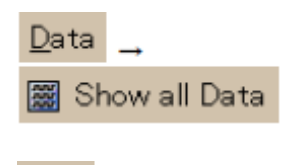

圞

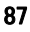

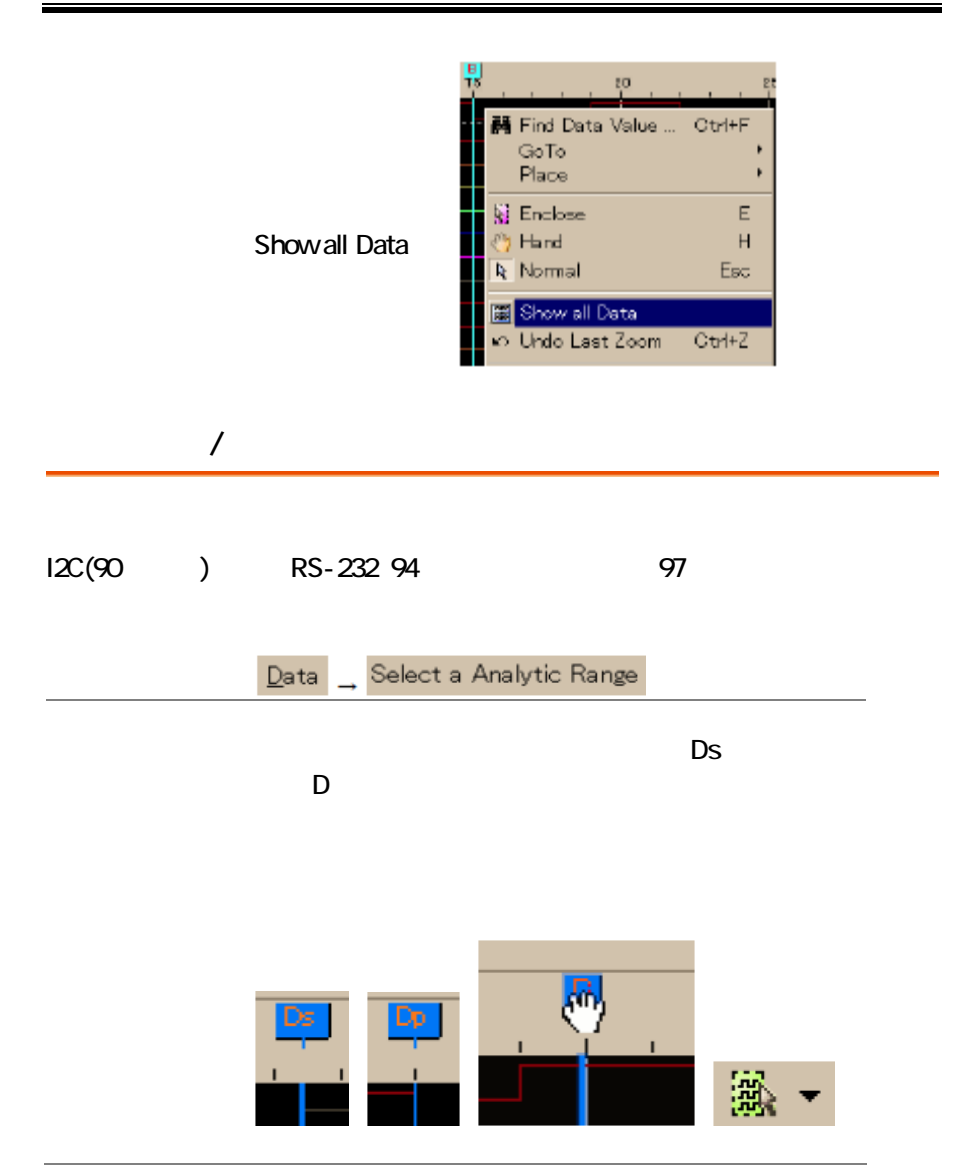

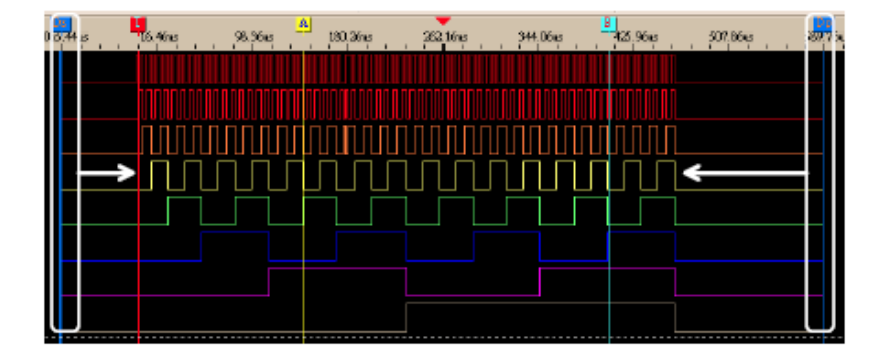

 ${}^{12}C$ 

I<sup>2</sup>C Inter-Integrated Circuit

SDA(Serial Data Line) SCL(Serial Clock

Line)

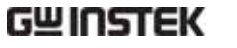

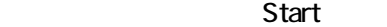

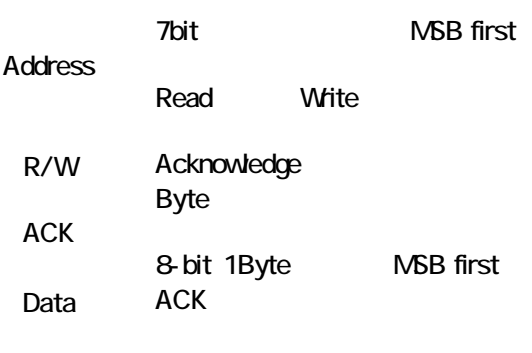

Stop

 $\overline{\text{Tools}}$   $\rightarrow$  **PS** Analyze IIC Wave

 $\mathbf{E}$ 

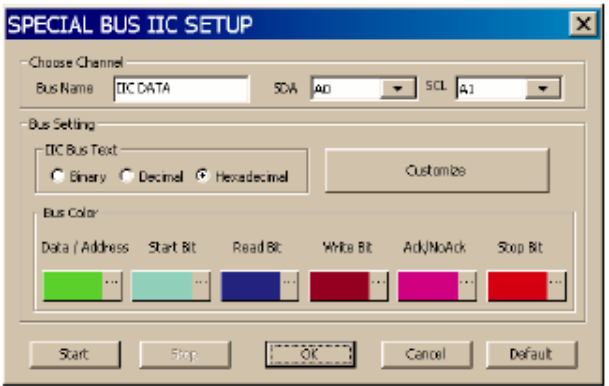

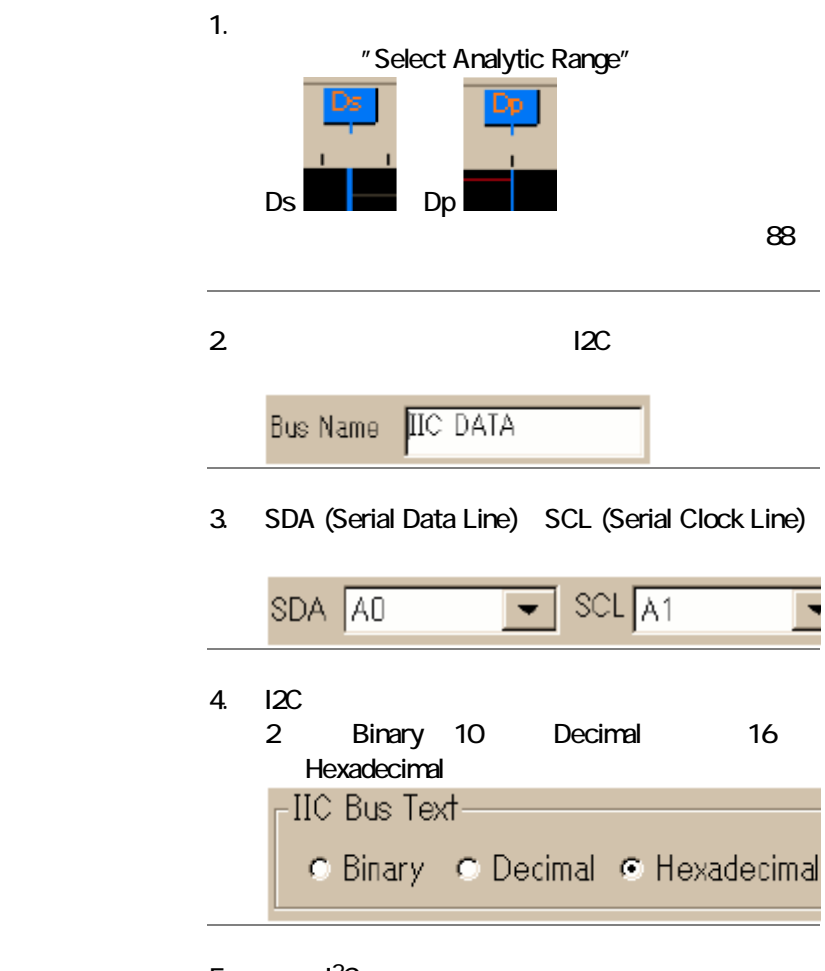

5. I<sup>2</sup>C

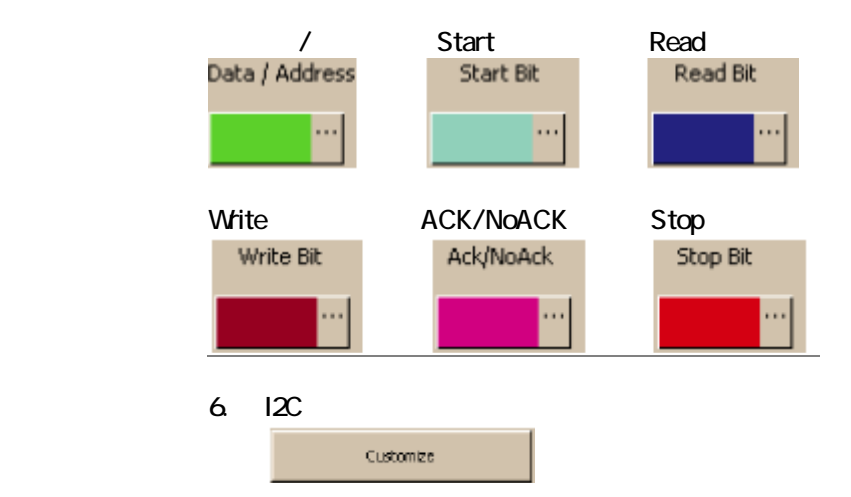

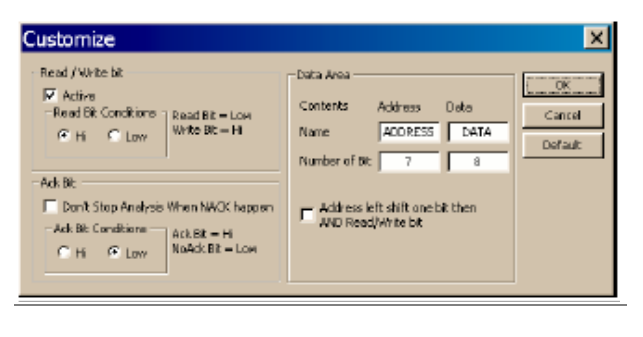

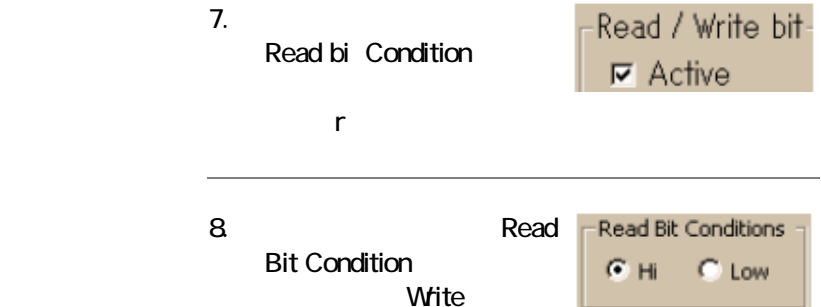

## 9. NACK(Non-acknowledge)

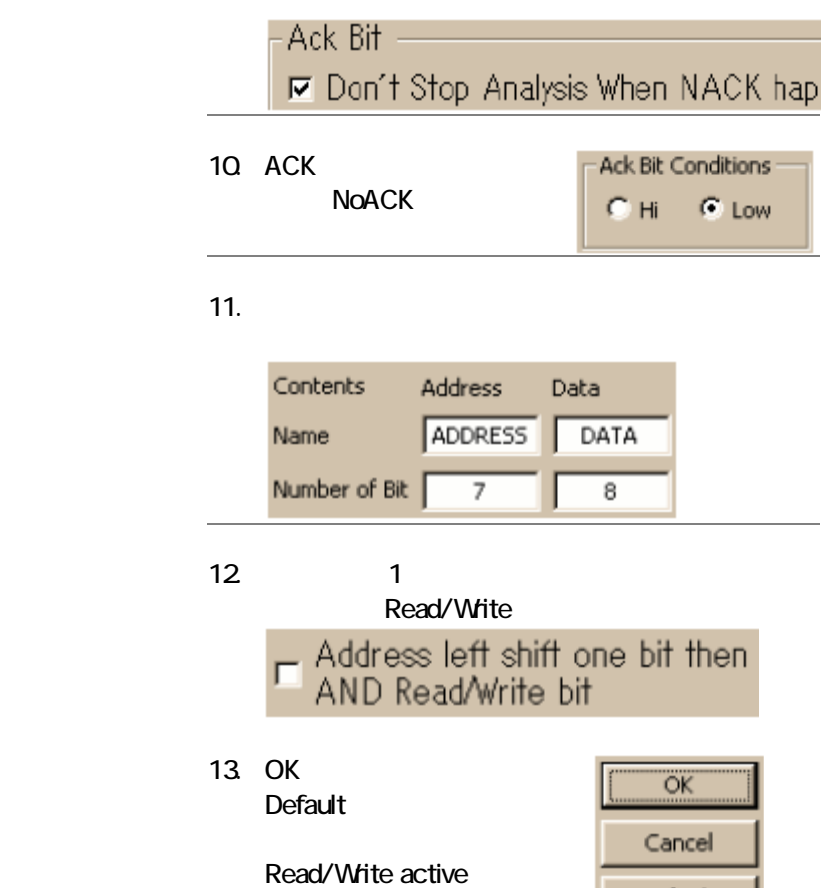

Read Bit High Stop analysis upon NACK Ack Bit Low Address 7 bit/Data 8 bit Address shift

Default

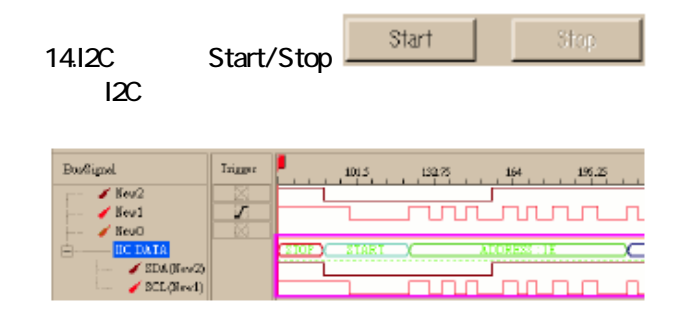

# RS-232C

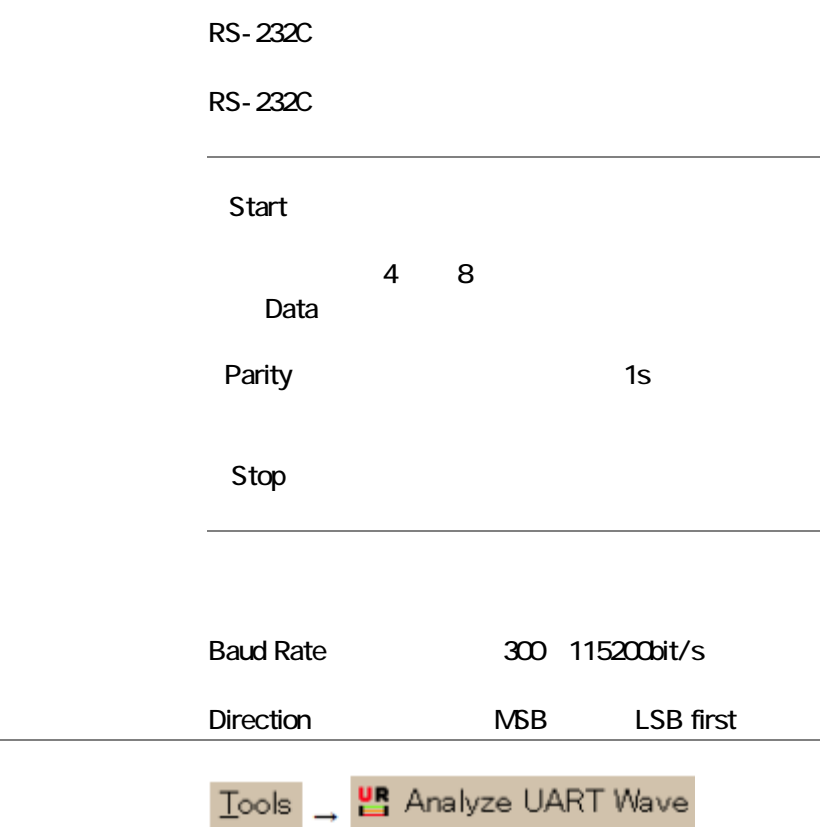

ᄪ

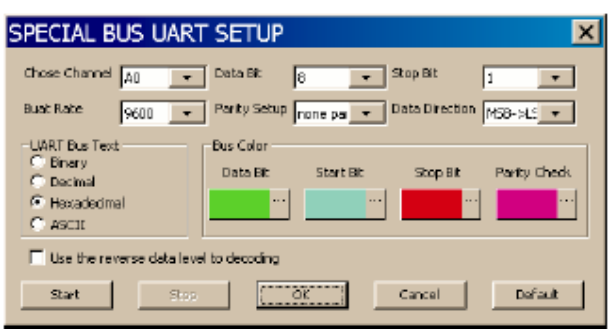

 $\frac{p_0}{\sqrt{p_0}}$ 

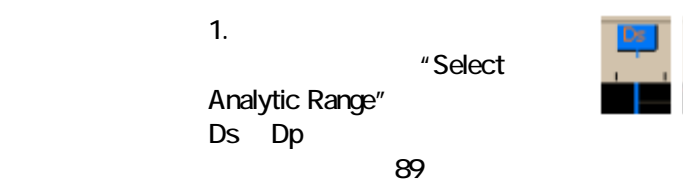

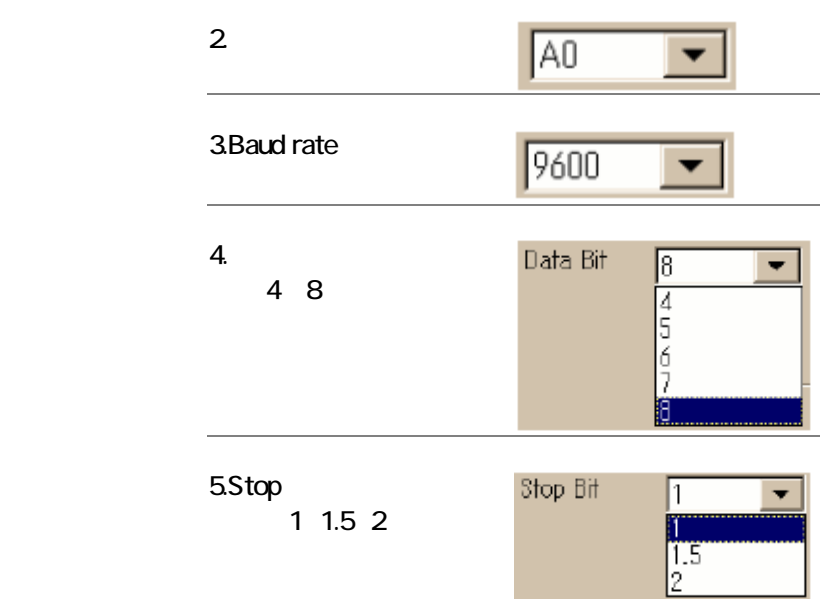

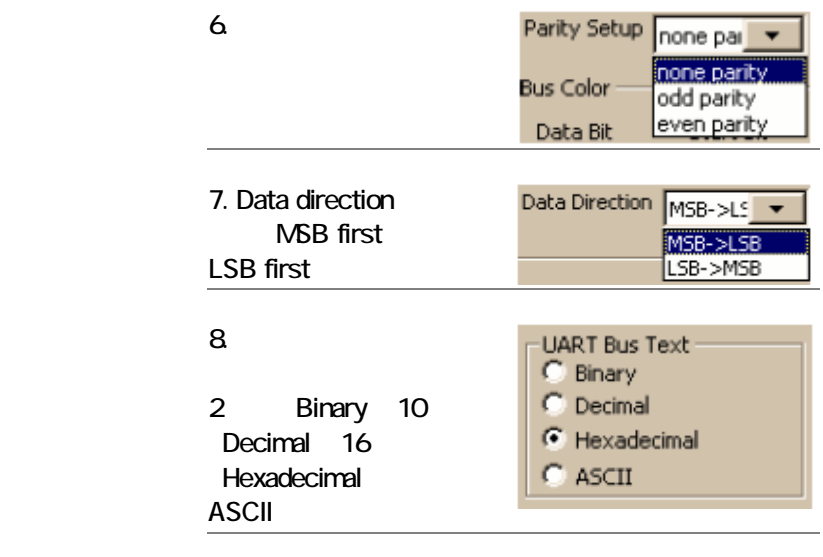

9.RS-232C

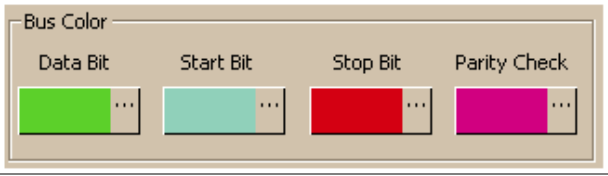

## $10$
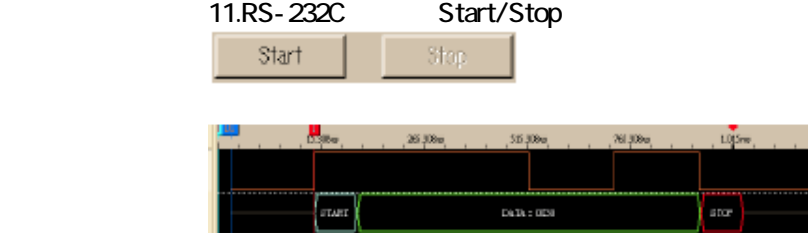

## **Waveform Stastics**

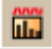

### Stastics window

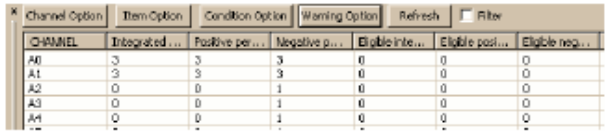

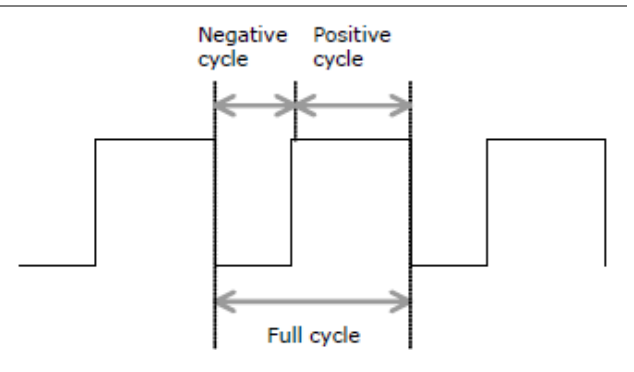

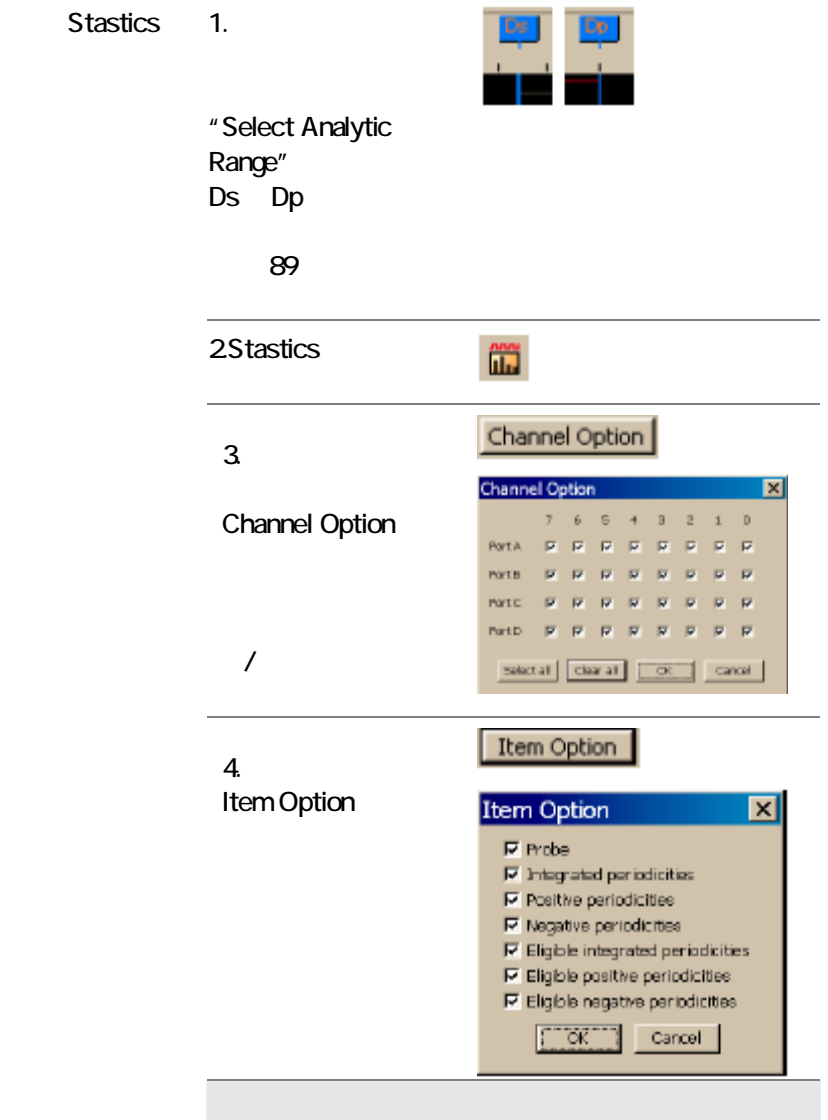

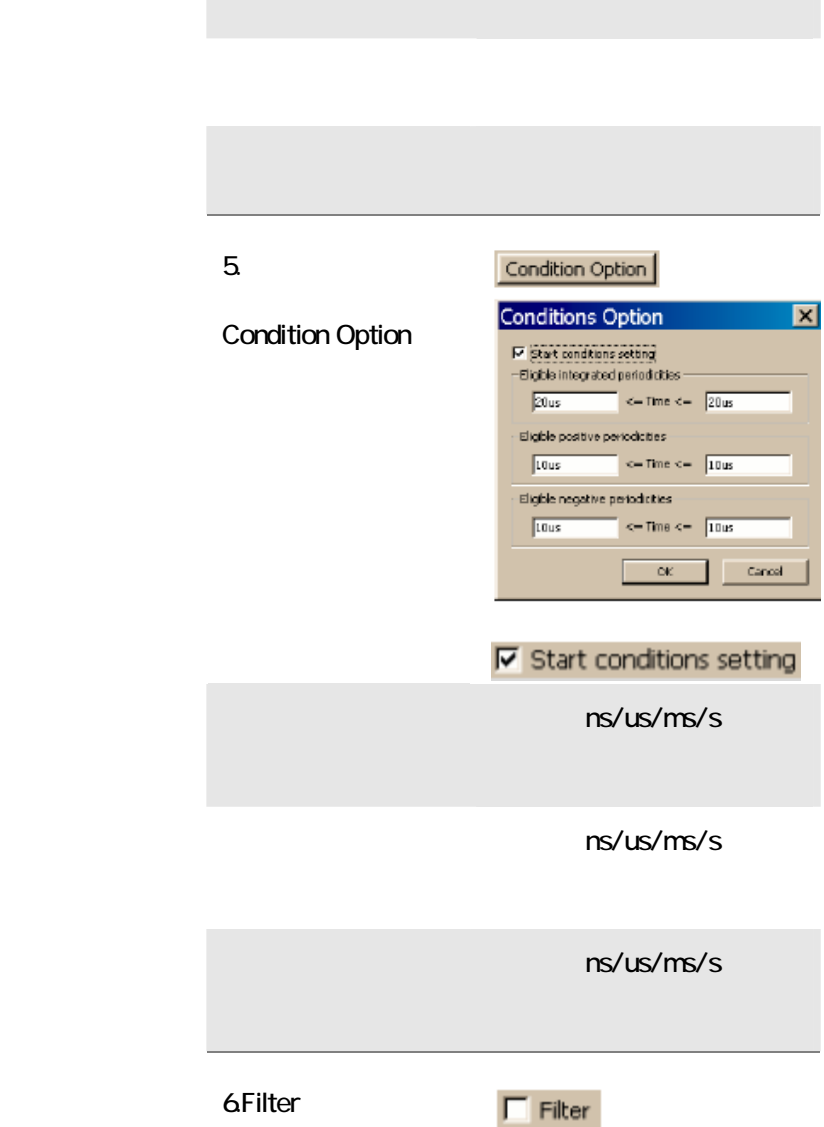

 $\mathbf 1$ 

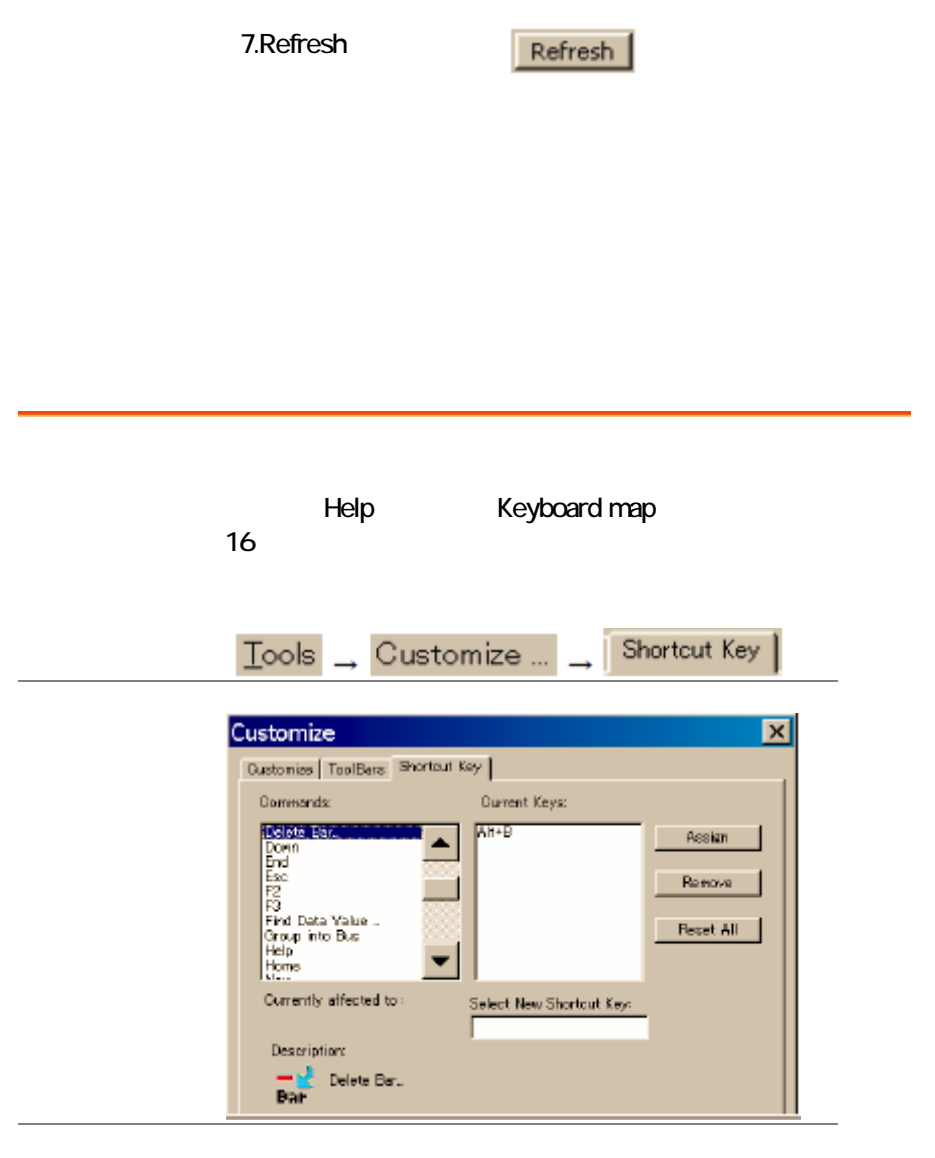

NewShortcut Key

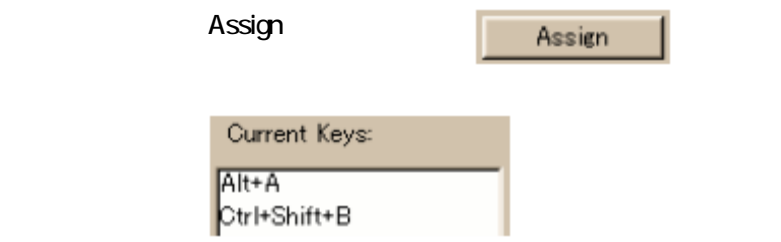

### Current keys

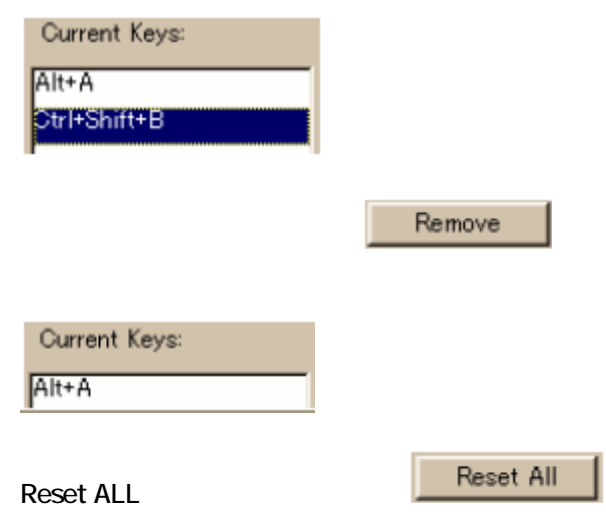

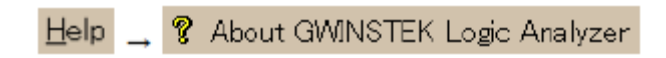

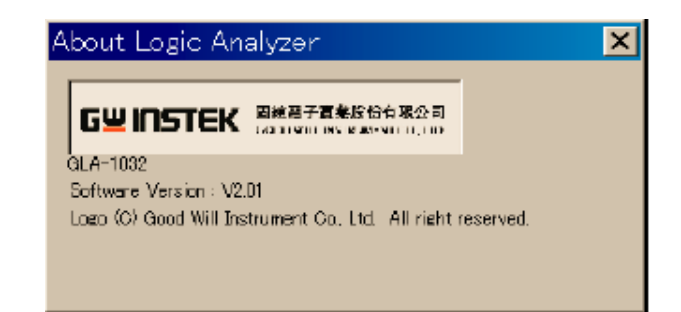

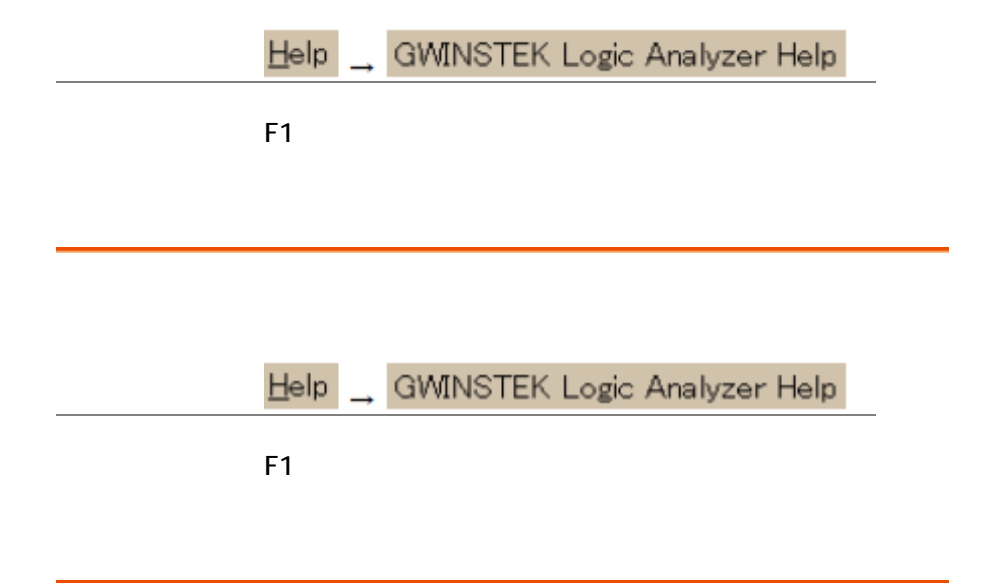

 $\lambda$ 

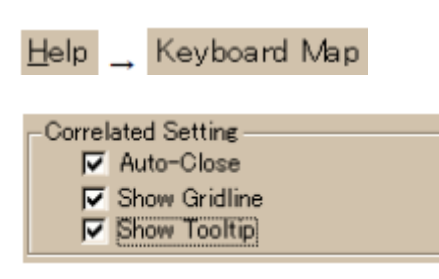

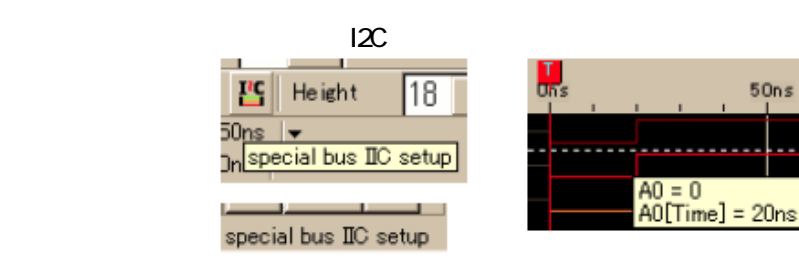

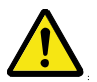

# FAQ

PC USB<sub>20</sub>

 $\overline{S}$  USB2.0  $\overline{S}$ 

"Hardware connection failed"

 $GLA$ 

USB /

PC 1

 $GND$ 2 GND DUT

 $\overline{4}$ 

triggers data capturing. Enable

でメモリを消費しなくてすみます。55 ページを参照して

大容量データ(32M ビット以上)が必要

 $39$ 

内部:100Hz~200MHz 外部:0.001Hz~150MHz

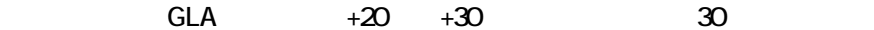

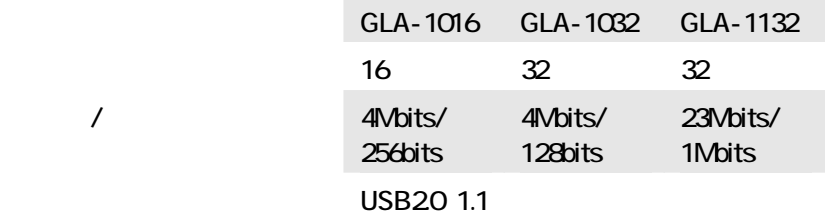

OS Windows 98、Windwos 98SE、Windows ME Windows 2000 Windwos XP

 $\overline{1}$ 

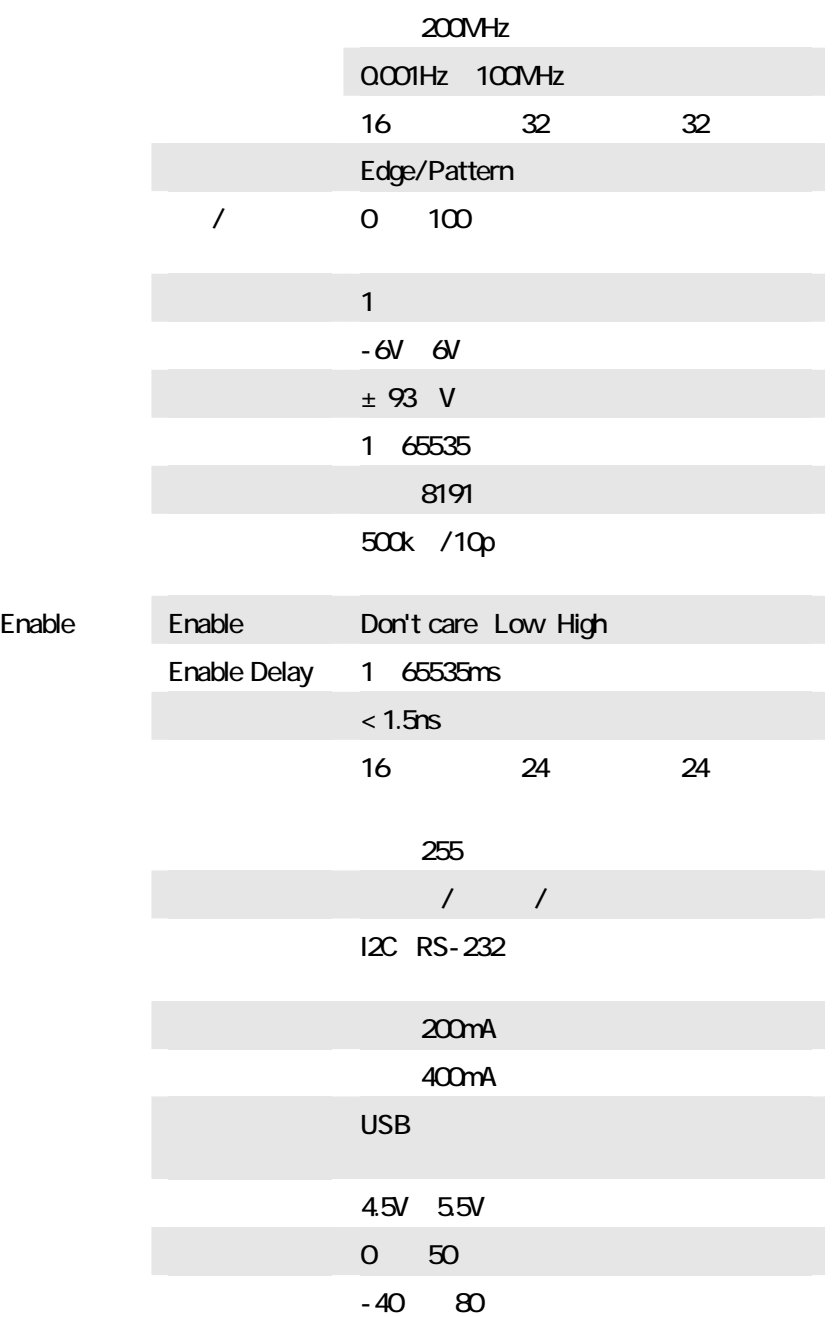

137 W  $\times$  39 H  $\times$  102 D mm

質量 約 340g

#### TEL:03-5823-5656 FAX:03-5823-5655

E-Mail info@instek.co.jp HomePage: http://www.instek.co.jp

101-0032 1-3-3